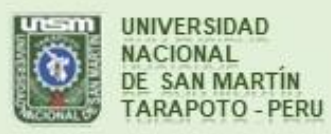

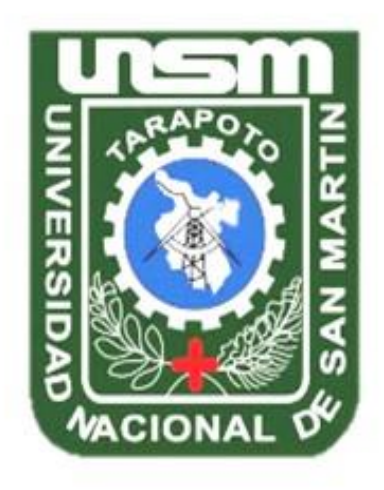

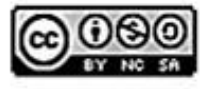

Esta obra está bajo una Licencia **Creative Commons Atribución-**NoComercial-Compartiriqual 2.5 Perú. Vea una copia de esta licencia en http://creativecommons.org/licenses/by-nc-sa/2.5/pe/

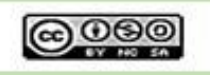

Obra publicada con autorización del autor

# **UNIVERSIDAD NACIONAL DE SAN MARTIN-TARAPOTO FACULTAD DE INGENIERIA CIVIL Y ARQUITECTURA ESCUELA PROFESIONAL DE INGENIERIA CIVIL**

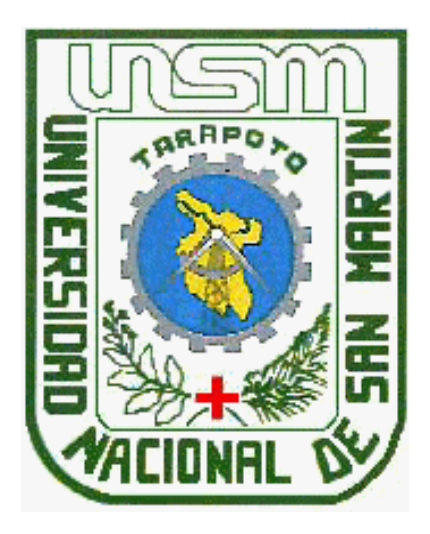

### **"APLICACIÓN DEL MODELO HEC-RAS PARA EL CÁLCULO DEL CAUDAL DE DISEÑO DEL PUENTE VEHICULAR SOBRE EL RÍO CRISNEJAS"**

**Tesis para optar el título profesional de INGENIERO CIVIL** 

**Autor:** 

**Bach. Franklin Reátegui Ruiz**

**Asesor:** 

**Ing. Jorge Isaacs Rioja Diaz**

**Tarapoto – Perú** 

**2010**

# UNIVERSIDAD NACIONAL DE SAN MARTÍN-TARAPOTO FACULTAD DE INGENIERÍA CIVIL Y ARQUITECTURA ESCUELA PROFESIONAL DE INGENIERÍA CIVIL

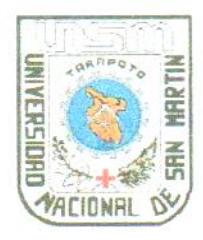

# "APLICACIÓN DEL MODELO HEC-RAS PARA EL CÁLCULO DEL CAUDAL DE DISEÑO DEL PUENTE VEHICULAR SOBRE EL RÍO CRISNEJAS"

Tesis para optar el título profesional de:

### **INGENIERO CIVIL**

### Autor:

Bach. Franklin Reátegui Ruiz

Sustentado y aprobado ante el honorable jurado el día 29 de enero del 2010

Ing. Dr. JOSE DEL CARMEN PIZARRO BALDERA Ing. CARLOS ENRIQUE CHUNG ROJAS

Presidente

Ing. NESTOR RAUL SANDOVAL SALAZAR

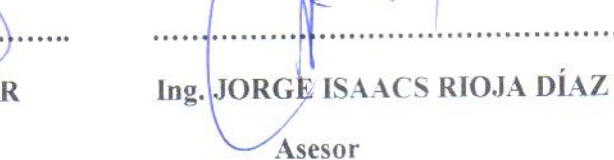

Secretario

Miembro

### Declaratoria de Autenticidad

Yo, Franklin Reátegui Ruiz con DNI 40207896, egresado de la Facultad de Ingeniería Civil y Arquitectura; en la Escuela profesional de Ingeniería Civil, de la Universidad Nacional de San Martín - Tarapoto, con la tesis titulada "APLICACIÓN DEL MODELO HEC-RAS PARA EL CÁLCULO DEL CAUDAL DE DISEÑO DEL PUENTE VEHICULAR SOBRE EL RÍO CRISNEJAS"

Declaro bajo juramento que:

1. La tesis presentada es de mi autoría.

2. He respetado las normas internacionales de citas y referencias para las fuentes consultadas. Por tanto, la tesis no ha sido plagiada ni total ni parcialmente.

3. La tesis no ha sido auto plagiada; es decir, no ha sido publicada ni presentada anteriormente para obtener algún grado académico previo o título profesional.

4. Los datos presentados en los resultados son reales, no han sido falseados, ni duplicados, ni copiados y por tanto los resultados que se presentan en la tesis se constituirán en aportes a la realidad investigada.

De considerar que el trabajo cuenta con una falta grave, como el hecho de contar con datos fraudulentos, demostrar indicios y plagio (al no citar la información con sus autores), plagio (al presentar información de otros trabajos como propios), falsificación (al presentar la información e ideas de otras personas de forma falsa), entre otros, asumo las consecuencias y sanciones que de mi acción se deriven, sometiéndome a la normatividad vigente de la Universidad Nacional de San Martín - Tarapoto.

Tarapoto, Junio del 2018

n 127

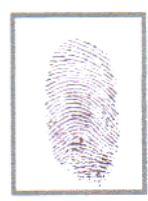

Franklin Reátegui Ruiz DNI Nº 40207896

### DECLARACIÓN JURADA

Yo, Franklin Reátegu Ruiz<br>identificado con DNI Nº 40207896 domicilio legal Disposiciones Vigentes consideradas en el Reglamento de Grados y Títulos de la Facultad de Ingeniería Civil y Arquitectura de la Universidad Nacional de San Martín - Tarapoto, DECLARO BAJO JURAMENTO, que todos los documentos, datos e información de la presente tesis y/o Informe de Ingeniería, son auténticos y veraces.

En tal sentido asumo la responsabilidad que corresponda ante cualquier falsedad, ocultamiento u omisión tanto de los documentos como de la información aportada, por lo cual me someto a lo dispuesto en las Normas Académicas de la Universidad Nacional de San Martín-Tarapoto.

Tarapoto,  $29$  de  $E$ nero del 20.10

 $F - F$ 

Huella Digital

Formato de autorización NO EXCLUSIVA para la publicación de trabajos de investigación, conducentes a optar grados académicos y títulos profesionales en el Repositorio Digital de Tesis.

1. Datos del autor:

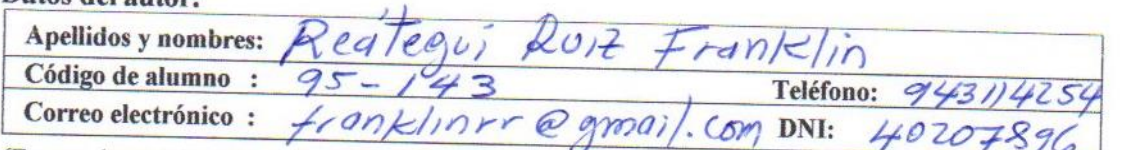

(En caso haya más autores, llenar un formulario por autor)

#### 2. Datos Académicos

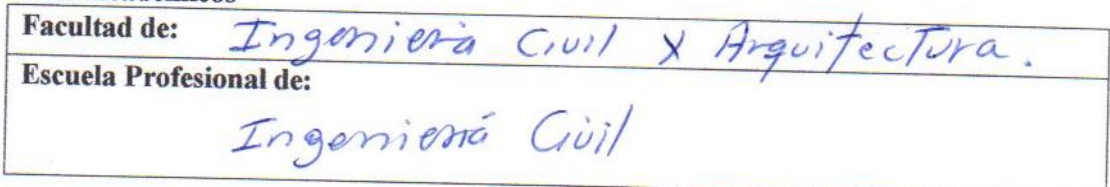

### 3. Tipo de trabajo de investigación

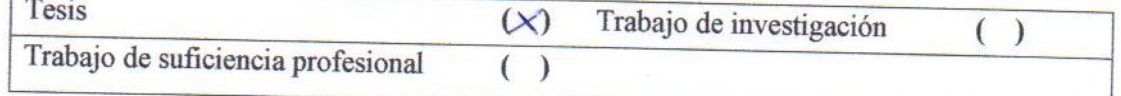

### 4. Datos del Trabajo de investigación

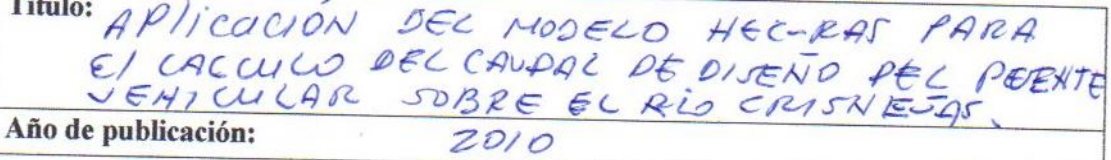

#### 5. Tipo de Acceso al documento

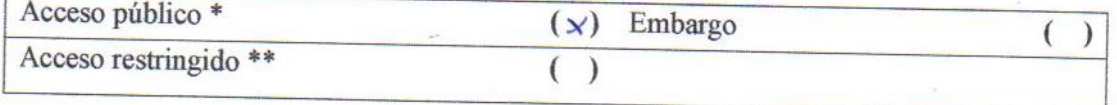

Si el autor elige el tipo de acceso abierto o público, otorga a la Universidad Nacional de San Martín - Tarapoto, una licencia No Exclusiva, para publicar, conservar y sin modificar su contenido, pueda convertirla a cualquier formato de fichero, medio o soporte, siempre con fines de seguridad, preservación y difusión en el Repositorio de Tesis Digital. Respetando siempre los Derechos de Autor y Propiedad Intelectual de acuerdo y en el Marco de la Ley 822.

En caso que el autor elija la segunda opción, es necesario y obligatorio que indique el sustento correspondiente:

### 6. Originalidad del archivo digital.

Por el presente dejo constancia que el archivo digital que entrego a la Universidad Nacional de San Martín - Tarapoto, como parte del proceso conducente a obtener el título profesional o grado académico, es la versión final del trabajo de investigación sustentado y aprobado por el Jurado.

### 7. Otorgamiento de una licencia CREATIVE COMMONS

Para investigaciones que son de acceso abierto se les otorgó una licencia Creative Commons, con la finalidad de que cualquier usuario pueda acceder a la obra, bajo los términos que dicha licencia implica

https://creativecommons.org/licenses/by-nc-sa/2.5/pe/

El autor, por medio de este documento, autoriza a la Universidad Nacional de San Martín - Tarapoto, publicar su trabajo de investigación en formato digital en el Repositorio Digital de Tesis, al cual se podrá acceder, preservar y difundir de forma libre y gratuita, de manera íntegra a todo el documento.

Según el inciso 12.2, del artículo 12° del Reglamento del Registro Nacional de Trabajos de Investigación para optar grados académicos y títulos profesionales - RENATI "Las universidades, instituciones y escuelas de educación superior tienen como obligación registrar todos los trabajos de investigación y proyectos, incluyendo los metadatos en sus repositorios institucionales precisando si son de acceso abierto o restringido, los cuales serán posteriormente recolectados por el Repositorio Digital RENATI, a través del Repositorio ALICIA".

Firma del Autor

8. Para ser llenado en la Oficina de Repositorio Digital de Ciencia y Tecnología de Acceso Abierto de la UNSM-T.

Fecha de recepción del documento: 06,2018 irma del Responsable de Repossitorio Digital de Ciencia y Tecnología de Acceso Abierto de la UNSM - T.

\*Acceso abierto: uso lícito que confiere un titular de derechos de propiedad intelectual a cualquier persona, para que pueda acceder de manera inmediata y gratuita a una obra, datos procesados o estadísticas de monitoreo, sin necesidad de registro, suscripción, ni pago, estando autorizada a leerla, descargarla, reproducirla, distribuirla, imprimirla, buscarla y enlazar textos completos (Reglamento de la Ley No 30035). \*\* Acceso restringido: el documento no se visualizará en el Repositorio.

### **DEDICATORIA**

*A Dios, por el camino recorrido, a mis padres, por su amor y apoyo y a mi esposa e hijos, por ser mi fuerza y templanza.*

*A los docentes de la Universidad Nacional de San Martín por compartir generosamente sus conocimientos.*

> A mis hermanos, por su gratitud *apoyo en los momentos difíciles*

A mis amigos que con su apoyo desinteresado y desmedido, hicieron realidad la culminación de este proyecto

### **AGRADECIMIENTO**

A mi asesor Ing°. JORGE ISAAC RIOJA DIAZ y a los docentes de la Facultad de Ingeniería Civil de la Universidad Nacional de San Martin, por la formación impartida en las aulas.

Al Proyecto Especial Huallaga Central y Bajo Mayo institución que me acoge como trabajador. A la dirección de estudios y Proyectos Ing. Reiser Inga Torres (Director) por el apoyo brindado.

### **ÍNDICE GENERAL**

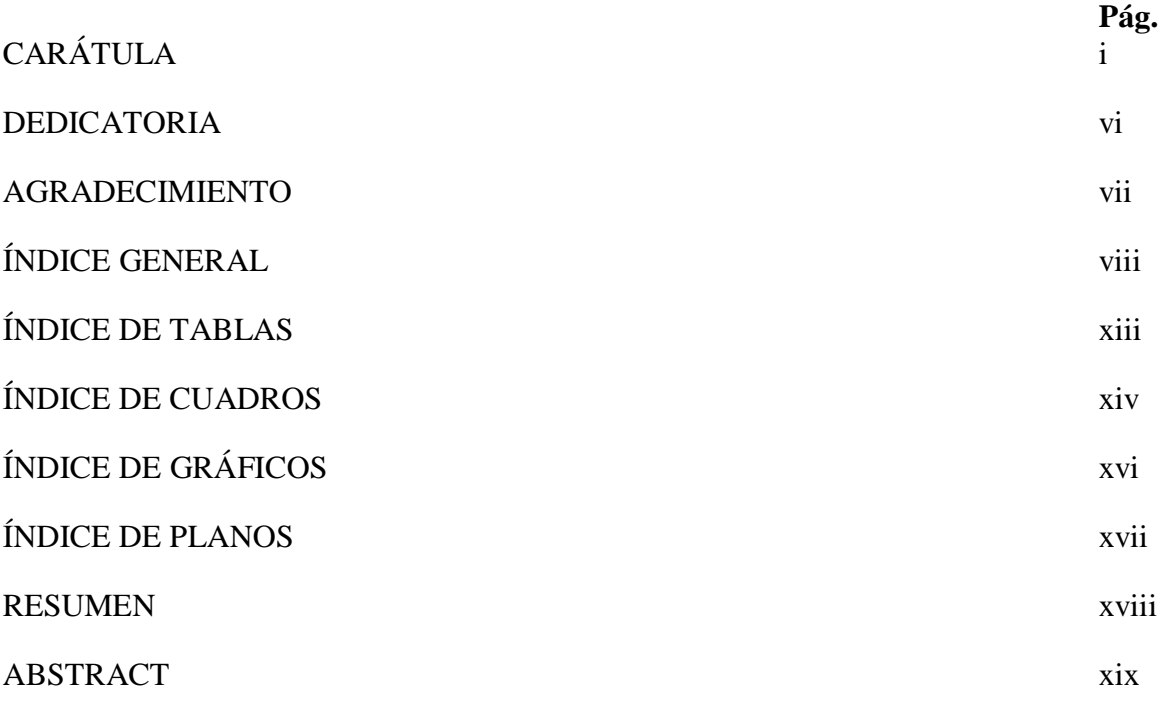

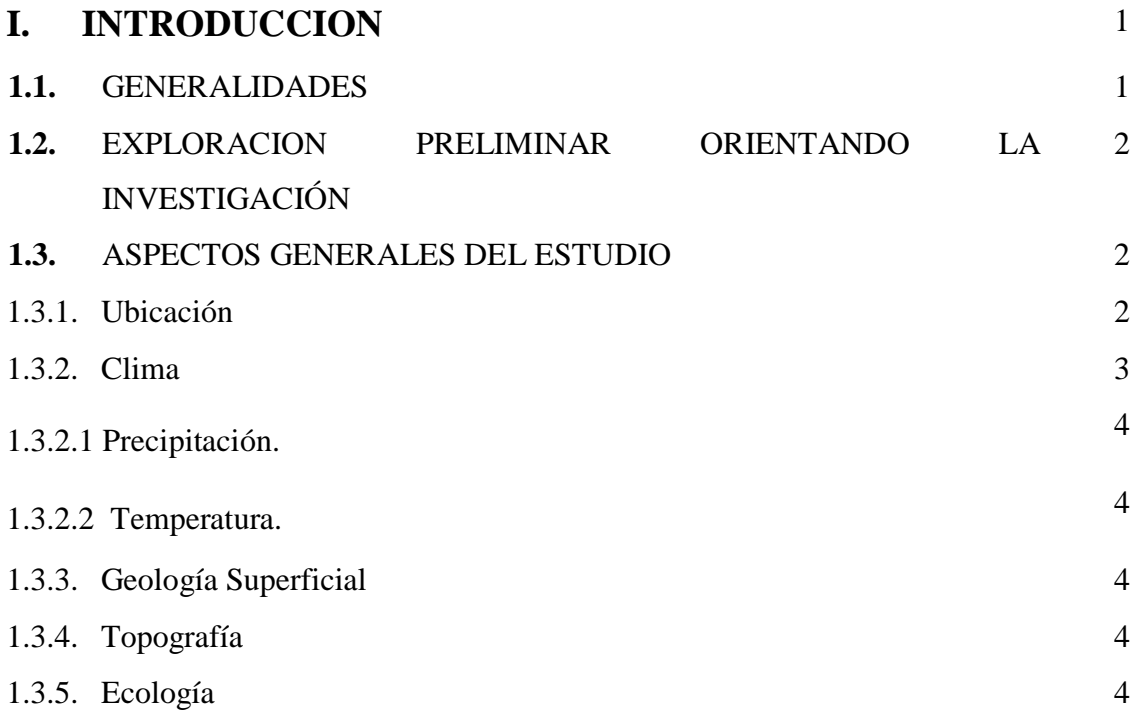

### **CAPITULO II MARCO TEORICO**

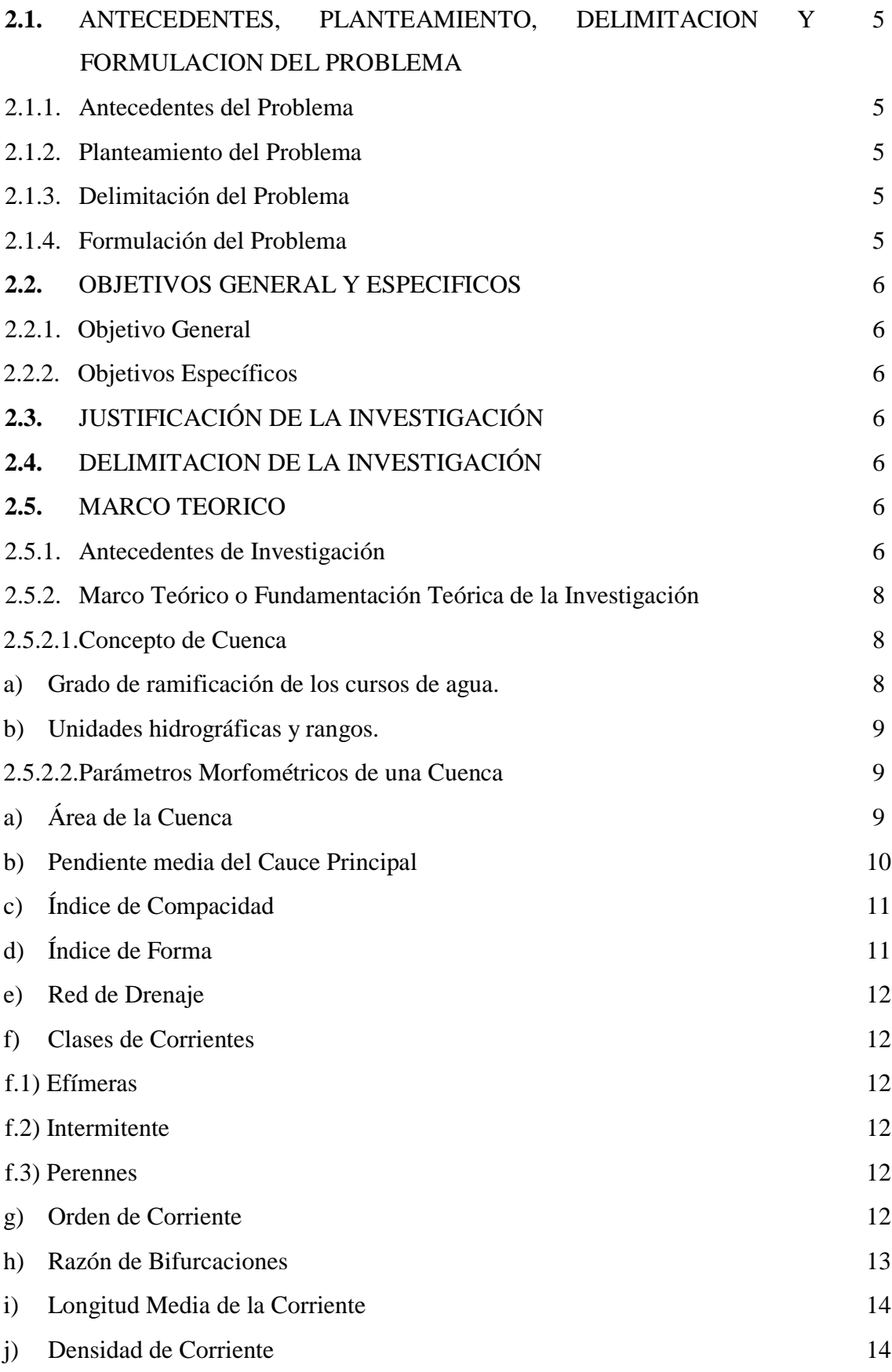

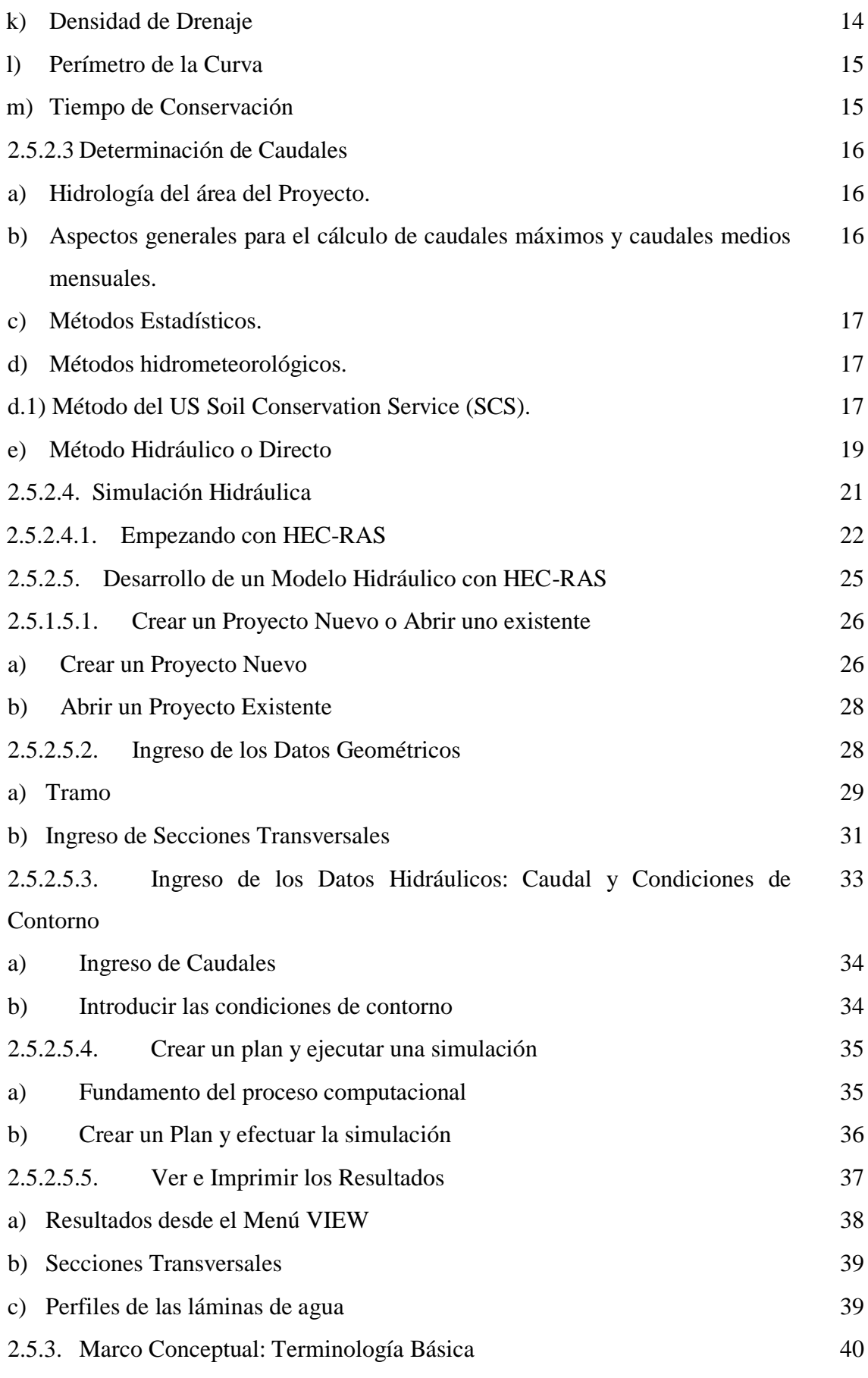

x

## **CAPÍTULO III MATERIALES Y METODOS**

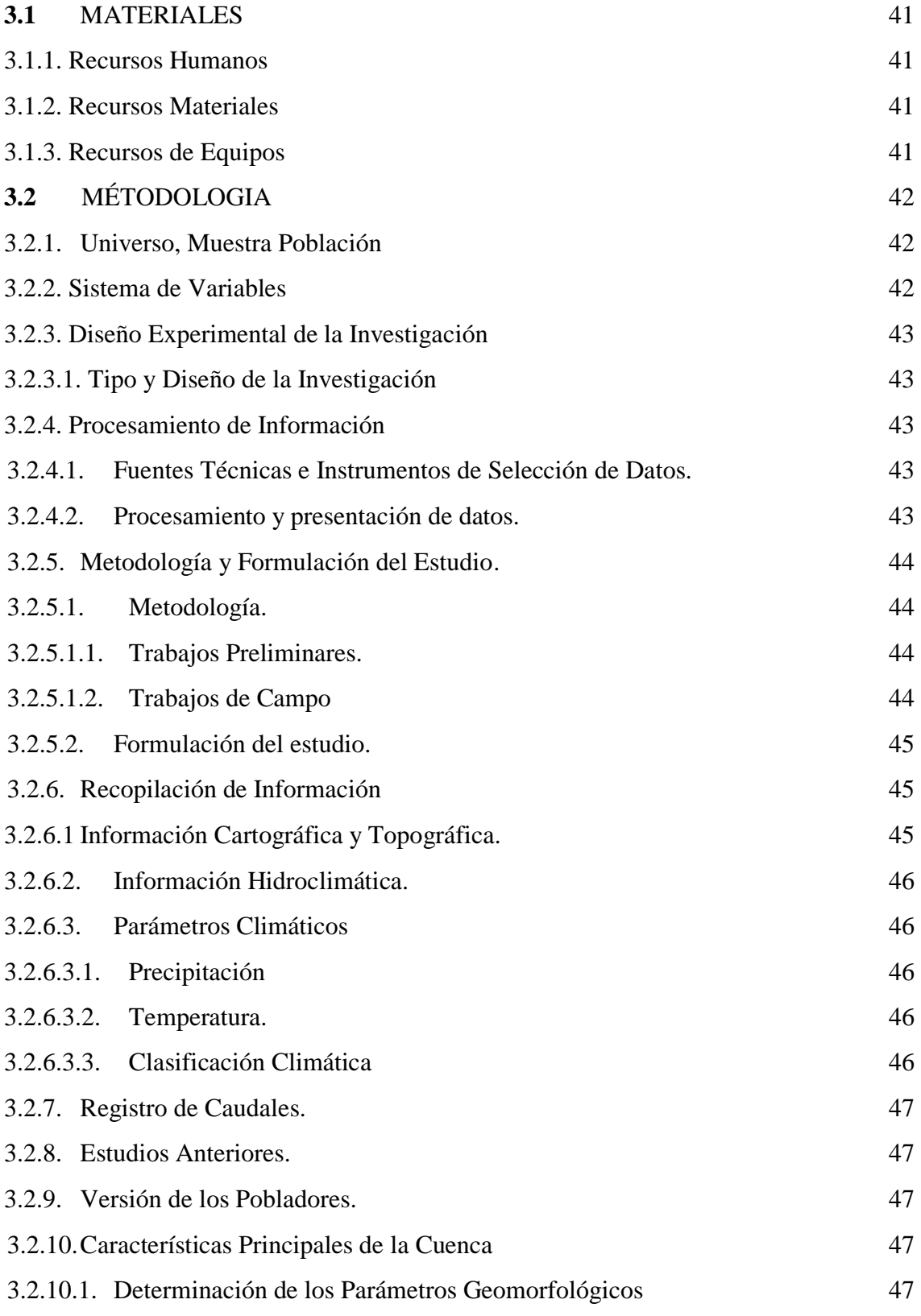

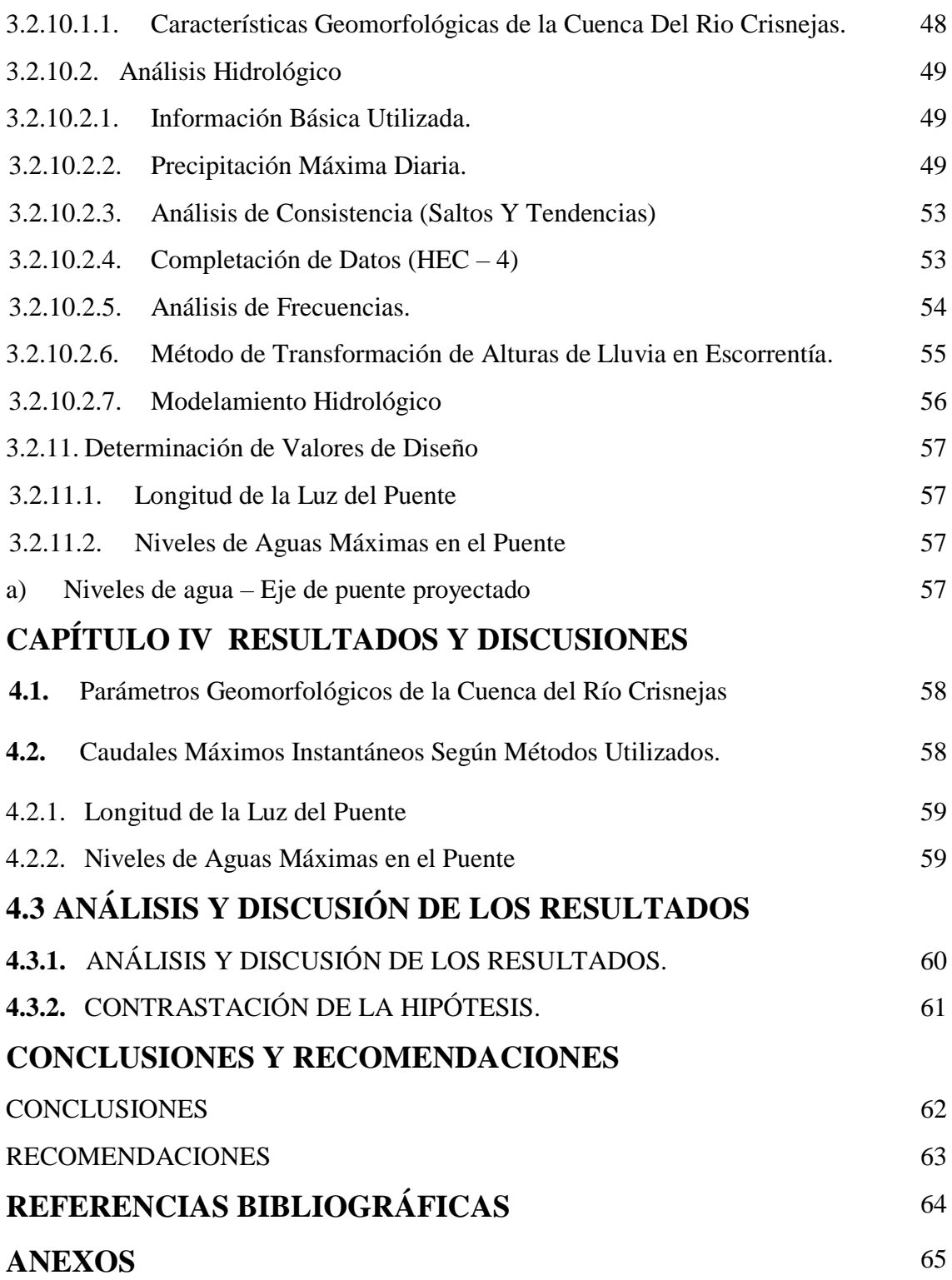

### **ÍNDICE DE TABLAS**

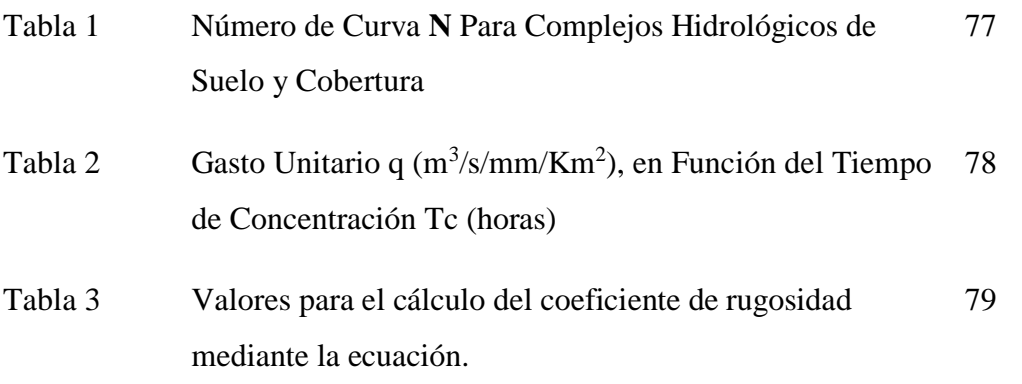

**Pág.**

### **ÍNDICE DE CUADROS**

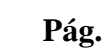

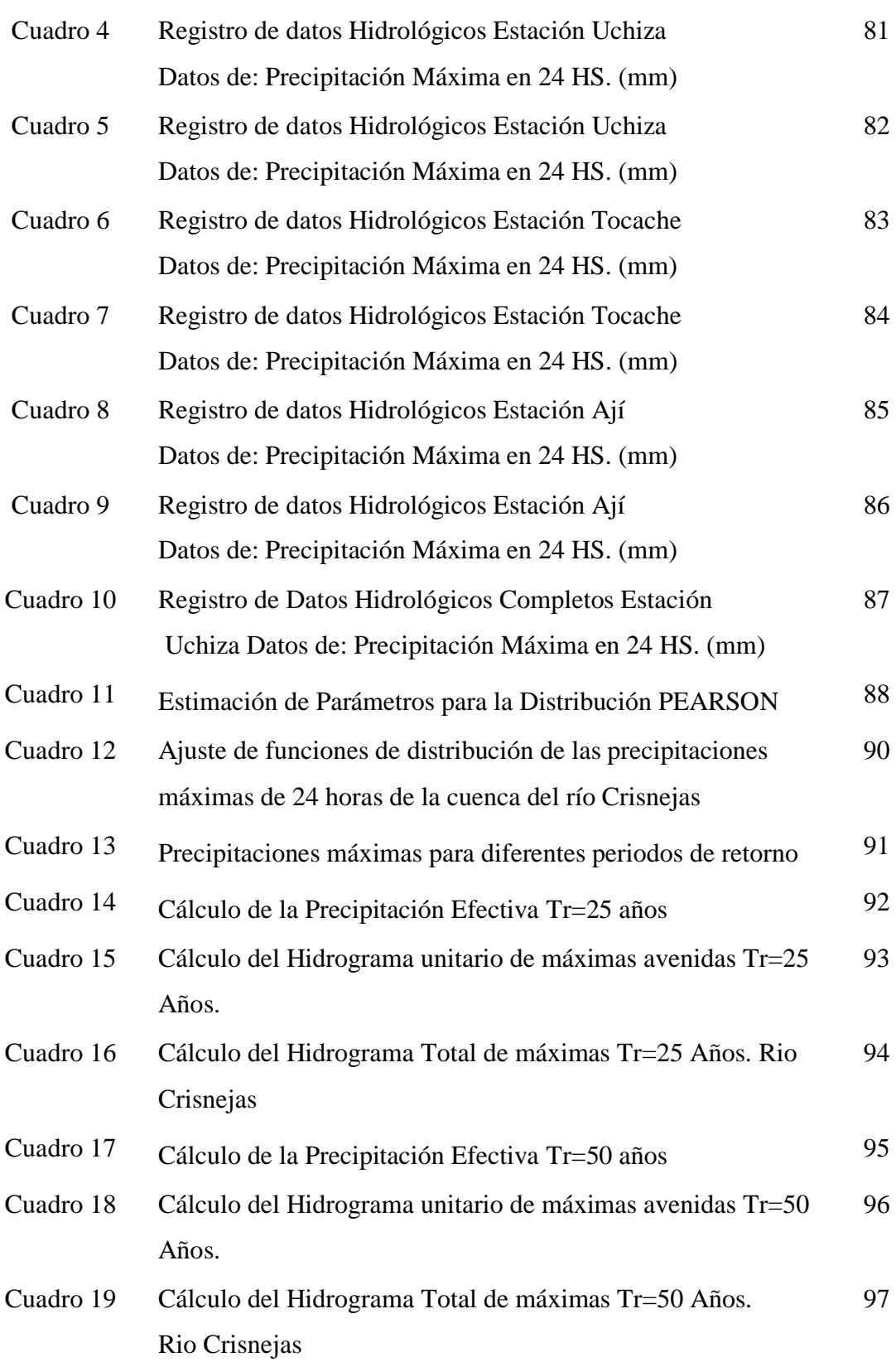

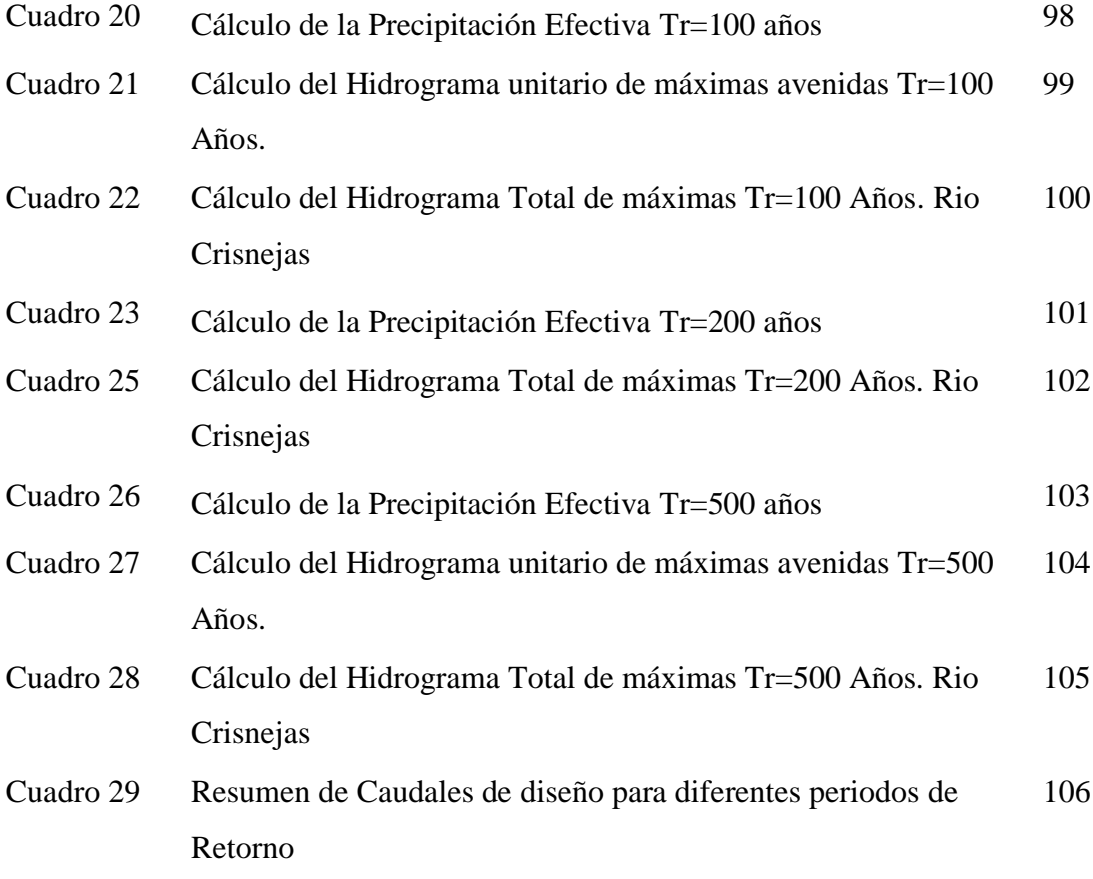

### **ÍNDICE DE GRÁFICOS**

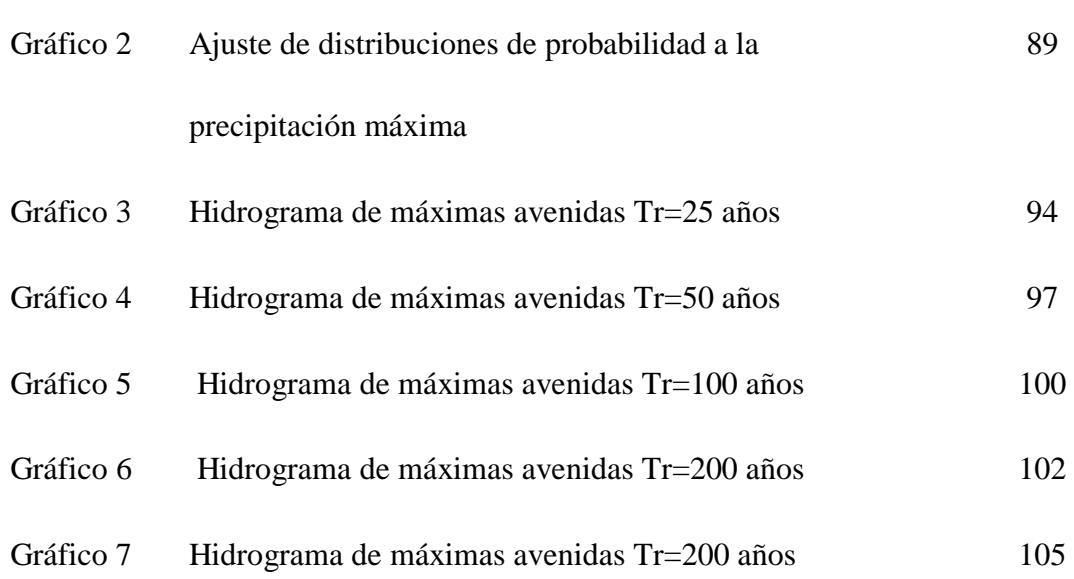

**Pág.**

### **ÍNDICE DE PLANOS**

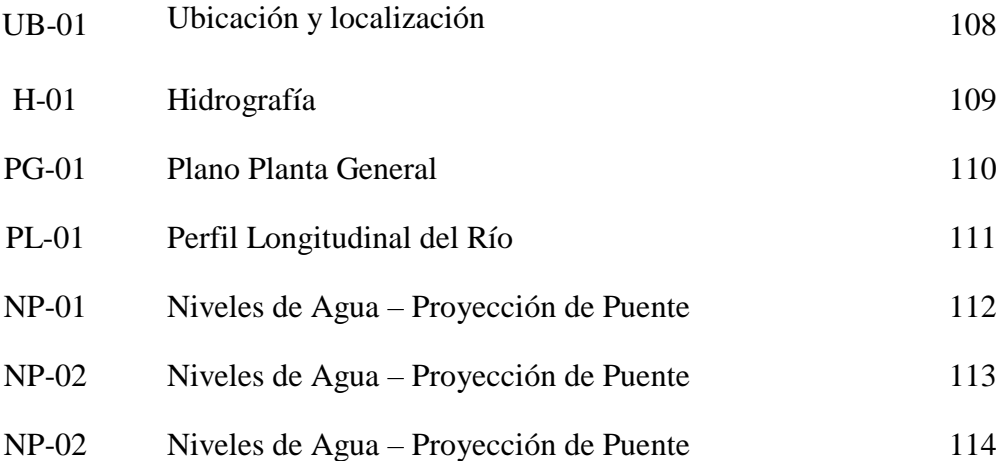

### **RESUMEN**

La investigación realizada demuestra la importancia de aplicar el modelo de simulación hidráulica Hec-Ras sobre el rio Crisnejas. El modelo se basa en ecuaciones diferenciales determinísticas, que al ser solucionadas en la estructura del modelo de simulación hidráulica Hec-Ras, permiten pronosticar la dinámica de los niveles de agua en los eventos hidrometeorológicos extremos de inundación, definiendo las cotas de inundación a través de perfiles transversales, simulando de manera aproximada el comportamiento de la dinámica del recurso hídrico y del cauce con características de: Secciones mojadas variables con cualquier geometría a lo largo del cauce, diferentes tipos de rugosidad para ciertas partes del perfil mojado, distintas profundidades del agua y con caudal variable a lo largo del cauce en condiciones de régimen de flujo sub-critico o súper-crítico con efectos hidráulicos debido a obstáculos transversales naturales o artificiales en el cauce.

Finalmente se muestra los resultados del estudio en la que se analiza y evalúa los resultados obtenidos en la simulación hidráulica producto de la aplicación del modelo Hec-Ras para los diferentes periodos de retorno para la proyección del puentes Crisnejas sobre el rio del mismo nombre, Distrito de Uchiza – Provincia San Martin.

**PALABRAS CLAVES:** Precipitación, cuenca, parámetros geomorfológicos, rugosidad, caudal, máxima avenida.

### **ABSTRACT**

This research demonstrates the importance of applying the hydraulic simulation model Hec-Ras on the Crisnejas river. The model is based on differential equations, which, when solved in the structure of the hydraulic simulation model Hec-Ras, allow predicting the dynamics of water levels in extreme hydro-meteorological flood events, defining the flood levels through transverse profiles, simulating in an approximate way the behavior of the water resource dynamics and the channel with characteristics of: Variable wet sections with any geometry along the channel, different types of roughness for certain parts of the wet profile, different depths of water and with variable flow along the channel in conditions of sub-critical or super-critical flow regime with hydraulic effects due to natural or artificial transverse obstacles in the channel.

Finally, the results of the study obtained in the hydraulic simulation were product of the application of the Hec-Ras model for the different return periods for the projection of the Criznejas Bridge on the river of the same name, District of Uchiza - Province of San Martin.

**KEYWORDS:** Precipitation, basin, geomorphological parameters, roughness, flow, maximum avenue.

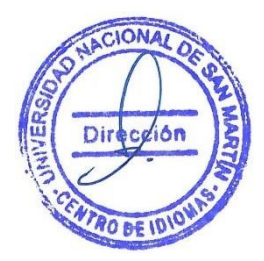

### **CAPÍTULO I**

### **INTRODUCCION**

#### **1.1. Generalidades**

La investigación a realizarse referente al Estudio Hidrológico para la Construcción del puente vehicular sobre el río Crisnejas, permitirá obtener información importante sobre las características hidrológicas del río Crisnejas que permitirá definir los requisitos mínimos del puente y su ubicación óptima en función de los niveles de seguridad permitidos y aceptables para la construcción del puente vehicular sobre el lecho del río Crisnejas.

En la presente investigación no se diseñará la estructura del puente, sólo está limitada a conocer mediante la aplicación del modelo HEC – RAS, el comportamiento hidráulico del río Crisnejas en el punto de interés o lugar donde se emplazará el puente vehicular denominado también Crisnejas.

Cabe indicar que, debido a la escasa disponibilidad de información hidrometeorológica en la cuenca del río Crinejas, se ha tenido que recurrir a diversos procedimientos basados en la utilización de registros de estaciones ubicadas en cuencas vecinas, lo que ha permitido determinar los parámetros de interés, siendo necesario que en adelante, se efectúen mediciones para verificar y consensuar los resultados del presente estudio.

El esquema capitular es el siguiente: En el capítulo I se indican las generalidades, exploración preliminar orientando a la investigación y los aspectos generales del estudio.

En el capítulo II, concretamos el Marco teórico, el cual está constituido por los antecedentes, planteamiento, delimitaciones y formulación del problema a resolver, asi como también el planteamiento de los objetivos, la justificación y delimitación de la investigación, también se revisará los trabajos de investigación que anteceden a nuestro estudio y se definirán las principales teorías que sustentan la investigación.

En el capítulo III, se describen los materiales y la metodología usada en la investigación; así como el universo, población y muestra del presente trabajo, el diseño experimental, el diseño de instrumentos y el procesamiento de la información.

En el capítulo IV, se indican los resultados obtenidos en cuanto a las propiedades del concreto en estado fresco y endurecido que muestran la evolución de la resistencia del concreto conforme avanza las edades del mismo, así como la propia resistencia del concreto obtenido. También se indica la comparación de estos resultados de concreto patrón con el concreto adicionado con aditivos.

En el capítulo V, se analizan y discuten los resultados obtenidos, tanto de los insumos o materiales utilizados en la preparación del concreto, de las propiedades del mismo concreto, así como de la resistencia a la compresión alcanzada.

Finalmente en el capítulo VI, se indican las conclusiones y recomendaciones del presente estudio de investigación.

Por lo tanto es de esperar que la presente Tesis sirva de sustento para la construcción del puente sobre el lecho del rio Crisnejas, para beneficio de la población del distrito de Uchiza.

### **1.2. Exploración preliminar orientando la investigación**

El Estudio Hidrológico para la Construcción del puente vehicular sobre el río Crisnejas, tiene como objeto establecer las características hidrológicas de los regímenes de avenidas máximas y extraordinarias y los factores hidráulicos que conlleven a una real apreciación del comportamiento hidráulico del río Crisnejas, que permitirá definir los requisitos mínimos del puente y su ubicación óptima en función de los niveles de seguridad o riesgos permitidos y aceptables para las características particulares de la estructura; esto con la finalidad de proyectar el emplazamiento del puente y su adecuada profundidad de cimentación en función a los efectos de socavación general y local, así como las protecciones necesarias que no permitan el asentamiento o volteo de la estructura del Puente sobre el lecho del río Crisnejas; ante la ocurrencia de caudales máximos normales y eventualmente extraordinarios en un determinado periodo de retorno y probabilidad de ocurrencia. Para ello se sistematizará y programará métodos de solución utilizados en hidrología superficial para temas específicos como la modelación del escurrimiento superficial en cuencas, tránsito de caudales y cálculo de niveles máximos de agua para diferentes periodos de retorno.

### **1.3. Aspectos generales del estudio**

### **1.3.1. Ubicación**

### **Ubicación Política del Área del Proyecto.**

El puente Crisnejas se encuentra ubicado en la carretera regional Uchiza – Huacrachuco.

Departamento : San Martín

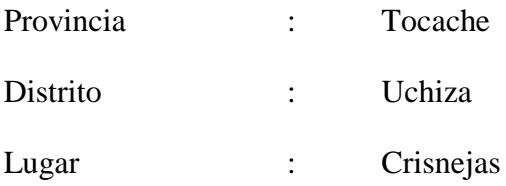

### **Ubicación Geográfica del Área del Proyecto.**

Sobre el río Crisnejas se encuentra ubicada en los alrededores de la zona denominada Uchiza, hidrográficamente se encuentra desarrollada sobre la cuenca del río Crisnejas:

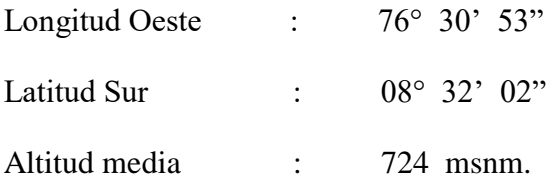

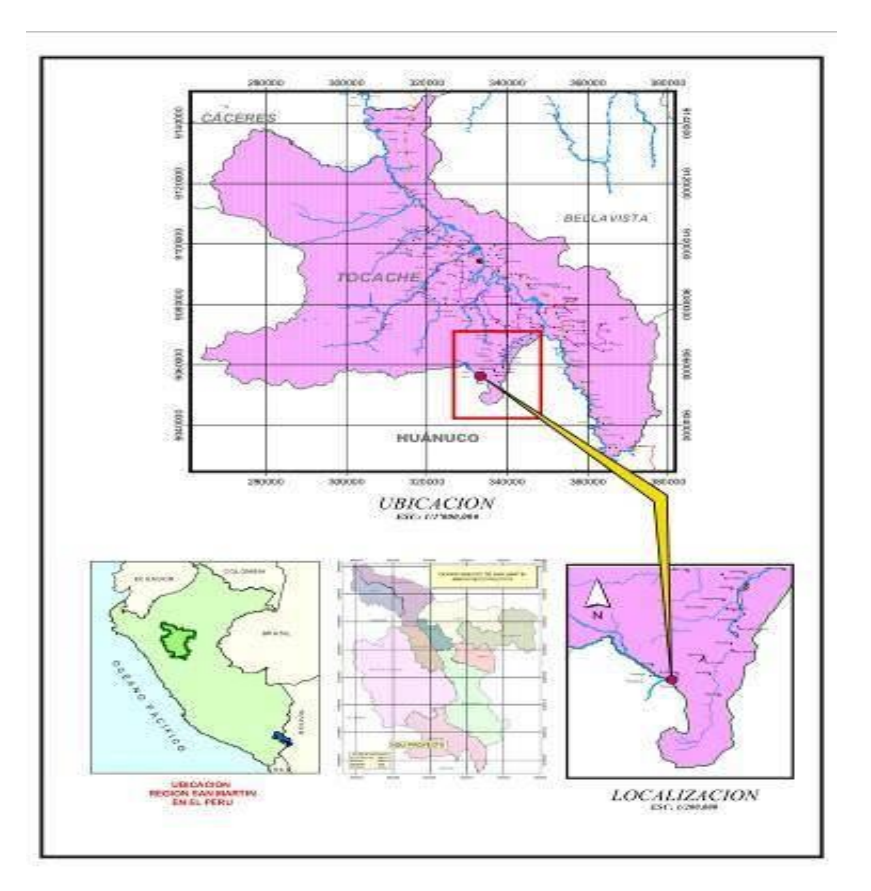

*Figura 1:* Mapa de ubicación general del proyecto

### **1.3.2. Clima**

El puente a ser construido sobre el río Crisnejas se encuentra ubicado en las cercanías de la ciudad de Uchiza, razón por la cual para la descripción de los principales parámetros climatológicos (precipitación y temperatura) ha sido extraído de informes de análisis cercanos a la ciudad. La entidad encargada del manejo y operación de la mayoría de los parámetros climatológicos es el Servicio Nacional de Meteorología e Hidrología (SENAMHI).

### **1.3.2.1. Precipitación**

La variable precipitación ha sido tomada de la Estación Climatológica Uchiza debido a que se ubicada de forma más directa a la zona de influencia donde será emplazado el puente.

La precipitación promedio anual es de 2300 mm, siendo los meses de mayores lluvias, los de Diciembre, Enero y Febrero.

### **1.3.2.2. Temperatura.**

Las temperaturas en la estación Uchiza varían entre los 29.83 °C y los 31.37°C, que corresponde a los meses de febrero y septiembre respectivamente

### **1.3.3. Geología Superficial**

La zona del proyecto, está formada por grandes montañas pertenecientes a la cordillera Andina, con presencia de grandes colinas. La cuenca del río Crisnejas constituye un afluente del río Chontayacu.

### **1.3.4. Topografía**

La topografía del relieve de la cuenca del río Crisnejas, está caracterizada de acuerdo a las áreas ubicadas en la parte alta, media y baja. Las que condicionan el escurrimiento del agua durante la caída de las precipitaciones, especialmente en las partes alta y media. Siendo esta última lugar de emplazamiento del Puente,

### **1.3.5. Ecología**

La cubierta vegetal de la cuenca, está conformada por bosque alto en sus nacientes y a medida que se aproxima hacia la parte media y baja, el bosque se torna de menor altura, pues éste, ha sido aprovechado para la extracción de madera, así mismo en las parte media y baja de la cuenca, la cubierta vegetal natural está constituida por purmas altas que vienen siendo eliminadas para dar paso al desarrollo de cultivos en limpio (cacao, cítricos maíz, algodón, pastizales y productos de pan llevar).

Desde el punto de vista de clasificación de vida, pertenece al Clima cálido húmedo (Tropical húmedo)

### **CAPÍTULO II MARCO TEÓRICO**

### **2.1. Antecedentes, planteamiento, delimitación y formulación del problema**

#### 2.1.1. **Antecedentes del Problema**

Como es de público conocimiento, la red vial interna de la región, no sólo se encuentra en mal estado de conservación y mantenimiento, sino que aún se encuentra incompleta en lo que respecta a su enlace con la red vial de las regiones vecinas, es por eso que el problema existente limita el intercambio comercial entre la Región de Huánuco y la región San Martín, limitando por ende el desarrollo económico y social de nuestra región, de allí que las poblaciones que a continuación citamos, esperan la pronta construcción de esta vía, la misma que considera entre sus principales obras de arte el puente a construirse sobre el río Crisnejas.

Para realizar el dimensionamiento del puente, es necesario realizar el Estudio hidrológico del río Crisnejas, el cual debe considerar entre otros aspectos el estudio de los caudales máximos para diferentes períodos de retorno que permitan al proyectista determinar la luz del puente y altura efectiva de los estribos, así como el emplazamiento de la estructura dentro del cauce

### 2.1.2. **Planteamiento del Problema**

El problema radica en la no existencia de estudio hidrológico alguno, que permita conocer el comportamiento del río Crisnejas.

En tal sentido, el conocimiento del comportamiento hidráulico para la Construcción del puente vehicular sobre el río Crisnejas, tiene como objeto conocer los regímenes de avenidas máximas y extraordinarias, que permita realizar el diseño Hidráulico para definir los requisitos mínimos del puente así como ubicación óptima en función de los niveles de seguridad o riesgos permitidos

### 2.1.3. **Delimitación del Problema**

El Estudio Hidrológico para la Construcción del puente vehicular se realizará sobre el río Crisnejas, ubicado en el Distrito de Uchiza, Provincia de Tocache, Región San Martín.

### 2.1.4. **Formulación del Problema**

El presente trabajo de investigación busca responder la siguiente interrogante**:**

¿La aplicación del modelo HEC–RAS, permitirá conocer el caudal de diseño del río Crisnejas en el lugar donde se emplazará el Puente Vehicular Crisnejas"?

### **2.2. Objetivos: general y específicos**

### 2.2.1. **Objetivo General**

Aplicar el modelo HEC–RAS para conocer el comportamiento hidráulico del río Crisnejas en el lugar donde se emplazara el puente vehicular del mismo nombre.

### 2.2.2. **Objetivos Específicos**

En base a la información hidrológica disponible, calcular los caudales máximos para diferentes períodos de retorno que se puedan presentar en el río Crisnejas.

Aplicar el modelo HEC–RAS para determinar el comportamiento hidráulico del río Crisnejas ante la ocurrencia de caudales máximos para diferentes períodos de retorno.

Determinar el caudal de diseño para el puente Crisnejas.

### **2.3. Justificación de la investigación**

No se ha realizado a la fecha estudio hidrológico alguno que permita conocer el comportamiento hidráulico del río Crisnejas en el punto de Interés o lugar donde se va a emplazar el puente.

La importancia de realizar el Estudio hidrológico, radica en conocer aplicando el modelo HEC - RAS el comportamiento hidráulico del río ante la ocurrencia de caudales máximos para diferentes períodos de retorno que tengan que discurrir a través de la sección de interés.

### **2.4. Delimitación de la investigación**

El trabajo de Investigación estará delimitado dentro del Distrito de Uchiza, Provincia de Tocache, Region San Martín.

### **2.5. Marco teórico**

### 2.5.1. **Antecedentes de la Investigación**

En los últimos años, el Gobierno Central ha dado impulso al desarrollo vial en la región San Martín, muestra de ello es que hoy en día la Ex Carretera Marginal de la Selva, hoy denominada Fernando Belaunde Terry se encuentra totalmente asfaltada desde el Cruce de Olmos en la Costa del Perú, hasta la ciudad de Tarapoto y continua su asfaltado hasta la ciudad de Juanjuí, así mismo, la carretera Tarapoto Yurimaguas, también se encuentra asfaltada en su totalidad y recientemente inaugurada y puesta en servicio público. Por otro lado el Gobierno Regional, también viene trabajando en el asfaltado de las vías regionales, como es el caso de Cuñumbuque – San José de Sisa y otras en proyecto como es el caso de la Carretera Departamental Shapaja – Chazuta.

Así mismo, el proyecto de la Carretera Chimbote - Tocache forma parte de la Red Vial Nacional PE -12 y PE- 12A y PE - 5N, ubicada en los departamentos de Ancash, Huánuco y San Martín.

Por otro lado, con Informe Nº 064-2007-MTC/09.02, de fecha 09 de enero del 2007, la OPI – MTC aprobó el Estudio de Prefactiblidad del proyecto reformulado y autorizó la elaboración del estudio de factibilidad de la carretera en mención, que deberá determinar el tipo de pavimento más conveniente para la consecución de los objetivos del proyecto.

Provías Nacional ha programado la elaboración del estudio de factibilidad, estimándose la convocatoria del Concurso Público para seleccionar el consultor, para lo cual se ha incluido en el Plan Anual de Adquisiciones, así como su presupuesto correspondiente. El costo total del estudio de factibilidad asciende a S/. 4.95 Millones.

En Diciembre del 2007, los Presidentes Regionales de San Martín y Huánuco se reunieron para plantear la construcción del puente Crisnejas, que unirá las localidades de Uchiza (San Martín) y Huacrachuco (Huánuco). En dicha reunión se acordó que el Gobierno Regional de San Martín se encargaría de la construcción del puente Crisnejas, mientras el Gobierno Regional de Huánuco se encargaría de construir la carretera de Crisnejas hacia Huacrachuco en coordinación con Provias Nacional.

Sin embargo debido a que la Carretera Uchiza-Huacrachuco está dentro de la jurisdicción de Provias Nacional; el Gobierno Regional de San Martín a través del Proyecto Especial Huallaga Central Y Bajo Mayo establece un convenio con Provias Nacional para la Formulación de los estudios de pre inversión - estudios definitivos y posterior ejecución de la obra. Este convenio se firmó en Junio del 2008, el mismo que se encuentra en ejecución.

La Construcción del Puente Vehicular Crisnejas, es una obra anhelada por los pobladores de los distritos de Nuevo Progreso, Polvora, Shunte, Tocache, Uchiza (Provincia de Tocache), Alto Biavo, Bajo Biavo, Bellavista, Huallaga, San Pablo, San Rafael (Provincia de Bellavista), Campanilla, Huicungo, Juanjui, Pachiza, Pajarillo ( Provincia de Mariscal Cáceres), Alto Saposoa, El Eslabon, Piscoyacu, Sacanche, Soposoa, Tingo de Soposoa ( Provincia de Huallaga), Agua Blanca, San Jose de Sisa, San Martin, Santa Rosa, Shatoja (Provincia de El Dorado), Alberto Leveau, Cacatachi, Chazuta, Chipurana, El Porvenir, Huimbayoc, Juan Guerra, La Banda de Shilcayo, Morales, Papaplaya, San Antonio, Sauce, Shapaja y Tarapoto (Provincia de San Martin).

### 2.5.2. **Marco Teórico o Fundamentación Teórica de la Investigación**

Considerando el nivel del estudio y en concordancia con el Perfil del Proyecto de Investigación, se ha revisado la siguiente información básica.

#### **2.5.2.1. Concepto de Cuenca**

Cuenca hidrográfica es el ámbito geográfico natural donde ocurre en su integridad el ciclo biológico. Una cuenca recibe agua de la atmósfera, la retiene; una parte es devuelta a la atmosfera desde la superficie de la cuenca, otra parte es retenida por la cuenca para sus diferentes demandas y una parte es entregada al océano.

El funcionamiento de una cuenca hidrográfica depende de diversos factores que debe estudiarse y comprenderse antes de formular un programa para su ordenación, entre estos factores están las formas y dimensiones de la cuenca, la topografía y la pendiente del ámbito, la geología, la geomorfología, la cantidad, intensidad y frecuencia de las tormentas, el uso del suelo, las clases y condiciones de la cubierta vegetal.

Algunos de estos factores pueden ser alterados o regulados por el hombre, para modificar o influir en la dirección, velocidad o volumen del movimiento del agua dentro de la cuenca, la manipulación deliberada de estos factores, para obtener el funcionamiento adecuado de la cuenca se denomina, manejo y ordenación de cuencas hidrográficas.

### **a) Grado de ramificación de los cursos de agua.**

El número de orden de un río o grado de ramificación se inicia a partir del cauce más pequeño en los límites del divortium aquarum, línea divisoria de aguas, que es el punto más alto donde el agua comienza a discurrir y la línea divisora que lo separa de otro curso de agua en el flanco contrario.

| <b>UNIDAD</b><br><b>HIDROGRÁFICA</b> | ÁREA              |                    |                                         |
|--------------------------------------|-------------------|--------------------|-----------------------------------------|
|                                      | $\mathrm{Km}^2$ . | Has.               | N° DE ORDEN DEL<br><b>CURSO DE AGUA</b> |
| Microcuenca                          | $10 - 100$        | $1,000 - 10,000$   | $1^{\circ}, 2^{\circ}, 3^{\circ}$       |
| Subcuenca                            | $100 - 700$       | $10,000 - 70,000$  | $4^\circ$ y $5^\circ$                   |
| Cuenca                               | $700 - 6,000$     | $70,000 - 600,000$ | $6^\circ$ ó más                         |

**b) Unidades hidrográficas y rangos.** 

Desde el punto de vista de su salida, existen fundamentalmente dos tipos de cuencas: endorreicas y exorreicas. En las primeras el punto de salida está dentro de los límites de la cuenca y generalmente es un lago; en las segundas, el punto de salida se encuentra en los límites de la cuenca y está en otra corriente o en el mar (ver figura 2.1).

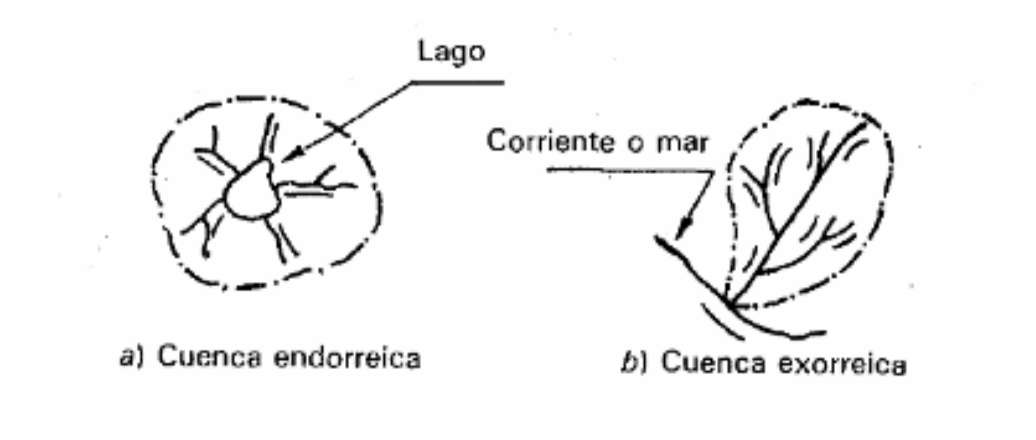

*Figura 2.* Tipos de cuencas

### **2.5.2.2. Parámetros Morfométricos de una Cuenca**

### **a) Área de la Cuenca**:

Es la superficie que comprende la unidad hidrográfica que puede ser microcuenca, subcuenca o cuenca, *se* expresará en Kilómetros cuadrados.

Se define la superficie en proyección horizontal, por la delimitación del parteaguas (ver figura 2,2).

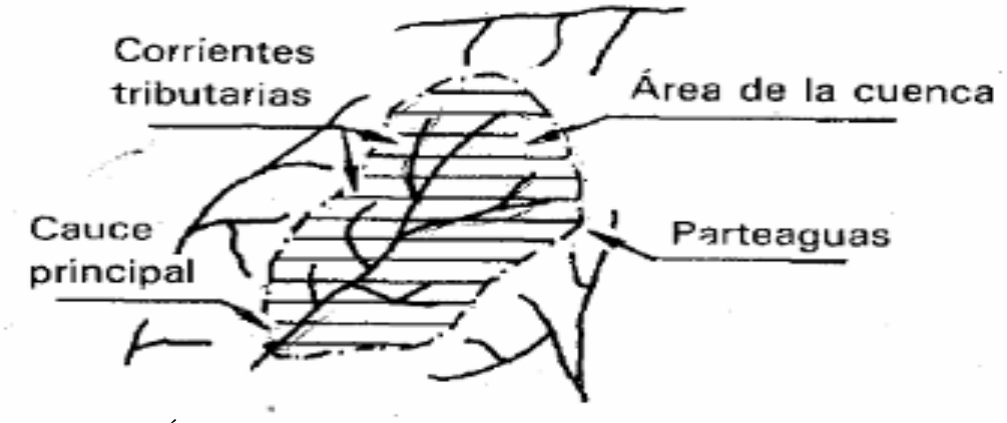

*Figura 3*: Área de cuenca

### **b) Pendiente Media del Cauce Principal**:

Es el desnivel entre líneas medias de las curvas de nivel (valor constante) considerando la longitud o espacio entre curvas de nivel dentro de la cuenca (ver figura *2.3).*

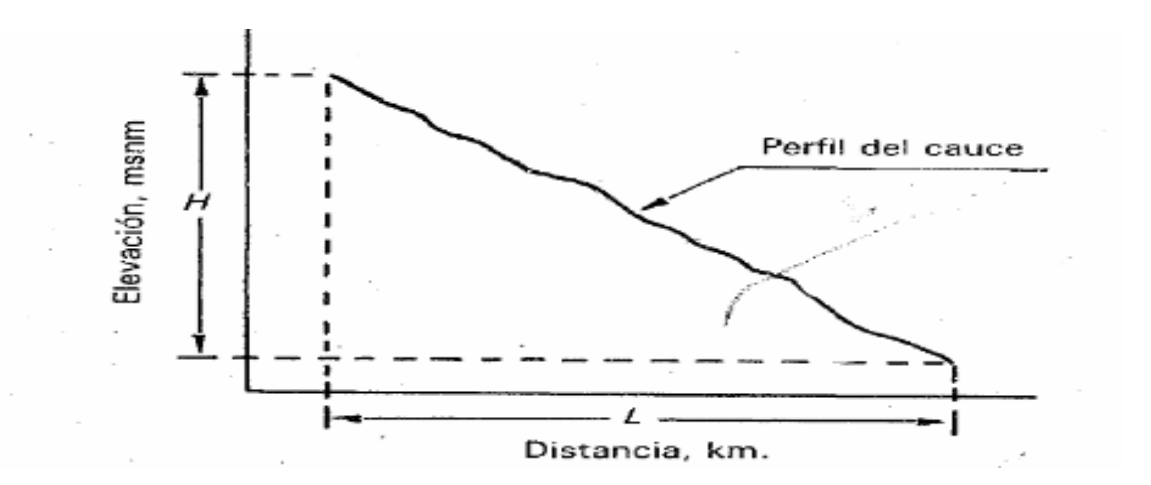

*Figura 4:* Pendiente del cauce principal

$$
S = \frac{(HM - Hm)}{L} \tag{1}
$$

Donde :

- $S =$  pendiente media del río.
- $L =$  Longitud del cauce principal en m
- HM = Altura máxima msnm
- Hm = Altura mínima msnm.

### **c) Índice de Compacidad (Kc)**:

Es la relación entre el perímetro de la cuenca y el perímetro de un círculo cuya área será igual al de la cuenca.

Con este parámetro se trata de explicar la influencia del contorno de la cuenca y su área en la escorrentía.

Particularmente en la caracterización de hidrogramas cuando los valores son más próximos a la unidad significa que las cuencas se aproximan a una cuenca circular y las descargas están representadas por hidrogramas de cortos tiempos de concentración y pronunciados picos que indican máximas crecidas.

La fórmula utilizada se define así:

$$
Kc = \frac{P}{2\sqrt{\prod x A}}\tag{2}
$$

Donde:

Kc : Coeficiente de compacidad o coeficiente de Gravelius.

- P : Perímetro de la cuenca en Km.
- A : Área de la cuenca en  $Km^2$

 $\Pi$  : 3.1416

### **d) Índice de Forma (Ff)**:

Es la relación entre el ancho medio de la cuenca y la longitud del curso de agua más largo. El ancho medio de la cuenca se obtiene dividiendo el área de la cuenca entre la longitud del curso más largo.

La forma de la cuenca afecta a los hidrogramas de escorrentía y a las tasas de flujo máximo; con factor de forma de 0.7854 indica una cuenca circular. Para valores menores la cuenca es más estrecha y alargada, en este caso los causes que captan las precipitaciones llegan a lo largo del cauce principal en varios puntos atenuándose de este modo las posibles crecientes. En caso de cuencas circulares, las concentraciones se producen en un solo punto.

El factor de forma es un indicativo de la tendencia de las avenidas en el cauce; una cuenca con un factor de forma bajo (menor al límite 0.7854) está menos sujeta a crecientes debida a la precipitación, que otra de igual área para un factor de forma mayor.

La fórmula utilizada para su determinación es:

$$
Ff = \frac{Am}{L} = \frac{A/L}{L} = \frac{A}{L^2}
$$
 (3)

Donde:

Ff : Factor de forma.

Am : Ancho medio de la cuenca (Km).

L : Longitud del curso de agua principal (Km.)

### **e) Red de Drenaje**:

La red de drenaje es una indicación de la naturaleza del suelo y de las condiciones superficiales que existe en las cuencas ya que las características de los cauces se forman a través de procesos erosivos, está definitivamente relacionado y restringido por el tipo de materiales sobre los cuales estos se localizan.

### **f) Clases de Corrientes**:

Las corrientes se clasifican dependiendo del tipo de escurrimiento, características físicas y condiciones climáticas existentes.

### **f.1) Efímeras:**

Considerada porque conducen agua cuando llueven e inmediatamente después de las lluvias, sólo captan escurrimiento superficial.

### **f.2) Intermitente:**

Llevan agua la mayor parte del tiempo, especialmente en épocas de lluvia, su aportación cesa cuando el nivel freático desciende por debajo del fondo del cauce.

### **f.3) Perennes:**

Son aquellas que conducen agua todo el tiempo durante la época de estiaje es abastecida por escurrimiento subterráneo debido a que siempre el nivel freático se ubica por encima del nivel del cauce

### **g) Orden de Corriente**:

Cada río de gran longitud tiene sus tributarios importantes, cada uno de los cuales tiene a su vez propios tributarios, así sucesivamente hasta llegar a las últimas ramas de la red de drenaje.

Como regla general, mientras más grandes sean los cauces, mayor es el número de bifurcaciones.

El procedimiento más común es designar todos lo tributarios que no se bifurcan como de primer orden.

Los cauces que reciben solamente tributarios de primer orden son considerados como de segundo orden. Los del tercer orden serán formados por la unión de tributarios de segundo orden y así sucesivamente.

De esta manera el número del cauce principal indica la extensión de bifurcaciones de sus tributarios y en general es una medida directa del tamaño y extensión de la red de drenaje (ver figura 2.4)

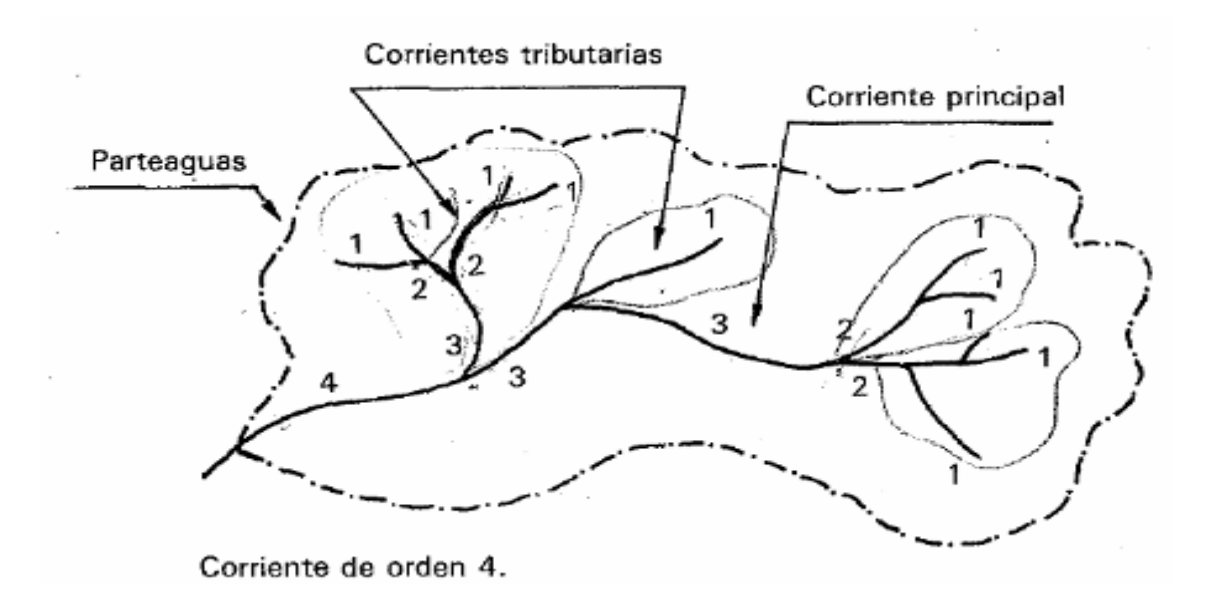

*Figura 5:* Cuenca hidrológica

#### **h) Razón de las Bifurcaciones**:

Es la relación entre número de corriente de orden dado y el número de corrientes de orden inmediato superior.

Al graficar la relación de orden de ríos versus el número de los mismos en un papel semilogarítmico se observa que se ajusta a una curva exponencial del siguiente tipo:

$$
N = Ae^{Bu} \tag{4}
$$

Donde:

N : Número de tributarios o cauces.

A, B : Constantes.

e : Base de Logarítmo Natural.

u : número de Orden del Cause.

#### **i) Longitud Media de la Corriente (Lu)**:

La longitud media de las corrientes de orden u es la suma de todas las longitudes divididas entre el número de corrientes de orden u, la ecuación que determina este valor es el siguiente:

$$
Lu = \frac{i = l}{n} \tag{5}
$$

Donde:

Lu : Longitud media de la corriente.

i=*l* : Sumatoria de las Longitudes de Corrientes.

### **j) Densidad de Corriente (Dc)**:

Esta característica es un indicador de la eficiencia de drenaje de una cuenca, pero debe manejarse con criterio, debido a que puede ocurrir que se tenga dos cuencas diferentes con la misma densidad de corriente y estar drenados en diferentes formas dependiendo de la longitud y dispersión de sus corrientes. La densidad de corriente se representa como la relación existente entre el número de corrientes y el área drenada.

$$
Dc = \frac{Mc}{A} \tag{6}
$$

Donde:

Dc : Densidad de corriente.

Mc : Número Total de Corrientes

A : Área de la Cuenca (Km2).

### **k) Densidad de Drenaje (Dd)**:

Es la relación entre la longitud de corriente por unidad de área, es más real y confiable que la densidad de corriente

$$
Dd = \frac{Lc}{A} \tag{7}
$$

Donde:

Dd : Densidad de Drenaje.

Lc : Longitud Total de la corriente (Km).

A : Área de la cuenca (Km2).

Una densidad alta refleja una cuenca muy bien drenada que deberá responder relativamente rápido del influjo de la precipitación. Una cuenca con baja densidad refleja un área pobremente drenada, con respuestas hidrológicas muy lentas. La densidad de drenaje también es un índice de erosión.

### **l) Perímetro de la Cuenca**

Es la longitud del límite exterior de la cuenca y depende principalmente del área y la forma de la cuenca. la medida del perímetro equivale al trazo que se realiza sobre el parteaguas o divortium aquarum de la cuenca hidrográfica. Trabajando directamente sobre el mapa esta medición puede ser realizada con un curvímetro u obtenido directamente por una consulta a la información que contiene el polígono que conforma la cuenca dentro de un Sistema de Información Geográfico (carta nacional). La medición del perímetro es útil para calcular otros parámetros de superficie y relieve de las cuencas.

### **m) Tiempo de Concentración**

Se denomina tiempo de concentración, al tiempo transcurrido, desde que una gota de agua cae, en el punto más alejado de la cuenca hasta que llega a la salida de esta (estación de aforo). Este tiempo es en función de ciertas características geográficas y topográficas de la cuenca.

El tiempo de concentración debe incluir los escurrimientos sobre terrenos, canales, cunetas y sobre la misma estructura.

Para la cuenca del río Crisnejas, el Tiempo de concentración, se ha calculado utilizando la fórmula empírica de Kirpich, que es la siguiente:

 $Tc = 0.0195(L^3/H)^{0.385}$ (8)

Donde:

Tc= Tiempo de concentración en minutos.

 $L =$  Longitud máxima de recorrido en m.
H = Diferencia de elevación entre los puntos extremos del cauce principal en m.

#### **2.5.2.3. Determinación de Caudales**

#### **a) Hidrología del área del Proyecto.**

En el aspecto hidrometeorológico se recolecta información sobre las variables del clima, la precipitación, los caudales y niveles de las corrientes naturales y los sedimentos que transportan las corrientes.

Por lo general esta información se recolecta en forma de SERIES DE TIEMPO HISTORICAS, las cuales se procesan con métodos estadísticos y probabilísticos para determinar regímenes medios y proyecciones futuras. El tratamiento de estas series se realiza de acuerdo con el tipo de proyecto que se va a desarrollar y para ello se utilizan los conceptos de Hidrología Aplicada e Hidrología Estocástica.

El análisis de los Estudios que se han desarrollado con anterioridad en la zona del proyecto permite complementar la información recolectada. Este análisis tiene capital importancia cuando el proyecto se desarrolla en varias fases porque en la segunda fase debe analizarse cuidadosamente lo que se hizo en la primera, y así sucesivamente.

# **b) Aspectos generales para el cálculo de caudales máximos y caudales medios mensuales.**

Para el diseño de obras hidráulicas a emplazarse en el cauce de los ríos, se debe calcular o estimar el caudal de diseño, que para esos casos, son los caudales máximos.

La magnitud del caudal de diseño, es función directa del período de retorno que se le asigne, el que a su vez depende de la importancia de la obra y de la vida útil de ésta y a partir de esto se determina los coeficientes de seguridad que se dará a la misma o los años de vida probable.

Pero esto puede significar grandes dimensiones de la obra y lógicamente, hay un límite después del cual, los gastos ya no compensan los riesgos que se pretende cubrir.

Entonces en la práctica, no se busca una protección absoluta, sino la defensa contra una avenida de características definidas o de una determinada probabilidad de ocurrencia.

Existen varios métodos para el análisis y determinación de los caudales máximos y la avenida de diseño, así como de los caudales medios mensuales, entre los que se cuentan, los métodos estadísticos y los métodos hidrometeorológicos.

#### **c) Métodos Estadísticos.**

Estos métodos, están basados en la utilización o empleo de los datos disponibles de una estación de aforos determinada para calcular el caudal máximo que puede tener lugar en dicha estación, para un período de retorno dado.

Los datos a utilizar son los máximos caudales registrados cada año en la estación hidrométrica ubicada más próxima al punto de interés, con los que se conforma una serie más o menos larga de caudales máximos anuales. El máximo caudal anual puede considerarse como una variable aleatoria continua e ilimitada de la que puede estudiarse su distribución mediante la Ley Teórica de Gumbell, que es una de las más empleadas en estos casos y que está en relación directa al registro histórico.

#### **d) Métodos hidrometeorológicos.**

Estos métodos que se utilizan a falta de información hidrométrica o como contraste para la verificación de los resultados obtenidos con los métodos estadísticos, están basados en el empleo de ciertos parámetros meteorológicos especialmente de la precipitación y depende de las condiciones y/o características físicas de la cuenca como son: área colectora de lluvia, tamaño y forma de la cuenca, topografía, tipo de suelos y cubierta vegetal. Así como también las condiciones de humedad ante la caída de precipitaciones sucesivas.

Para el presente Proyecto de Tesis, se ha empleado dos métodos hidrometeorológicos, Método del US. SOIL CONSERVATION SERVICE, del Cuerpo de Ingenieros de los EEUU, muy utilizado en estudios hidrológicos realizados por el diseño de diferentes estructuras hidráulicas en ríos de la Región San Martín.

### **d.1) Método del US Soil Conservation Service (SCS).**

Este método ha sido desarrollado por el Servicio de Conservación de Suelos (SCS) de los Estados Unidos y tiene muchas ventajas, pues se aplica a cuencas medianas, así como también a pequeñas (caso de río Crisnejas). Su principal aplicación, es la estimación del escurrimiento en el Estudio de Avenidas.

Este método, denominado también como de Número de Curva, deriva de una serie de curvas, cada una de las cuales lleva el número de N, que varía de 1 a 100. Los números de curvas representan coeficientes de escorrentía, pues así un número de curva  $N = 100$ , indica que toda la lluvia se escurre y un número  $N = 1$ , indica que toda la lluvia se infiltra (ver fig.6)

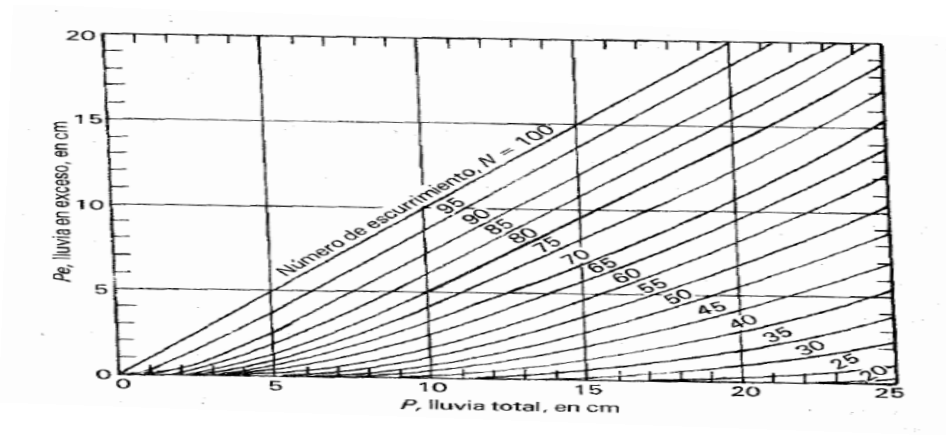

*Figura 6:* Família de curvas **N**

Este método es utilizado para estimar la escorrentía total a partir de datos de precipitación, conociéndose su intensidad, duración, que son empleados para calcular el caudal pico de una avenida de determinado período de retorno, para lo cual se debe tener presente los valores de la tabla 1, la misma que ha sido elaborada para una duración de tormenta de seis (6) horas y relaciona el tiempo de concentración en horas, con el llamado gasto unitario ( q ), cuyas unidades son : (m3/seg.) / (mm./Km2).

Se calculan previamente, las siguientes características fisiográficas:

 $A = \text{área de la cuenca colectora en Km2}$ 

#### Tc = Tiempo de concentración en horas

N = Número de curva de escurrimiento, para la condición media de humedad en la cuenca, es adimensional. Se calcula teniendo en consideración los aspectos de condición hidrológica (buena, regular y pobre), grupo hidrológico de suelo (A: bajo potencial de escorrentía, B: moderado bajo potencial de escorrentía, C: moderado alto potencial de escorrentía y D: alto potencial de escorrentía), uso de la tierra (cultivada, cubierta de pastos y cubierta de bosques y arboledas).

Se calculan los valores de precipitación (P) de duración 6 horas y períodos de retorno de acuerdo a las avenidas del proyecto. Lo anterior en base a la precipitación máxima en 24 horas (**Tabla 1** del Anexo).

Con el valor de N, se calcula la escorrentía (Ei) para cada una de las precipitaciones, con duración de 6 horas, y diferentes períodos de retorno determinadas en el paso anterior, aplicando la siguiente fórmula:

$$
Ei = \frac{[N(P + 50.80) - 5,080]^2}{N[N(P - 203.2) + 20,320)]}
$$
, en mm. (9)

Como paso final, se calculan los caudales máximos para diferentes valores de (T), aplicando la siguiente relación:

$$
Qmax = Ei x q x A \qquad (10)
$$

Donde:

Ei = Escorrentía para diferentes períodos de retorno.

q = Caudal unitario (se calcula con el Tc en la **Tabla N° 2** del Anexo).

 $A = \text{Área}$  de la cuenca en  $\text{Km}^2$ 

#### **e) Método Hidráulico o Directo**

Existen zonas donde no hay ningún tipo de registro hidrológico, ya sean de lluvias o de caudales, presentándose, aparentemente un problema insoluble para el diseño hidrológico. Sin embargo en estas ocasiones se puede recurrir a métodos apoyados en geomorfología fluvial para tratar de obtener estimativos de los caudales extremos. Estos se apoyan fundamentalmente en la fórmula de Leopold y Skibitzke (1967) que relacionan parámetros de la geometría del cauce del río con el comportamiento hidrológico del cauce. Uno de éstos parámetros es la sección a banca llena, que define a su vez el caudal a banca llena que puede considerarse como la media de los caudales máximos instantáneos (representativa de la descarga dominante o formativa del cauce), parámetro necesario y utilizado en varios métodos hidrológicos de diseño con información escasa.

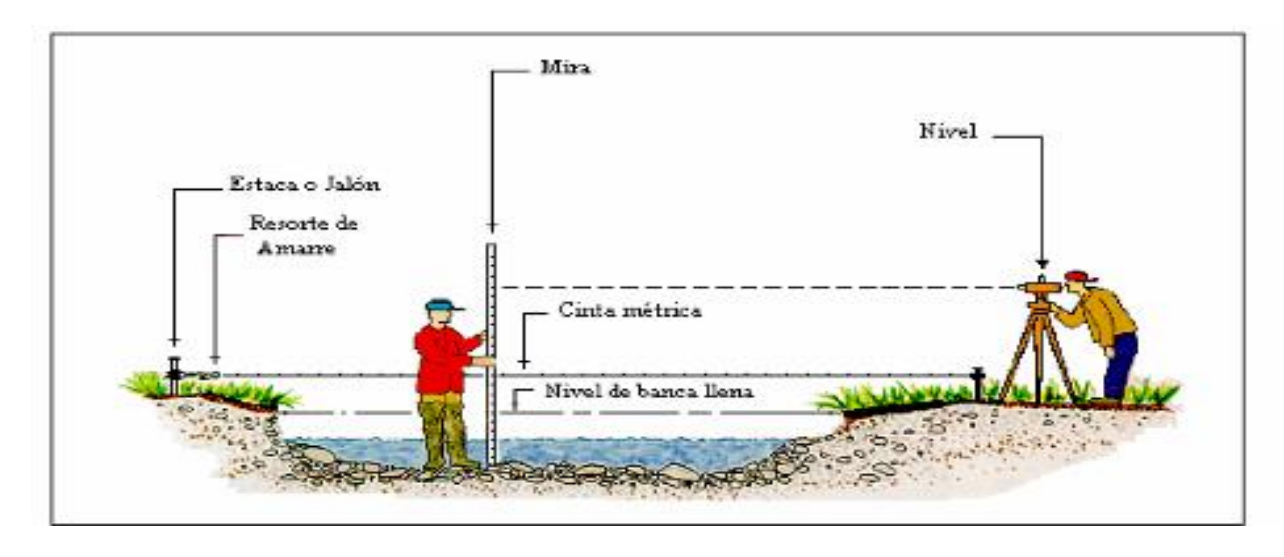

*Figura 7:* Determinación en campo de la sección llena (Dunne y Leopold, 1978)

Una vez que se tiene definida la sección llena es posible con la ecuación de Manning determinar el caudal correspondiente. Esta ecuación tiene la forma:

$$
Q = \frac{A \times R^{\frac{2}{3}} \times S^{\frac{1}{2}}}{n}
$$
 (11) Donde:

Q : caudal máximo en m3/s

A : área de la sección del flujo del agua en m2

- R : radio Hidráulico en m
- S : pendiente de la línea de energía
- n : coeficiente de rugosidad de Manning (rugosidad del cauce).

# *Área Hidráulica*.

Es el área en m2 que corresponde al nivel máximo (sección llena) alcanzado por las aguas en época de avenidas.

### *Radio hidráulico*

Es un parámetro importante en el dimensionado de [obras hidráulicas,](http://wapedia.mobi/es/Obras_hidr%C3%A1ulicas) generalmente es representado por la letra **R**, y expresado en [m,](http://wapedia.mobi/es/M) es la relación entre:

El **área mojada** (**A**, en m²).

#### El **perímetro mojado** (**P**, en m).

Es decir:

$$
R = \frac{A}{P}
$$
 (12)

Las expresiones que permiten su cálculo son función de la forma geométrica de la sección transversal del canal.

#### *Rugosidad del cauce.*

Al aplicar la ecuación de Manning, la mayor dificultad está en la determinación del coeficiente de rugosidad **n**, ya que no existe un método exacto para la selección del valor de n. Con el nivel de conocimiento actual, seleccionar un valor de n significa estimar la resistencia de flujo en un cauce determinado, lo cual es un asunto de intangibles.

A partir del reconocimiento de varios factores primordiales que afectan el coeficiente de rugosidad, Cowan desarrolló un procedimiento para estimar el valor de *n.* Mediante este procedimiento, el valor de *n* puede calcularse por:

$$
n = (n_0 + n_1 + n_2 + n_3 + n_4)m_5 \quad (13)
$$

donde *n<sup>0</sup>* es un valor básico de *n* para un cauce recto, uniforme y liso en los materiales naturales involucrados,  $n_1$  es un valor que debe agregarse al  $n_0$  para corregir el efecto de las rugosidades superficiales, *n<sup>2</sup>* es un valor para considerar las variaciones en forma y tamaño de la sección transversal del cauce, *n<sup>3</sup>* es un valor para considerar las obstrucciones, *n<sup>4</sup>* es un valor para considerar la vegetación y las condiciones de flujo, y *m<sup>5</sup>* es un factor de corrección de los efectos por meandros en el cauce. Los valores apropiados de  $n_0$  a  $n_4$  y  $m_5$ pueden seleccionarse en la **Tabla N° 3** del Anexo de acuerdo con las condiciones dadas.

Es el valor de la rugosidad de manning, que se ha obtenido utilizando el Método de Cowan, el cual relaciona la sinuosidad del cauce, la pendiente, el tipo de material, la cobertura vegetal así como las obstrucciones que pudieran presentarse en el cauce.

#### *Pendiente del cauce en la sección de interés.*

El valor de la pendiente ha sido obtenido de la siguiente manera:

$$
s = \frac{HM - Hm}{L} \tag{14}
$$

Donde**:** 

*HM* = Nivel aguas arriba del tramo.

*Hm* = Nivel aguas abajo del tramo.

 $L =$  Longitud del tramo (m).

### **2.5.2.4. Simulación Hidráulica**

HEC-RAS es un paquete integrado de análisis hidráulico, programa en que el usuario actúa recíprocamente con el sistema a través del uso de una Interface Gráfica del Usuario (GUI). El sistema es capaz de realizar cálculos de los flujos de la superficie del agua, cálculos de flujo uniforme, e incluirá Flujo variado, Transporte del Sedimento, etc.

En la terminología de HEC-RAS, un Proyecto es un juego de archivos de datos asociados

con un sistema de un río en particular. El modelador puede realizar cualquiera o varios tipos de análisis, incluido en el paquete de HEC-RAS, como parte del proyecto. Los archivos de datos para un proyecto se categorizan como sigue:

Cada plan representa una simulación específica de datos geométricos y datos de flujo. Una vez introducidos los datos básicos en el HEC-RAS, el proyectista puede formular los nuevos planes fácilmente. Después de que las simulaciones son hechas para los varios proyectos, los resultados pueden compararse simultáneamente en la forma tabular y gráfica.

Los siguiente ítems nos proporcionan una apreciación global de cómo un estudio se realiza con el software de HEC-RAS.

### **2.5.2.4.1. Empezando con HEC-RAS**

Para Empezar HEC-RAS de Windows:

Doble-pulse el botón en el Icono de HEC-RAS.

Veremos la Ventana Principal del programa

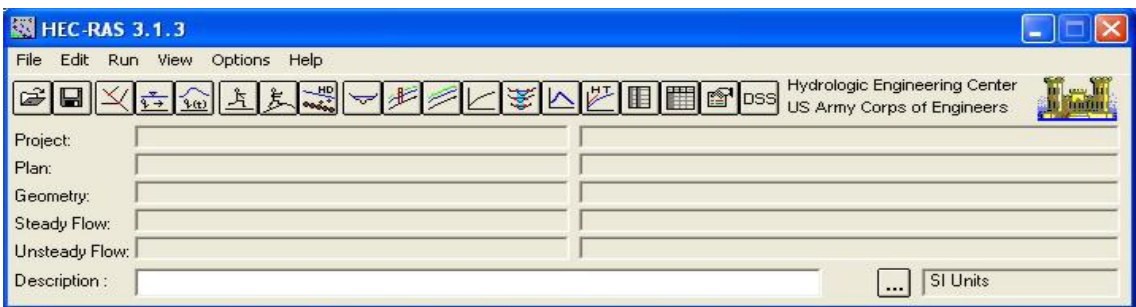

Esta ventana principal tiene las opciones siguientes en la barra del menú

**File (archivo)**

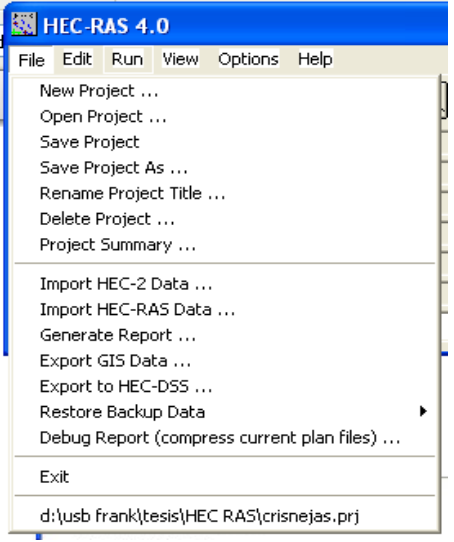

Esta opción se usa para el manejo de archivos. Las opciones disponibles bajo el menú del Archivo incluyen:

Nuevo Proyecto; Abrir Proyecto; Guardar el Proyecto; Guardar el Proyecto Como; Renombre el Proyecto: Borre el Proyecto; Resumen del proyecto, Importar los Datos de HEC-2; Importar los datos de HEC-RAS; Genere el Informe; Exportar datos GIS; Exporte to HEC-DSS, Restaurar Datos de Backup y Salida.

Además, los cinco proyectos recientemente abiertos se listarán al fondo del menú del Archivo a que permite al usuario rápidamente abra un proyecto en que se trabajó recientemente.

# **Edit (Editar)**

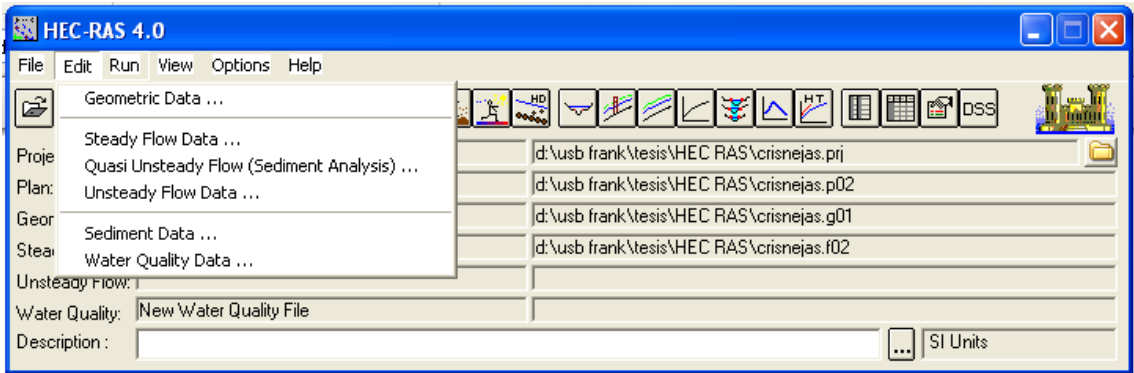

Esta opción se usa por entrar y revisar los datos. Se categorizan los datos en cuatro tipos:

Datos geométricos; de Flujo Uniforme; de Flujo Variado; y de Sedimentos. En esta versión los datos de sedimentos no están activos.

### **Run (Correr)**

Esta opción se usa para realizar los cálculos hidráulicos. Las opciones bajo este artículo del menú incluyen:

- El Análisis de Flujo Uniforme;
- El Análisis de Flujo Variado;
- El Análisis del Sedimento; y
- Las Funciones de diseño Hidráulico.

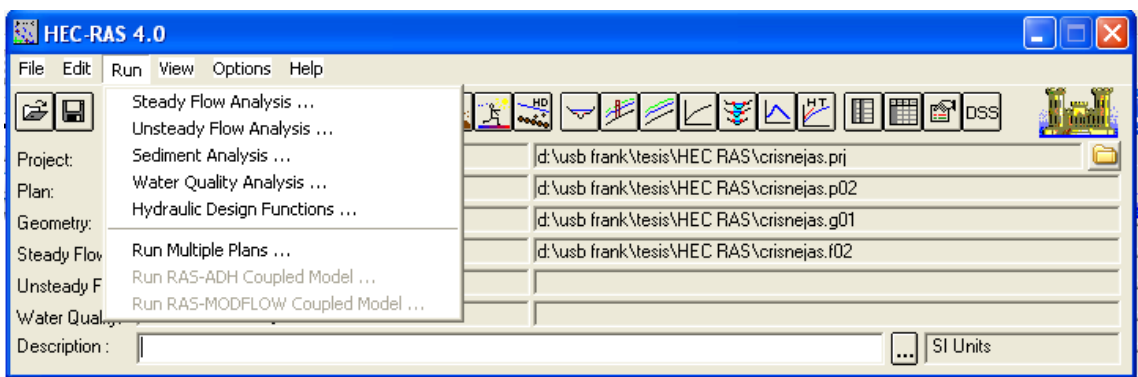

Además de correr múltiples planes

En la versión actual el Análisis del Sedimento no están disponibles.

### **View (La vista)**

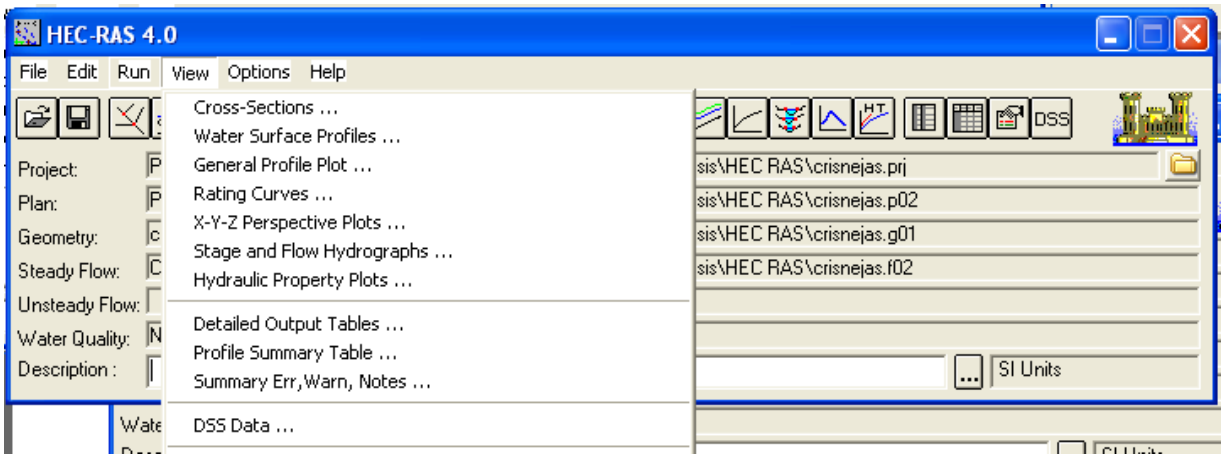

Esta opción contiene un juego de herramientas que proveen ventanas gráficas y tabulares de los resultados del modelamiento. Los ítems del menú de View incluyen:

Las Secciones transversales;

Los Perfiles de Superficie de Agua;

Ploteo de perfiles en general

Curvas típicas;

Vista en Perspectiva X-Y-Z;

Ver hidrogramas de caudal y tirante (solo cuando se ejecutan simulaciones con flujo no permanente)

Ploteo de propiedades hidráulicas

Tabla detallada de resultados

las tablas de las Secciones transversales;

las tablas del Perfil;

y el Resumen de errores, advertencias, y Notas.

Datos DSS

# **Options (opciones)**

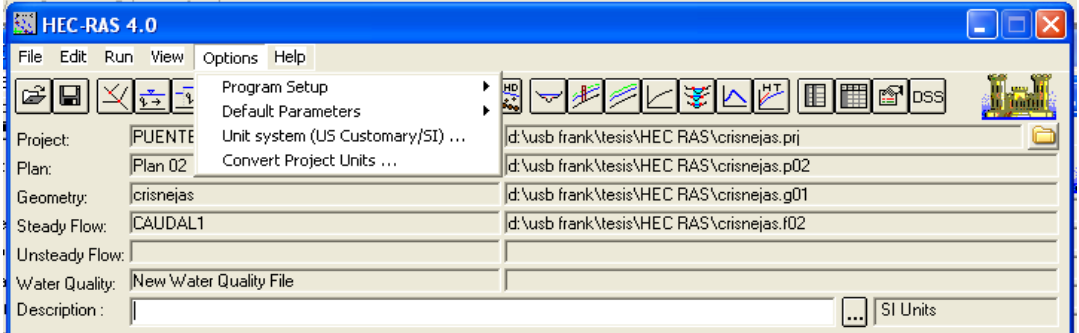

Este ítem del menú le permite al usuario cambiar las opciones en:

El Setup del Programa;

Los Parámetros Predefinidos;

Establecer el Sistema de las Unidades Predefinido (inglés o Métrico); y

Conversión de unidades del Proyecto (inglés a Métrico, o Métrico a inglés).

# **Help (ayuda)**

Esta opción le permite al usuario conseguir las ayudas en línea, así como el despliegue la información de la versión actual sobre HEC-RAS.

# **2.5.2.5. Desarrollo de un Modelo Hidráulico con HEC-RAS**

Hay cinco pasos principales para la creación de un modelo hidráulico con HEC-RAS:

- a) Crear un Proyecto Nuevo o Abrir uno existente
- b) Introducir los Datos Geométricos
- c) Introducir los Datos Hidráulicos: Caudal y condiciones de Contorno
- d) Crear un plan y ejecutar la simulación
- e) Ver e imprimir los resultados

Al culminar estos pasos, con los resultados o datos de salida permitirán conocer, por ejemplo, el tirante del agua, la velocidad media del flujo, etc. Estos parámetros se utilizan, por ejemplo, en el diseño obras en el cauce principal de canales, drenes, o ríos, tales como alcantarillas, puentes, bocatomas; para el diseño diques, enrocados, para determinar la planicie de inundación y planificar el desarrollo urbano de una ciudad, etc., etc.

#### **2.5.2.5.1. Crear un Proyecto Nuevo o Abrir uno existente**

#### **a) Crear un Proyecto Nuevo**

El primer paso al desarrollar un modelo hidráulico con HEC-RAS es establecer qué directorio usted desea para trabajar e ingresar un título para el nuevo proyecto.

Para empezar un nuevo proyecto, vaya al menú del Archivo en la ventana de HEC-RAS principal y seleccione el Nuevo Proyecto.

El nombre del archivo del proyecto debe tener la extensión .PRJ, al usuario no se le permite cambiar esto.

Una vez que usted ha entrado en toda la información, presione el botón "OK" para tener la información aceptada.

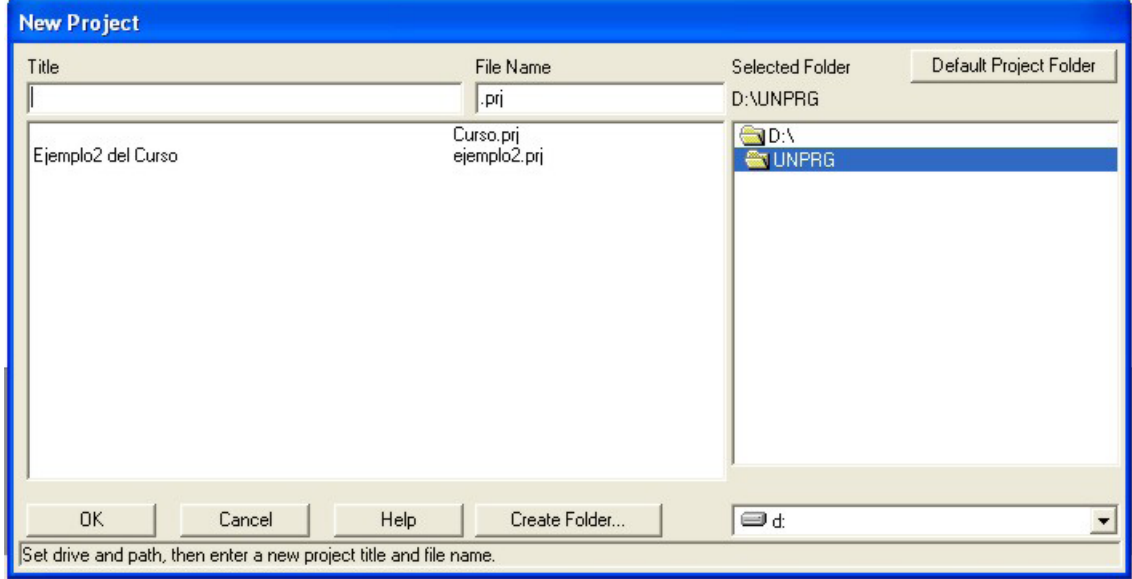

Una vez realizado esto, la ventana del mensaje aparecerá con el título del proyecto y el directorio donde se localizara el proyecto.

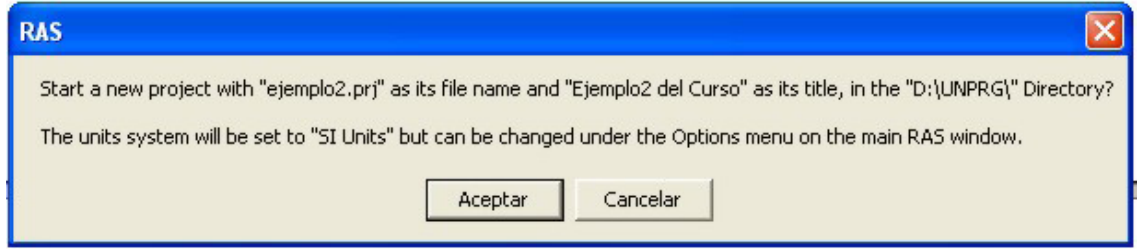

Si esta información es correcta, apriete el botón de OK.

### **Cambiar el Sistema de Unidades**

Antes de cualquier ingreso de datos Geométricos y de Flujo, el usuario debe seleccionar el Sistema de las Unidades (inglés o Métrico) en el cual desea trabajar.

Esto se hace seleccionando el Sistema de la Unidad del menú de las Opciones en la ventana de HEC-RAS principal.

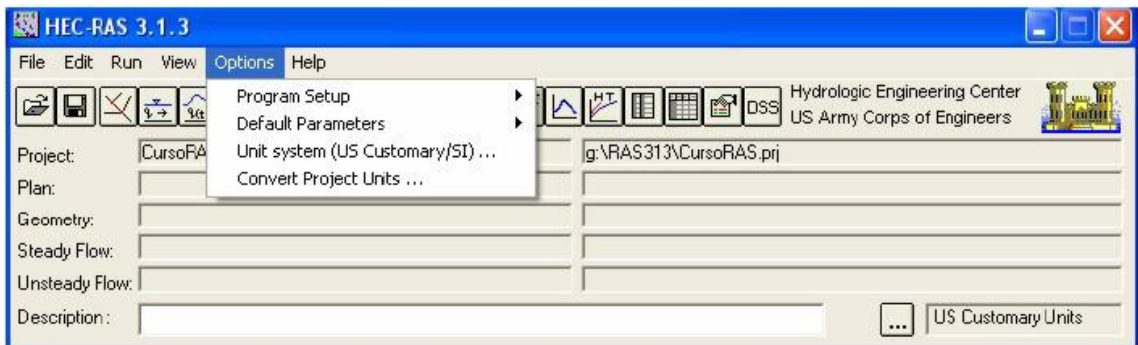

Aparecerá la ventana

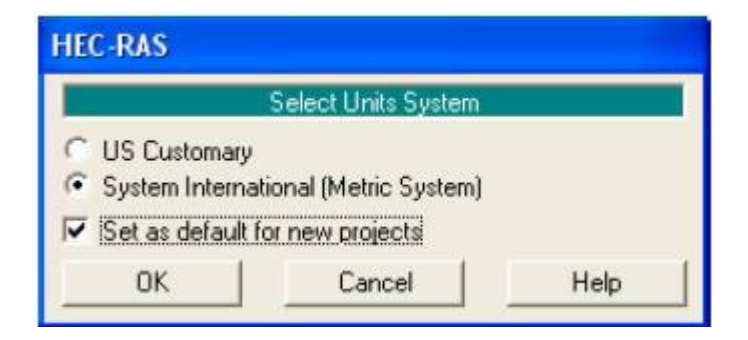

Seleccionar la Opción System Internacional (Metric System)

Si seleccionamos también "Set as default for new projects", todos los proyectos nuevos que se creen serán con las Unidades del Sistema Internacional

Ok para aceptar

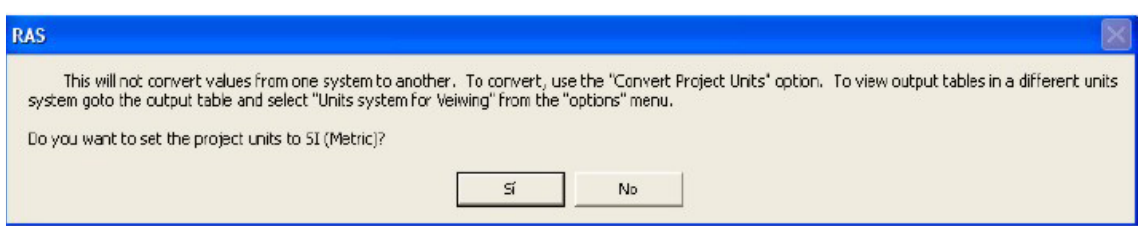

Nos avisa que esa opción sólo configura el sistema de unidades pero NO CONVIERTE las unidades de un proyecto abierto.

# **b) Abrir un Proyecto Existente**

Seleccionar File/Open Project

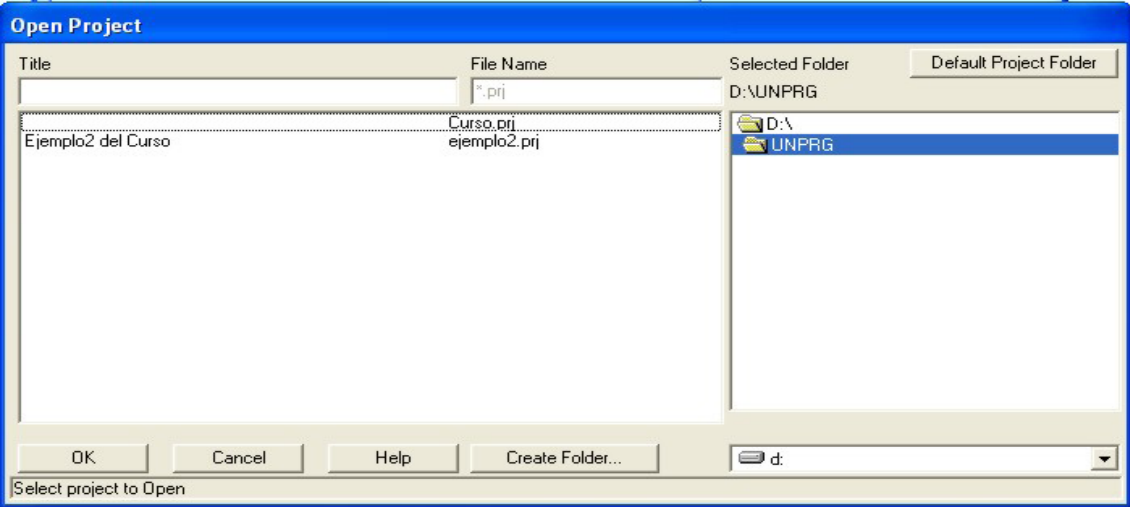

Desde esta ventana podemos navegar por el ordenador hasta encontrar el fichero del proyecto que deseamos abrir.

# **2.5.2.5.2. Ingreso de los Datos Geométricos**

El próximo paso es ingresar en los datos geométricos necesarios que consisten en:

La información para el esquema general del cauce (la Red del cauce),

Datos de la secciones transversales,

Y los datos de las estructuras hidráulicas (los puentes, alcantarillas, los azudes, etc.).

Los datos geométricos son entrados seleccionando "Geometric Data" del menú Edit en la ventana principal de HEC-RAS.

#### **a) Tramo**

El proyectista desarrolla los datos geométricos primero dibujando el esquema general del sistema (River system schematic), que son unos trazos que representan el cauce del rio o canal a evaluar y trazando los tramos de aguas arriba hacia aguas abajo (en la dirección de flujo positiva).

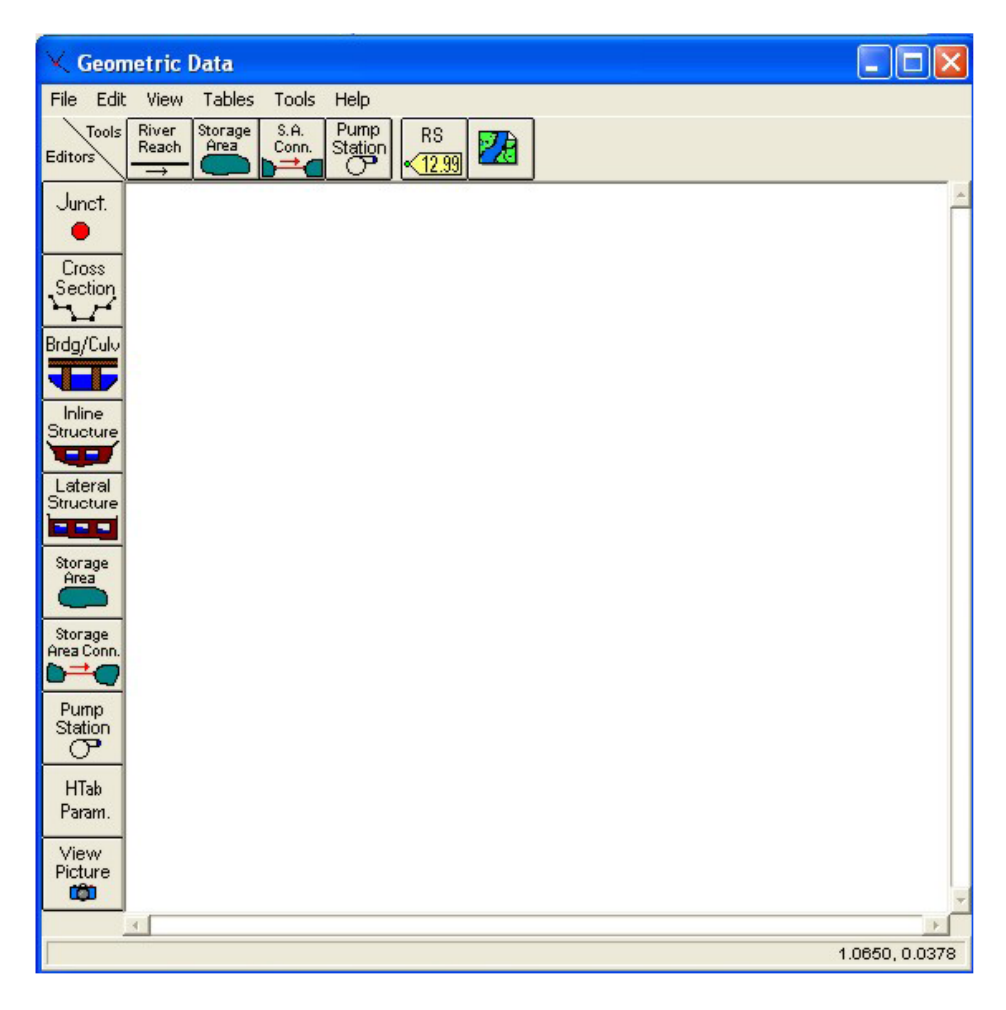

Después de que el tramo es dibujado, se pregunta al usuario para entrar un identificador del Rio (River) y del tramo (Reach). Por medio de la siguiente ventana

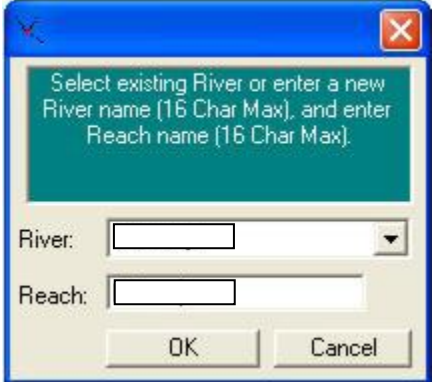

Cuando se conectan los reaches juntos, las uniones son formadas automáticamente por la interface. Al proyectista también se le solicita ingresar un identificador por medio de una ventana para cada unión.

### *Georeferenciar el tramo*

Habiendo hecho el trazo aproximado, podemos georeferenciarlo llevando a coordenadas UTM, de la siguiente manera:

Abrimos la ventana de datos Geométricos, con Edit/Geometric Data

En esta ventana abrimos Edit/Reach Schematic Lines…

Nos mostrará los datos de los vértices del tramo a trabajar

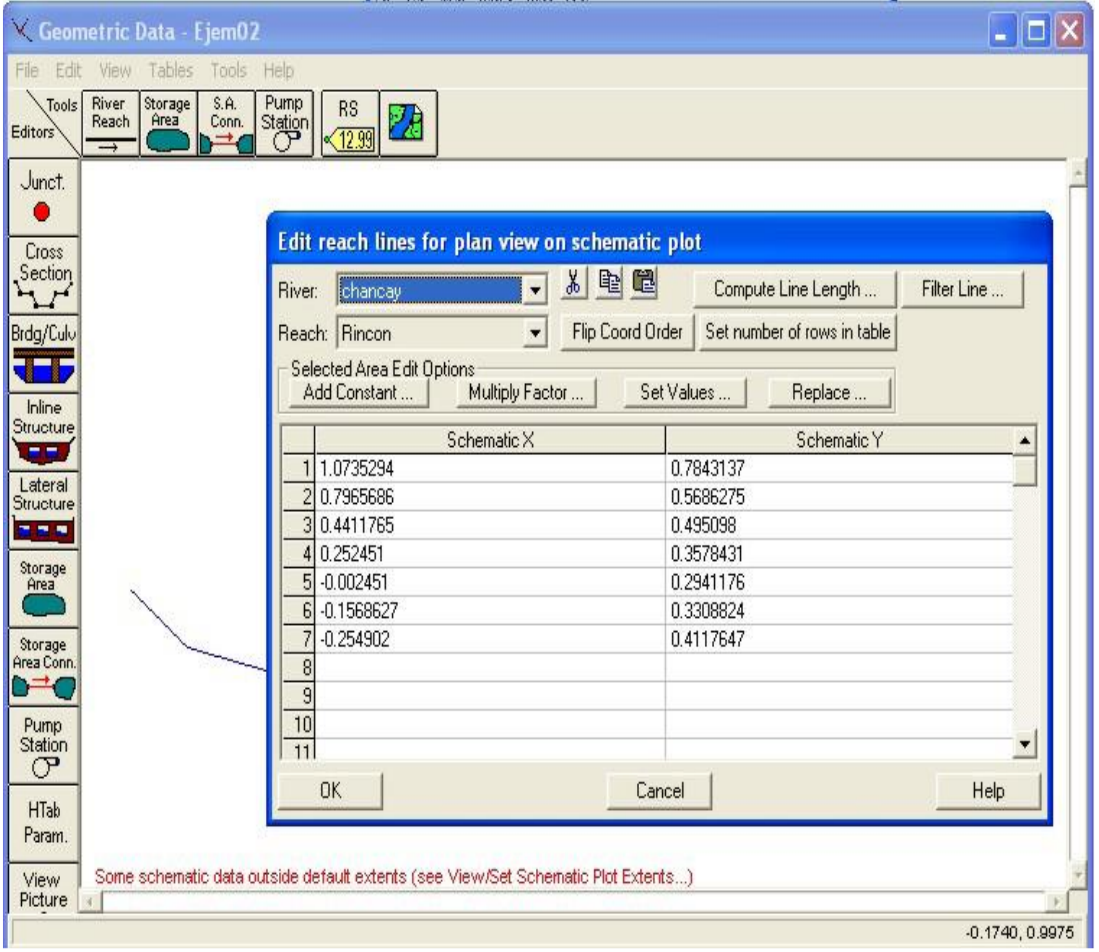

Cambiamos los datos por las respectivas coordenadas UTM, para cada vértice del trazo, tal como se muestra en la siguiente ventana:

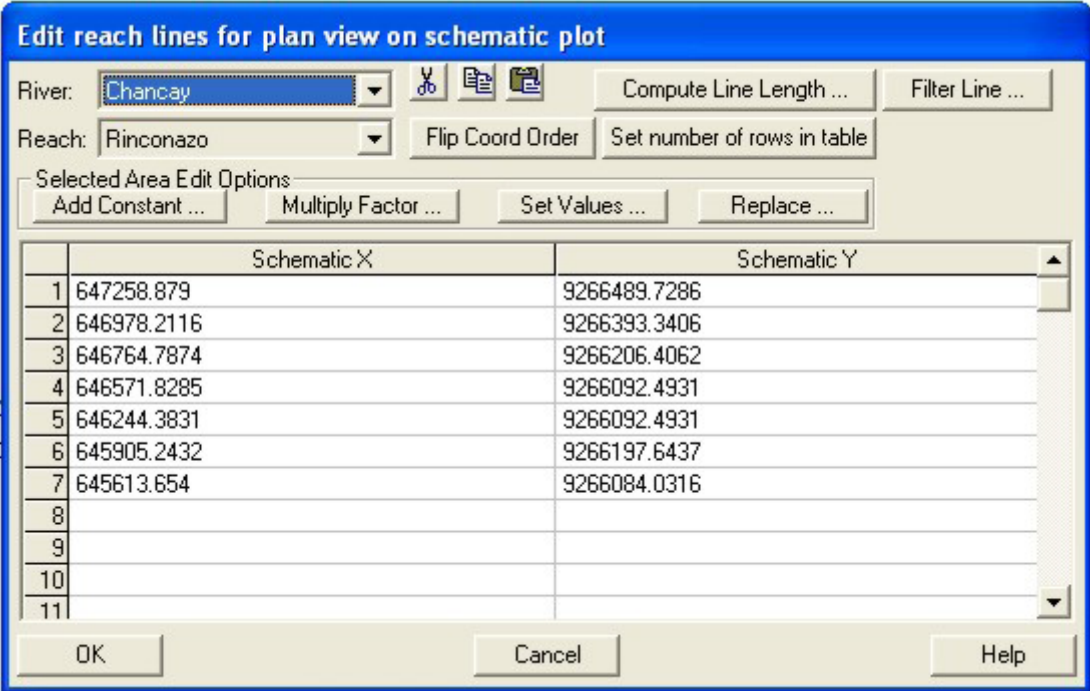

Aceptamos los cambios con OK

#### **b) Ingreso de Secciones Transversales**

Después del realizar el esquema, se ingresan los datos de secciones transversales

En la ventana "Geometric Data", seleccionar el Icono "Cross Section"

Aparecerá una ventana con un espacio en blanco

Cada sección transversal tiene un nombre del Río, nombre del reach, Estación del Río, y una Descripción para describir donde la sección transversal se localiza en el sistema del río.

Para introducir la primera sección transversal, seleccionar Options/Add a new Cross Section

Aparecerá una ventana pidiendo un identificador para la sección transversal. El identificador de la "Estación del Río" no tiene que ser la estación del río real (millas o kilómetros), pero tiene que ser un valor numérico (por ejemplo 1.1, 2, 3.5, etc.). El valor numérico se usa para poner las secciones transversales en el orden apropiado dentro del tramo.

Introducir un número que representará su posición relativa con respecto a las demás secciones

Se recomienda que sea un punto Kilométrico o una referencia fácilmente reconocible en un mapa. El orden como se ordenan las secciones es aguas arriba las de mayor valor y aguas abajo las de menor valor.

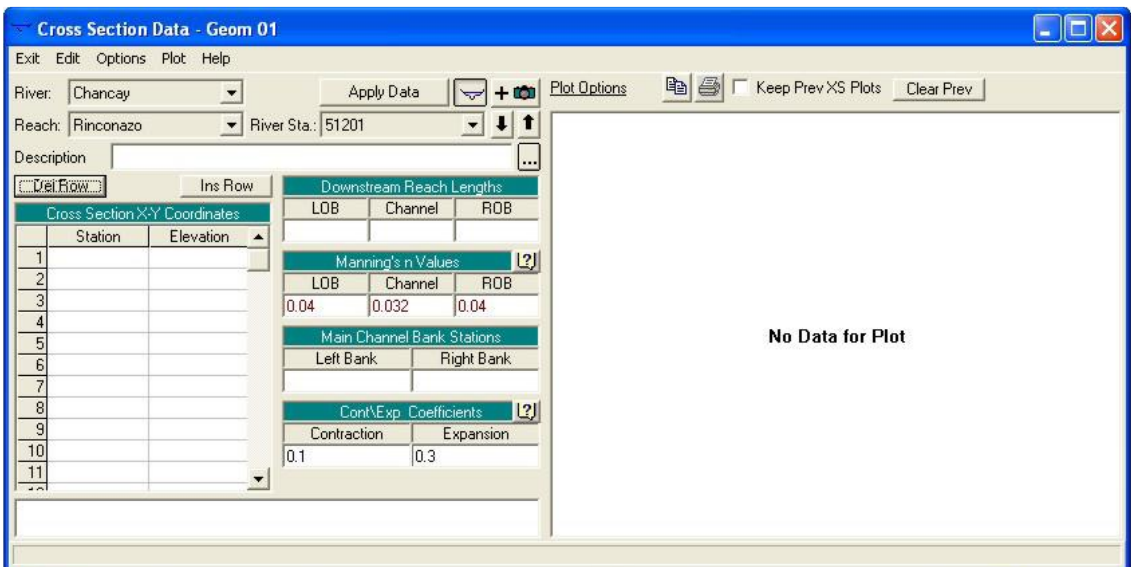

Construir la sección transversal introduciendo la abscisa en "Station" y la cota en "Elevation". Si se trata de una sección simétrica, es conveniente considerar el 0 (cero), de las abscisas coincidentes con el eje del canal.

Cada vez que se hace "clic" sobre el "Apply Data" los datos serán introducidos y representados en el espacio de la derecha.

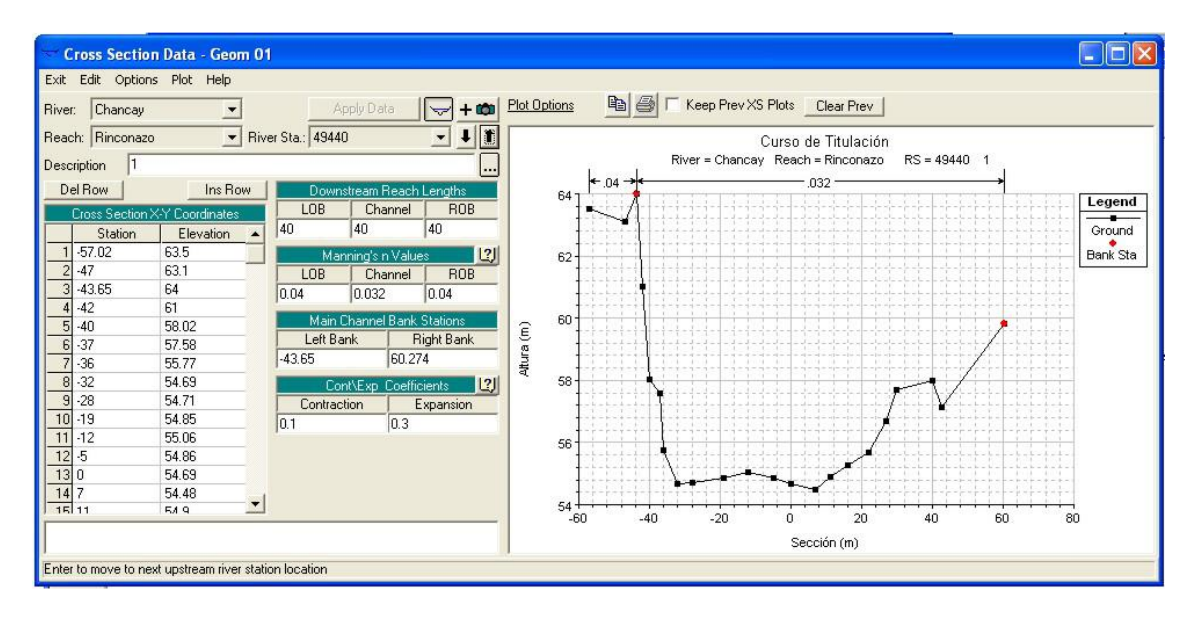

Cuando ingresemos a partir de la segunda sección transversal, estas aparecerán indicadas en la ventana "Geometric Data".

Cuando terminemos de ingresar las secciones tendremos la siguiente vista.

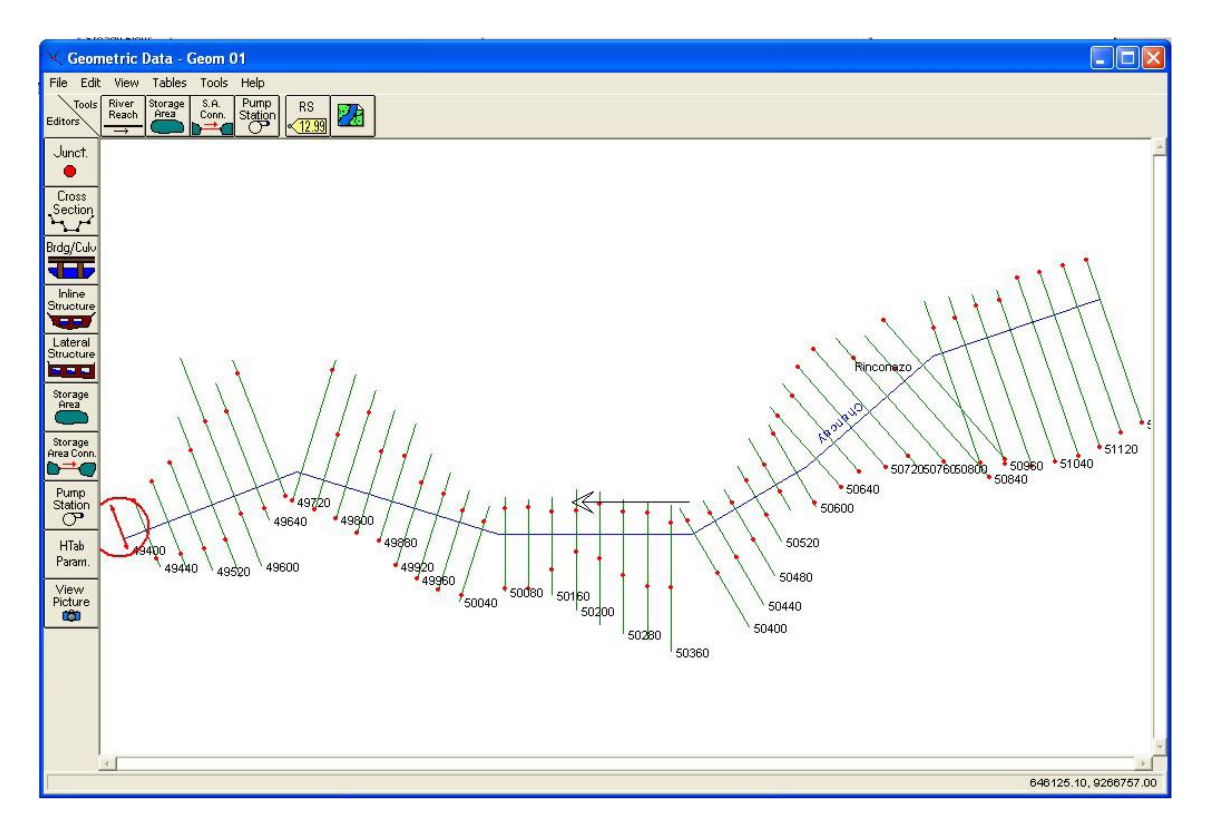

#### **2.5.2.5.3. Ingreso de los Datos Hidráulicos: Caudal y Condiciones de Contorno**

Una vez ingresados los datos geométricos, el modelador puede ingresar los datos del flujo que se requiere. La forma de entrada de datos para los datos de flujo está disponible bajo la opción Edit de la barra de menú en la ventana principal del HEC RAS.

Los Datos de Flujo consisten de:

- a. El número de perfiles a ser computados,
- b. Los datos de flujo (Caudales, niveles de agua en sección de control); y
- c. Las condiciones límite del río.

Por lo menos debe ingresarse un flujo para cada reach dentro del sistema. Adicionalmente, puede cambiarse el flujo a cualquier situación dentro del sistema del río.

Se requieren las condiciones del límite para realizar los cálculos. Si un análisis de flujo de subcrítico va a ser realizado, entonces sólo las condiciones de límite de aguas abajo se requieren. Si un análisis de flujo de supercrítico va a ser realizado, entonces sólo las condiciones de límite de aguas arriba se requieren. Si el proyectista va a realizar un cálculo de régimen de flujo mixto, entonces se requieren ambas condiciones límite tanto aguas arriba como aguas abajo. El límite condiciona la forma de entrada de datos.

#### **a) Ingreso de Caudales**

Para ingresar los datos realizaremos los siguientes pasos:

Seleccionar EDIT/Steady Flor Data

Aparecerá una ventana que nos permite:

Definir el número de perfiles (hasta 2000), cada uno de los cuales corresponde a un caudal diferente (Enter/Edit Number of Profiles)

Definir las condiciones de contorno (Reach Boundary conditions)

Introducir cambios en los caudales en determinadas secciones (Add a Flor Change Location). Ya que considera que el caudal no cambia hacia aguas abajo hasta que se encuentra con otro valor en otra sección.

Definir los caudales de cada perfil en cada sección donde se produce un cambio de caudal (no permite introducir cambios de caudales en secciones interpoladas).

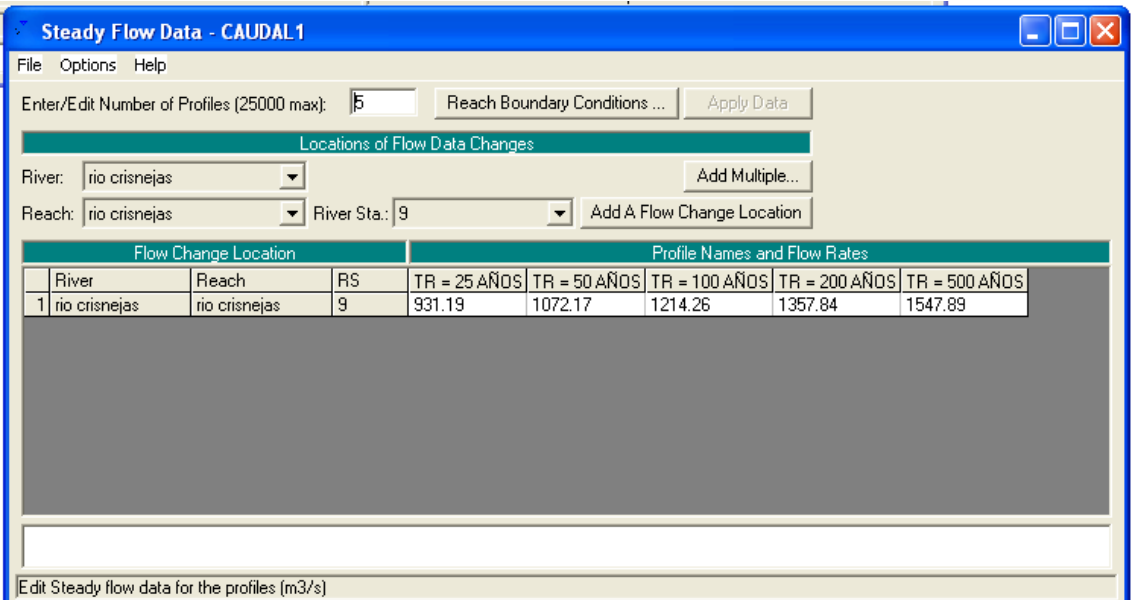

### **b) Introducir las condiciones de contorno**

Las condiciones de contorno que se admiten son:

Nivel de agua conocido (Known W.S.): adecuada si se conoce un nivel en alguna sección transversal. Es importante destacar que el programa exige NIVEL, por lo que hay que introducir el tirante más la cota más baja de la sección.

Calado crítico (Critical Depth): Adecuada si existe alguna sección de control. En esta opción no se exige ningún dato adicional.

Calado Normal (Normal Depth): adecuada para situaciones donde el flujo se aproxime al uniforme. Exige introducir la pendiente del tramo de influencia.

Curva de Gasto (Raiting Curve): adecuada si existe alguna sección de control con una relación entre calado y caudal fija.

Seleccionando el icono "Reach Boundary Conditions" aparece la ventana para introducir las condiciones de contorno.

Pueden introducirse condiciones para todos los perfiles a la vez o uno a uno. En este caso conviene seleccionar la opción de todos los perfiles a la vez (Set boundary for all profiles), completar las condiciones de aguas arriba y aguas abajo y luego seleccionar la opción de un perfil por vez (Set boundary for one profile at a time). Con ello logramos que todos los perfiles tengan las mismas condiciones.

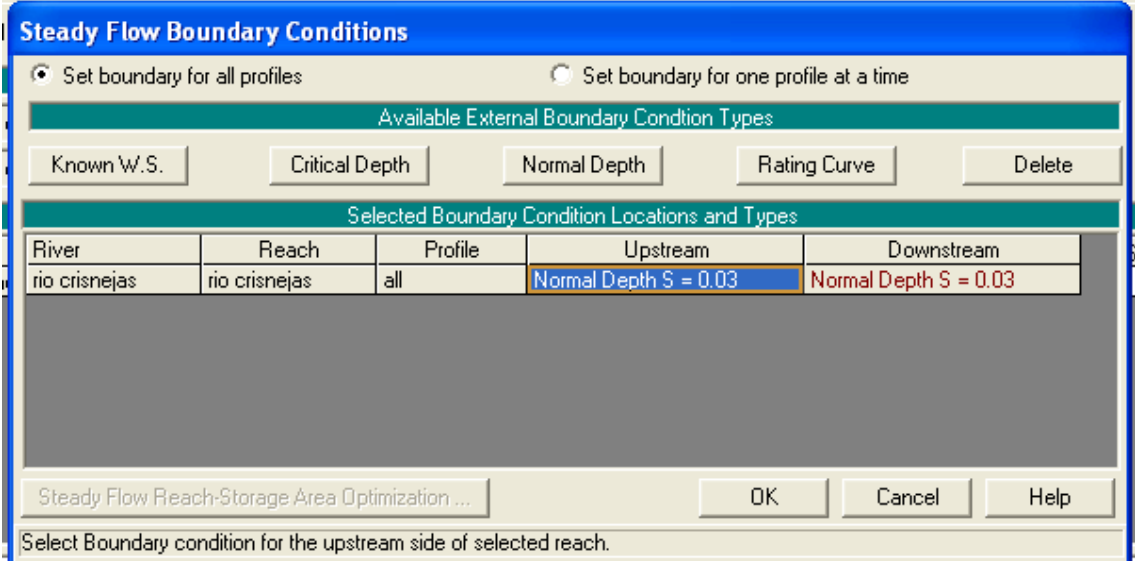

# **2.5.2.5.4. Crear un plan y ejecutar una simulación**

# **a) Fundamento del proceso computacional**

Una vez ingresados todos los datos geométricos y datos de flujo, el proyectista puede empezar a realizar los cálculos hidráulicos de simulación.

Perfiles del agua en flujo permanente:

Este componente calcula perfiles para flujo gradualmente variado. El sistema puede manejar una red de canales, un sistema dendrítico o un simple tramo del río. Y es capaz de modelar flujos supercríticos, subcríticos y mixtos.

El proceso computacional se basa en:

La solución unidimensional de la ecuación de energía. En ella las pérdidas de energía son evaluadas por fricción (ecuación de Manning), por contracción y expansión (coeficiente que multiplican a la carga de velocidad).

La ecuación de Momentum es utilizada en situaciones donde el flujo es rápidamente variado. Esto incluye régimen de flujos mixtos: saltos hidráulicos, hidráulica de puentes y confluencia de ríos.

Los efectos de obstrucciones como: puentes, barrajes, alcantarillas y estructuras en el plano de inundaciones pueden ser considerados en los cálculos.

El sistema de flujo no permanente está diseñado para la aplicación en planos de inundación y estudios de protección contra avenidas. También se puede modelar cambios en los perfiles de agua en canales debidos a mejoramientos y diques.

Con los datos de entrada se generan simulaciones de curvas de remanso, que, como se desarrollaran bajo las siguientes premisas:

Flujo permanente (no cambia con el tiempo)

Flujo gradualmente variado (el flujo cambia en distancias relativamente grandes)

Flujo uni-dimensional con correcciones para distribución horizontal de velocidad

Pendiente suave

La pendiente promedio de la línea de energía es constante entre dos secciones transversales adyacentes

Condición de borde: el canal es rígido

#### **b) Crear un Plan y efectuar la simulación**

Para crear una simulación hidráulica del cauce es necesario, crear un plan que incorpore un fichero de datos de geometría y otro de datos hidráulicos.

Para ello seleccionaremos Run/Steady Flor Análisis

Aparecerá una ventana donde podemos introducir un identificador. Si no lo hacemos aparecerá uno por defecto.

Seleccionamos un fichero de datos geométricos y uno de datos hidráulicos de entre los existentes.

Seleccionamos el régimen del flujo que se espera encontrar (subcrítico, Supercrítico o Mixto), sino estamos seguros se recomienda usar la opción "Mixed", pero debemos tener en cuenta que esta opción exige condiciones de contorno aguas arriba y aguas abajo.

Ejecutamos la simulación seleccionando "Compute"

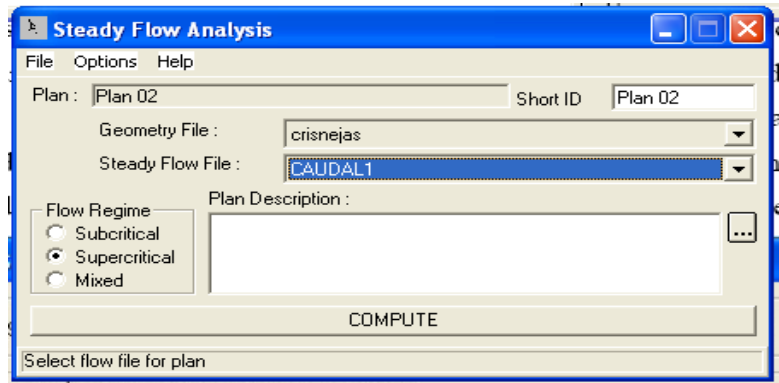

Una vez ejecutada la simulación correctamente, se mostrará la siguiente ventana

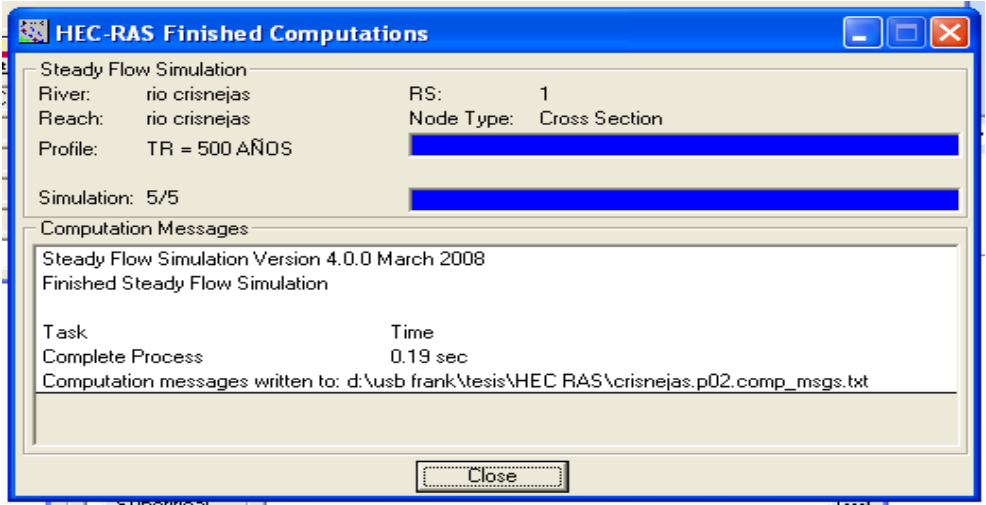

Seleccionar "Close" para cerrar la ventana.

### **2.5.2.5.5. Ver e Imprimir los Resultados**

Una vez que el modelo ha terminado todos los cálculos, el proyectista pueden empezar viendo los resultados.

La salida del programa abarca entre otras, secciones transversales (mostrando la sección del canal y los niveles de agua), perfiles longitudinales, curvas y (tirante) Vs. Q (caudal), Perspectivas X-Y-Z (Pseudo 3D), tabla de la sección transversal (puntos, velocidad media, número de Froude, etc), tabla del perfil longitudinal, etc.

Los datos de salida permiten conocer, por ejemplo, el tirante del agua, la velocidad media del flujo, etc. Estos parámetros se utilizan, por ejemplo, en el diseño de puentes (para calcular la socavación producida por el paso del agua en los pilares y estribos), para diseñar la protección de los terraplenes de una carretera, para determinar la planicie de inundación y planificar el desarrollo urbano de una ciudad, etc. Los datos de salida se deben tratar con sumo cuidado por especialistas.

Todos los gráficos y tablas de datos pueden ser vistos en pantalla, enviados a una impresora o al ploter o pasado a través del Clipboard de window a otro software como procesador de textos o una hoja de cálculos

Todas las opciones disponibles en la ventana de secciones transversales también están disponibles en la ventana del perfil. Adicionalmente, el usuario puede seleccionar qué tramos específicos para plotear cuando un sistema de río de múltiple está simulándose.

Una pantalla de X-Y-Z también está disponible. El usuario tiene la opción de definir el arranque y acabar la situación para la magnitud del tramo considerado. El tramo puede girarse ó puede corregirse, y conseguir perspectivas diferentes del tramo del río.

# **a) Resultados desde el Menu VIEW**

Ejecutada la simulación correctamente, podemos ver los resultados de diferentes maneras, como por ejemplo al desplegar el submenú del menú VIEW podemos observar que tenemos las siguientes opciones de ver los resultados

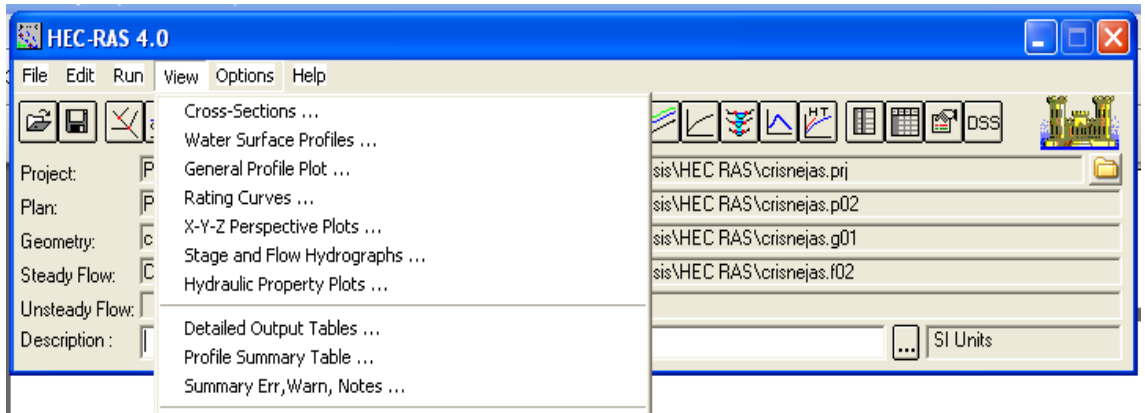

- 1. Ver las Secciones transversales (Cross Sections)
- 2. Ver los Perfiles de Superficie de Agua (Water surface profile)
- 3. Ver gráficas de varios parámetros a lo largo de todo el perfil (General Profile Plot)
- 4. Ver curvas caudal-tirante de cada perfil (Rating Curves)
- 5. Ver dibujos en Perspectiva X-Y-Z (X-Y-Z Perspectiva Plots;
- 6. Ver hidrogramas de caudal y tirante (solo cuando se ejecutan simulaciones con flujo no permanente)(Stage and Flow Hydrographs)
- 7. Ver gráficas de propiedades hidráulicas (Hydraulic Property Plots)
- 8. Ver Tablas de detalle (Detailed Output Table)
- 9. Ver tablas de resumen (Profile Summary Table)
- 10. Ver Resumen de errores, advertencias, y Notas. (Summary Err, Warn, Notes)
- 11. Ver datos en formato DSS(DSS Data)

### **b) Secciones Transversales**

En el menú VIEW o seleccionando el icono correspondiente aparece la siguiente ventana:

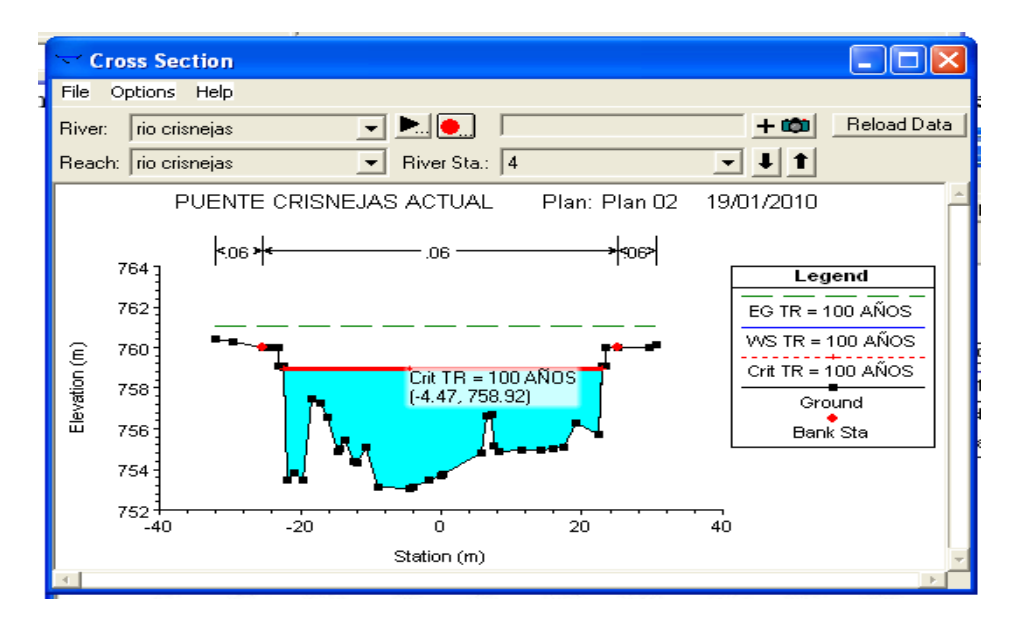

# **C) Perfiles de las láminas de agua**

En el menú "View" o seleccionando el icono correspondiente aparece la ventana:

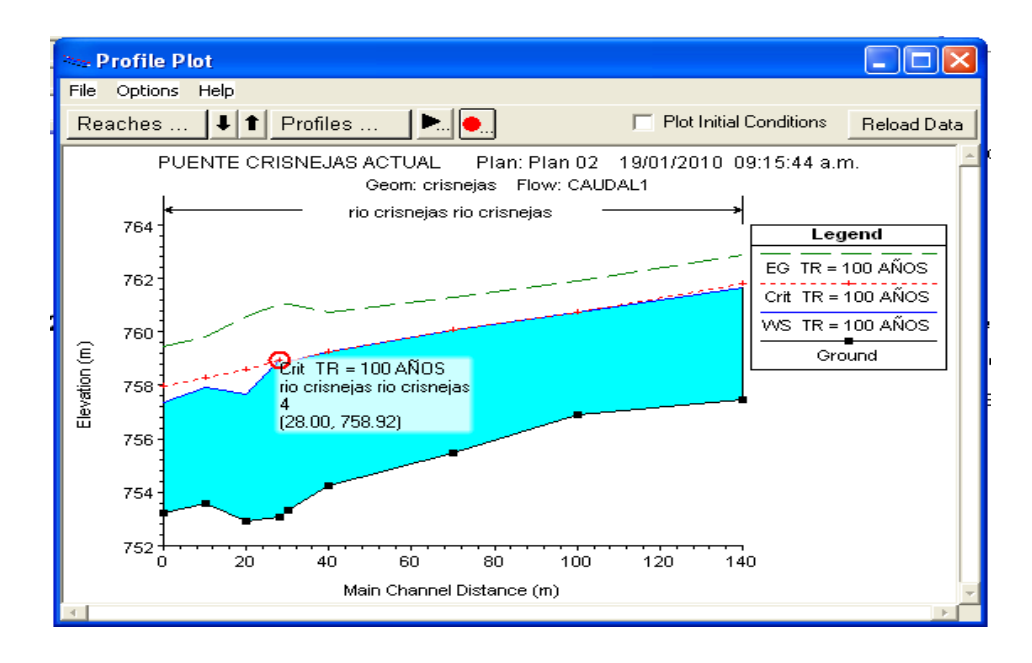

#### 2.5.3. **Marco conceptual: terminología básica**

#### **Cuenca hidrográfica:**

Es el ámbito geográfico natural donde ocurre en su integridad el ciclo biológico.

**Red de Drenaje**: La red de drenaje es una indicación de la naturaleza del suelo y de las condiciones superficiales que existe en las cuencas.

**Perímetro de la Cuenca:** es la longitud del límite exterior de la cuenca y depende principalmente del área y la forma de la cuenca.

**Tiempo de Concentración:** Se denomina tiempo de concentración, al tiempo transcurrido, desde que una gota de agua cae, en el punto más alejado de la cuenca hasta que llega a la salida de esta.

**Densidad de Corriente**: Indicador de la eficiencia de drenaje de una cuenca.

**Densidad de Drenaje**: Es la relación entre la longitud de corriente por unidad de área.

#### **2.6. Hipótesis a demostrar**

"La aplicación del modelo HEC–RAS, permite conocer el caudal de diseño del río Crisnejas en el lugar donde se emplazará el Puente Vehicular del mismo nombre".

# **CAPÍTULO III**

# **MATERIALES Y METODOS**

### **3.1. MATERIALES**

Para el presente trabajo se ha hecho uso de lo siguiente:

### **3.1.1. Recursos Humanos**

- 1 Jefe (Responsables de la Tesis)
- 2 Auxiliares (Topógrafo y dibujante)
- 2 Ayudantes de topografía
- 3 Peones
- 1 Guía (Personal de la zona de trabajo)

# **3.1.2. Recursos Materiales**

Carta Nacional a escala 1: 100,000

Papel bon A-1

Papel bon A-4

Libretas de Topografía

Juego de escuadras

Portaminas

01 Eclímetro

01 Wincha 50 metros ,

Machetes en número necesarios,

Todo el personal equipados de botas de jebe

Ponchos impermeables.

# **3.1.3. Recursos de Equipos**

- 1 Computadora
- 1 Impresora
- 1 Plotter

1 Tablero de dibujo

1 Calculadoras científicas

1 Teodolito Marca Kern

1 Nivel de Ingeniero Marca Wild

G.P.S. (Instrumento que ubica las coordenadas geográficas, recepcionando información satelital.)

1 Brújula

1 software Hec-Ras, Versión 4.0.

### **3.2. Metodología**

### **3.2.1. Universo, Muestra, Población**

### **Universo**

El universo está constituido por toda la información pluviométrica registrada en el ámbito del valle del Alto Huallaga.

### **Muestra**

La muestra está conformada por los registros de precipitaciones de las estaciones Uchiza y Ají que serán utilizadas para el cálculo de los caudales máximos para diferentes períodos de retorno

# **Ámbito Geográfico**

La cuenca del río Crisnejas, se encuentra ubicada en el Distrito de Uchiza, Provincia de Tocache, Región San Martín. El ámbito de estudio está localizado en la sección o punto de interés en el río Crisnejas en el lugar donde se emplazara el puente del mismo nombre.

# **3.2.2. Sistema de Variables**

# **Variable Independiente.**

Elección de punto de ubicación del estudio, parámetros geomorfológicos de la cuenca, precipitación.

### **Variable dependiente.**

Caudales y alturas de niveles de inundación para diferentes periodos de retorno.

#### **Variables Intervinientes**

Factores de afectación al cálculo del caudal para los diferentes periodos de retorno

### **3.2.3. Diseño Experimental de la Investigación**

#### **3.2.3.1. Tipo y Diseño de la Investigación**

El tipo y diseño de la investigación fue descriptiva con un nivel aplicativo, sobre la que se buscó especificar y analizar las características hidrológicas del río Crisnejas para el cálculo de los caudales máximos para diferente periodos de retorno, de tal manera que no perjudique la estructura del puente que se pretende construir sobre dicho río, haciendo uso del Programa HEC-RAS.

### **3.2.4. Procesamiento de Información**

#### **3.2.4.1. Fuentes Técnicas e Instrumentos de Selección de Datos.**

Con la información obtenida de la oficina de estadística e informática del Servicio Nacional de Meteorología e Hidrología (SENAMHI), se ha procedido a efectuar el cálculo de lluvia para determinar la capacidad de las estructuras dentro de su período de vida asignada teniendo en cuenta el punto de vista económico. Se ha hecho uso del Programa HEC-4, para el análisis de consistencia, extensión y completación de datos.

Este cálculo se basa en las posibilidades de excedencia o no excedencia de las frecuencias de lluvia según los métodos de distribución de valores extremos como son: Gumbell, Normal, Gamma, Log Normal, y el de Logaritmos Pearson Tipo III, para calcular precipitaciones para periodos de retorno de 25, 50, 100, 200 y 500 años, ya con estas precipitaciones se procedió oportunamente a la transformación de dicha lluvia en volumen de escorrentía.

El método para calcular los caudales de los flujos que discurren a través del río Crisnejas es el Soil Conservation Service (1972) SCS, que es utilizado para cuencas similares a la estudiada.

#### **3.2.4.2. Procesamiento y presentación de datos.**

El procesamiento de los datos recopilados se ha realizado de forma computarizada, para el cálculo de caudales máximos se ha empleado hojas de calculo Excel. Se ha hecho uso del Sotware SIH, para el análisis de consistencia, del HEC-4 para extensión y completación de datos, así como también aplicamos el modelo HEC – RAS para el modelamiento del comportamiento hidráulico del río Crisnejas en el tramo de interés.

Los datos de precipitación son presentados en cuadros Excel y la presentación de los resultados se realiza utilizando gráficos, y cuadros estadísticos, finalmente se calculó los caudales máximos para diferentes períodos de retorno.

### **3.2.5. Metodología y Formulación del estudio.**

### **3.2.5.1. Metodología.**

Con el fin de reunir los criterios adecuados para conocer las características hidrológicas y de drenaje del río Crisnejas se realizaron los estudios en las siguientes etapas:

### **3.2.5.1.1. Trabajos Preliminares.**

**Recopilación de información.-** Comprendió la recolección, evaluación y análisis de la documentación existente como estudios anteriores, cartografía, fotografías aéreas y pluviometría en el área de estudio.

Así tenemos como la principal información recopilada:

Cartas Nacionales (escala 1:100,000).

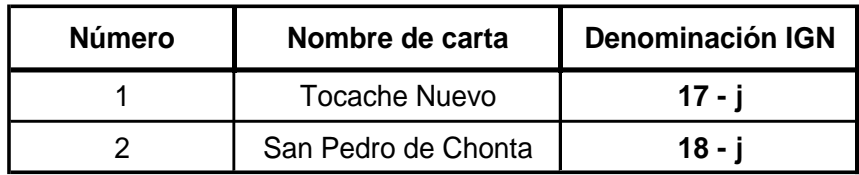

Fotografías aéreas evaluadas y desarrolladas en el programa Google Earth.

Datos pluviométricos de las siguientes estaciones:

- 1. Estación Tocache
- 2. Estación Uchiza
- 3. Estación Ají

# **3.2.5.1.2. Trabajos de Campo**

Los trabajos de campo consistieron mayormente en evaluaciones in situ de los parámetros hidráulicos e hidrológicos más relevantes cercanos al posible emplazamiento del puente, lo que consistió en un recorrido tanto aguas arriba como aguas abajo de este eje, llevados a cabo mediante las siguientes labores:

Movilización de personal y equipos a la zona correspondiente al posible eje del puente.

Se llevó a cabo una evaluación de la ubicación óptima de la ubicación del puente sobre el río Crisnejas.

Un recorrido de 500 metros aguas arriba y 200 metros aguas abajo donde el responsable pudo realizar las observaciones en campo necesarias para la obtención de parámetros hidrológicos e hidráulicos, obteniendo los siguientes posibles valores

Según observaciones en el campo se obtuvo n Manning igual a 0.060 de la **Tabla Nº3 del anexo.**

Características del tipo de suelo y uso de la tierra. Con un CN = 70. de la **Tabla Nº1 del anexo.**

Huellas de niveles máximos de agua en los márgenes del río, con alturas promedio de 3.00 metros.

El río presenta acorazamiento en algunas partes del lecho y las márgenes.

### **3.2.5.2. Formulación del estudio***.*

El presente trabajo de investigación, ha sido formulado de tal manera de alcanzar el objetivo principal, así como la determinación de los caudales, para lo cual ha sido necesario el desarrollo de métodos hidrometeorológicos, tal como del US Soil Conservation Service desarrollado por el Cuerpo de Ingenieros de los EEUU, también se ha aplicado el método hidráulico o directo para el cálculo del caudal máximo instantáneo, etc.

No ha sido posible la aplicación de Métodos Estadísticos, debido a la no existencia de información hidrométrica o de aforos del río Crisnejas.

# **3.2.6. Recopilación de Información**

Considerando el nivel del presente trabajo de investigación, se ha recopilado la siguiente información básica.

# **3.2.6.1. Información Cartográfica y Topográfica***.*

La información cartográfica, ha sido recopilada para la determinación de los parámetros hidrofisiográficos de la cuenca del río Crisnejas y la información topográfica en el eje del puente, para la determinación de ciertos parámetros en la sección de interés, como son: nivel de aguas máximas alcanzados en la sección, pendiente del curso de agua en el tramo de interés, área hidráulica máxima, etc.

Se ha recopilado la información que ha sido proporcionada por la Dirección de Estudios del Proyecto Especial Huallaga Central y Bajo Mayo:

**Número Nombre de carta Denominación IGN** 1 Tocache Nuevo **17 - j** 2 San Pedro de Chonta **18 - j**

Cartas Nacionales (escala 1:100,000).

Fotografías aéreas evaluadas y desarrolladas en el programa Google Earth.

Datos pluviométricos de las siguientes estaciones:

Estación Tocache, Estación Uchiza y Estación Ají

# **3.2.6.2. Información Hidroclimática***.*

El puente a ser construido sobre el río Crisnejas se encuentra ubicado en las cercanías de la ciudad de Uchiza, razón por la cual para la descripción de los principales parámetros climatológicos (precipitación y temperatura) ha sido extraído de informes de análisis cercanos a la ciudad. La entidad encargada del manejo y operación de la mayoría de los parámetros climatológicos es el Servicio Nacional de Meteorología e Hidrología (SENAMHI).

# **3.2.6.3. Parámetros Climáticos**

### **3.2.6.3.1. Precipitación**

La variable precipitación es tomada de la estación Uchiza debido a que se ubicada de forma más directa a la zona de influencia donde será emplazado el puente.

La precipitación promedio anual es de 2300 mm, siendo los meses de mayores lluvias, los de Diciembre, Enero y Febrero.

### **3.2.6.3.2. Temperatura.**

Las temperaturas en la estación Uchiza varían entre los 29.83 °C y los 31.37°C, pertenecientes a los meses de febrero y septiembre respectivamente

### **3.2.6.3.3. Clasificación Climática**

La clasificación de la zona corresponde al siguiente tipo de clima:

Clima cálido húmedo (Tropical húmedo)

Correspondiente a las llanuras amazónicas peruanas y se caracteriza por presentar precipitaciones promedios anuales cercanas a los 2000 mm y temperaturas de 25ºC o más, sin cambio térmico invernal bien definido.

### **3.2.7. Registro de Caudales***.*

Este parámetro no ha sido controlado dentro de la cuenca del río Crisnejas, por lo tanto para el cálculo del caudal máximo no ha sido posible el empleo de Método Estadístico alguno.

### **3.2.8. Estudios Anteriores***.*

En relación a la zona del Proyecto, anteriormente no se ha realizado estudio hidrológico alguno que permita tenerlo en consideración como referencia.

### **3.2.9. Versión de los Pobladores***.*

Según versión de los vecinos asentados en las inmediaciones de la sección de Interés, o lugar donde se emplazará el puente Crisnejas, los niveles de agua en el río varían sensiblemente a lo largo del año tanto a nivel diario, semanal así como mensual.

La variación de los niveles de agua en la sección de interés, tienen relación directa con la ocurrencia de precipitaciones dentro de la cuenca. Esta información ha sido tomada como referencia ya que ha sido necesaria la verificación en campo al haber ubicado en el cauce, las trazas o niveles dejados por las aguas máximas.

Para la determinación de los caudales máximos para diferentes períodos de retorno, se ha aplicado el Método del US Soil Conservation Service.

# **3.2.10. Características Principales de la Cuenca**

Las características principales de la cuenca del río Crisnejas, están referidas a:

### **3.2.10.1. Determinación de los Parámetros Geomorfológicos**

En las ciencias de la tierra ha sido reconocida la dependencia de la geomorfología en la interacción de la geología, el clima y el movimiento del agua sobre la tierra. Esta interacción es de gran complejidad y prácticamente imposible de ser concretada en modelos determinísticos, y se debe tomar como un proceso de comportamiento mixto con una fuerte componente estocástica.

Las características físicas de una cuenca forman un conjunto que influye profundamente en el comportamiento hidrológico de dicha zona tanto a nivel de las precipitaciones como de las respuestas de la cuenca tomada como un sistema. Así pues, el estudio sistemático de los parámetros físicos de las cuencas es de gran utilidad práctica en la ingeniería de la Hidrología, pues con base en ellos se puede lograr una transferencia de información de un sitio a otro, donde exista poca información: bien sea que fallen datos, bien que haya carencia total de información de registros hidrológicos, si existe cierta semejanza geomorfológica y climática de las zonas en cuestión.

#### **3.2.10.1.1. Características Geomorfológicas de la Cuenca Del Rio Crisnejas.**

Para el estudio y determinación de los parámetros geomorfológicos se ha precisado de la información cartográfica o topográfica, del uso del suelo y de la permeabilidad de la región en estudio, así se han utilizado las cartas nacionales 17-j denominada TOCACHE NUEVO y 18-j denominada SAN PEDRO DE CHONTA en escala 1:100,000 y el plano topográfico del área de influencia del puente proyectado. Se inició ubicando los puntos del eje del puente, para así tener un estudio completo de las variables coexistentes en la cuenca: tanto en las precipitaciones y el sistema físico, como en las respuestas del sistema de la hoya hidrográfica.

Se ha delimitado la cuenca en base al cauce principal con la ayuda del Google Earth, siendo el eje del puente el punto más bajo.

En la cuenca del río Crisnejas se han obtenido los siguientes valores, tomando solo los de mayor importancia los que se presenta: Un área de cuenca igual a 165.79 Km2, una longitud de río principal correspondiente a 30.528 Km. y una pendiente igual s: 0.0539 un factor de forma con un valor de 0.178 lo que nos da una cuenca con un tipo más alargado, lo que producirá que los eventos máximos se produzcan con mayor rapidez y un coeficiente de compacidad con valor de 1.488 lo que nos da como conclusión que nos encontramos frente a una cuenca de forma oval oblonga.

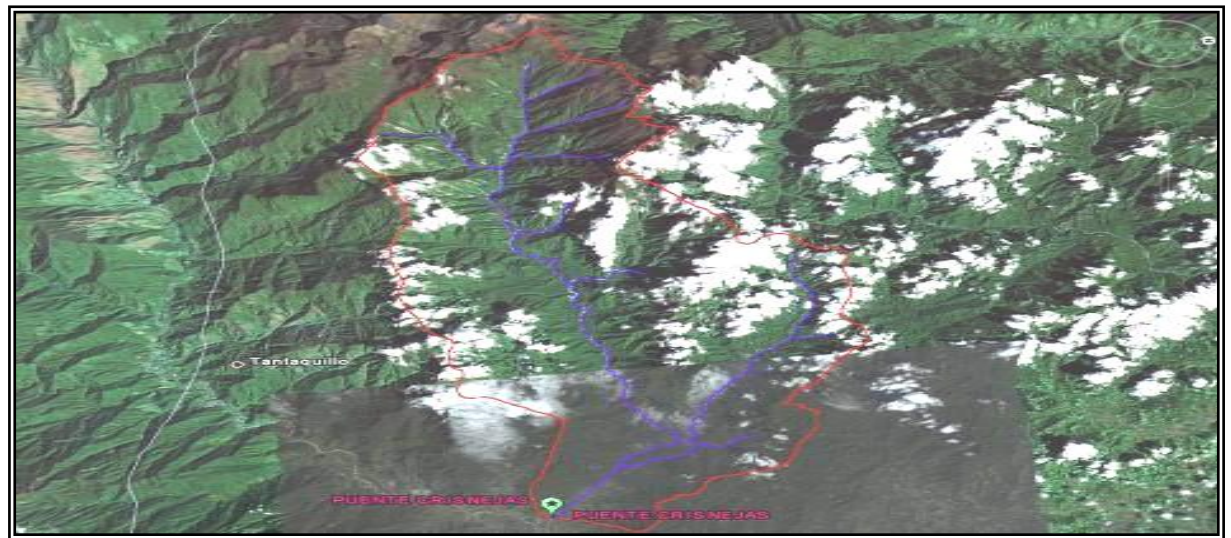

**Vista Satelital de la cuenca.**

#### **3.2.10.2. Análisis Hidrológico**

Con la información obtenida de la oficina de estadística e informática del Servicio Nacional de Meteorología e Hidrología (SENAMHI), se procedió a efectuar el cálculo de lluvia para determinar la capacidad de las estructuras dentro de su período de vida asignada teniendo en cuenta el punto de vista económico. Se ha hecho uso de los Software SIH, para el análisis de consistencia, extensión y HEC 4 completación de datos.

Este cálculo se basa en las posibilidades de excedencia o no excedencia de las frecuencias de lluvia según los métodos de distribución de valores extremos como son: Gumbell, Normal, Gamma, Log Normal, y el de Logaritmos Pearson Tipo III, para calcular precipitaciones para periodos de retorno de 25, 50, 100, 200 y 500 años, ya con estas precipitaciones se procedió oportunamente a la transformación de dicha lluvia en volumen de escorrentía (las mismas que son presentadas en los cuadros que van del 04 al 10 )

El método para calcular los caudales de los flujos que discurren a través del río Crisnejas es el Soil Conservation Service (1972) SCS, que es utilizado para cuencas similares a la estudiada.

#### **3.2.10.2.1. Información Básica Utilizada.**

La información Hidrometeorológica disponible en la zona del proyecto corresponde a información pluviométrica con registros máximos en 24 horas de las siguientes estaciones. A continuación se presenta un cuadro con las estaciones utilizadas en el estudio y las precipitaciones máximas en 24 horas.

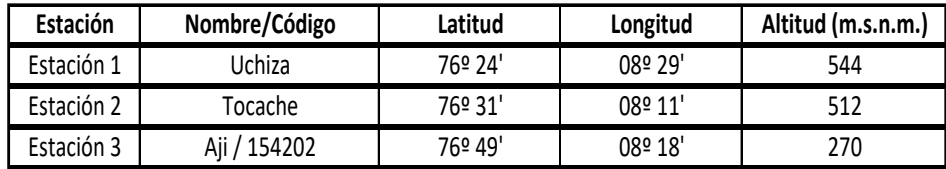

#### **3.2.10.2.2. Precipitación Máxima Diaria.**

Los datos empleados, corresponden a los valores de precipitaciones máximas en 24 horas registradas; estos datos se presentan a continuación.

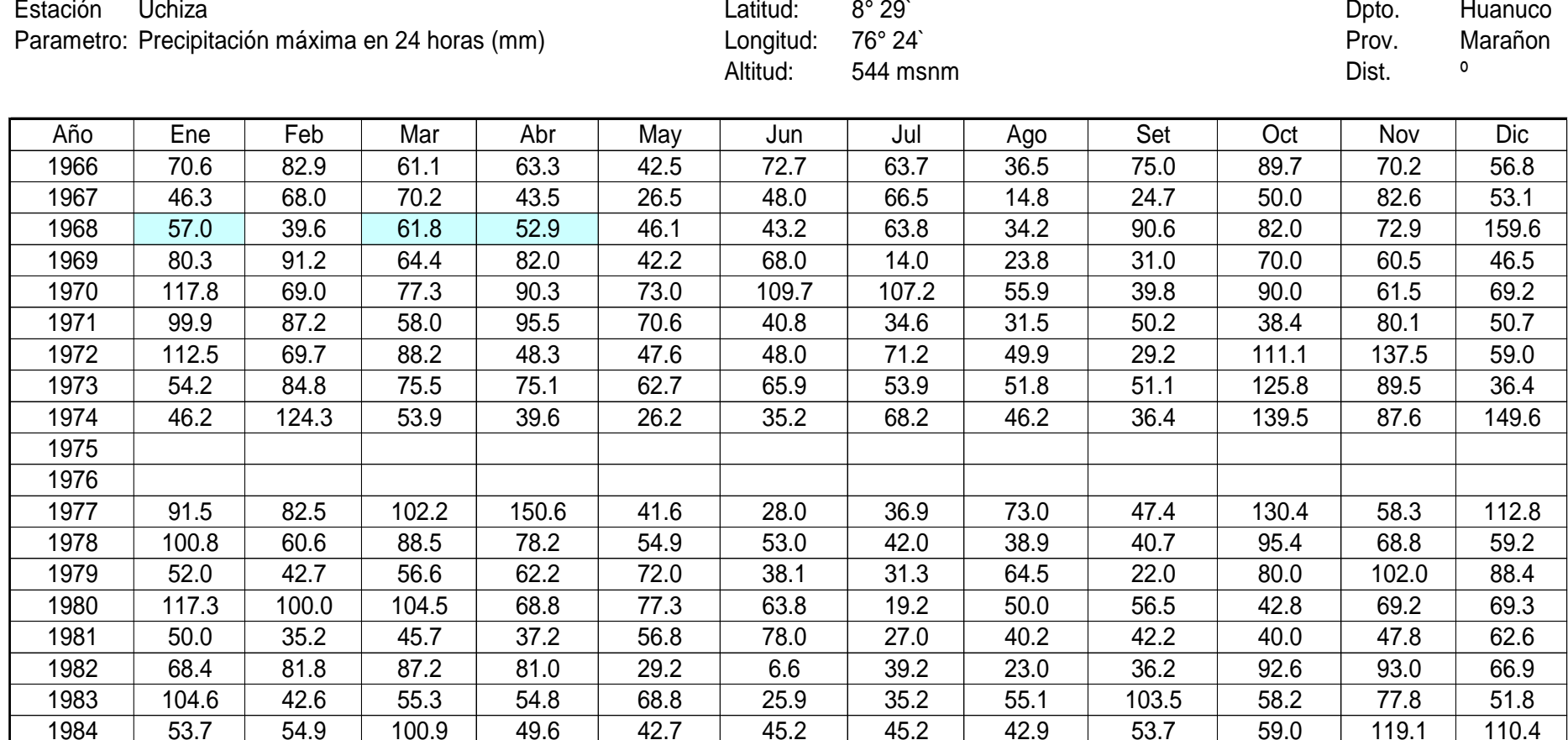

# *SENAMHI OFICINA GENERAL DE ESTADÍSTICA E INFORMATICA*

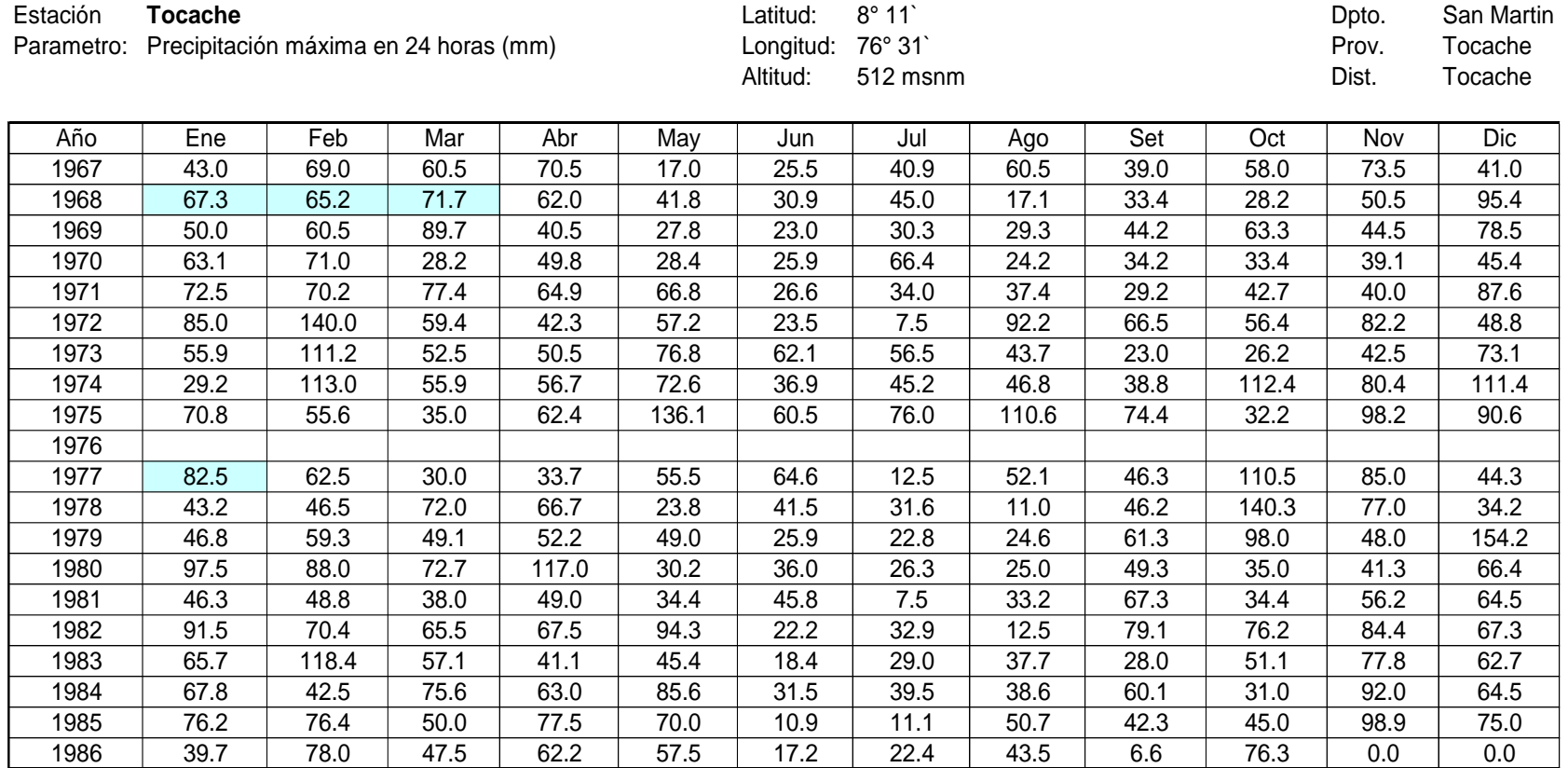

# *SENAMHI OFICINA GENERAL DE ESTADÍSTICA E INFORMATICA*
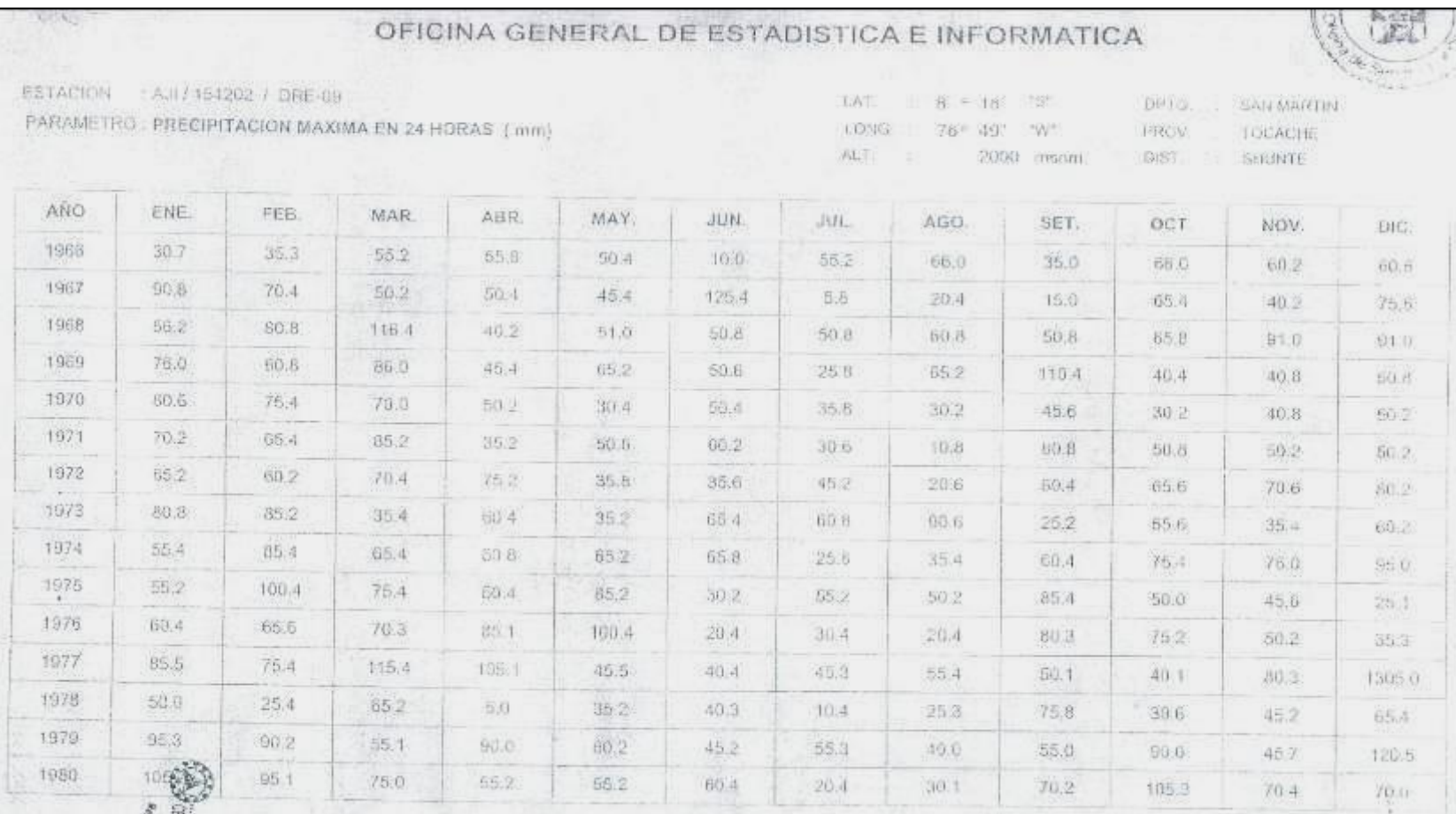

# **3.2.10.2.3. Análisis de Consistencia (Saltos Y Tendencias)**

Mediante el uso del software "SIH" se ha efectuado previamente el análisis estadístico de Saltos y Tendencias de la información pluviométrica. Dicha evaluación del análisis gráfico y estadístico de saltos y tendencias de la información pluviométrica se efectúa mediante los estadísticos "T" de Student "F" de Fischer. De la evaluación realizada a la información pluviométrica, no se han encontrado períodos inconsistentes en ninguna de las estaciones. A continuación presentamos el análisis realizado a la estación Uchiza, que no presenta inconsistencia (saltos o tendencias).

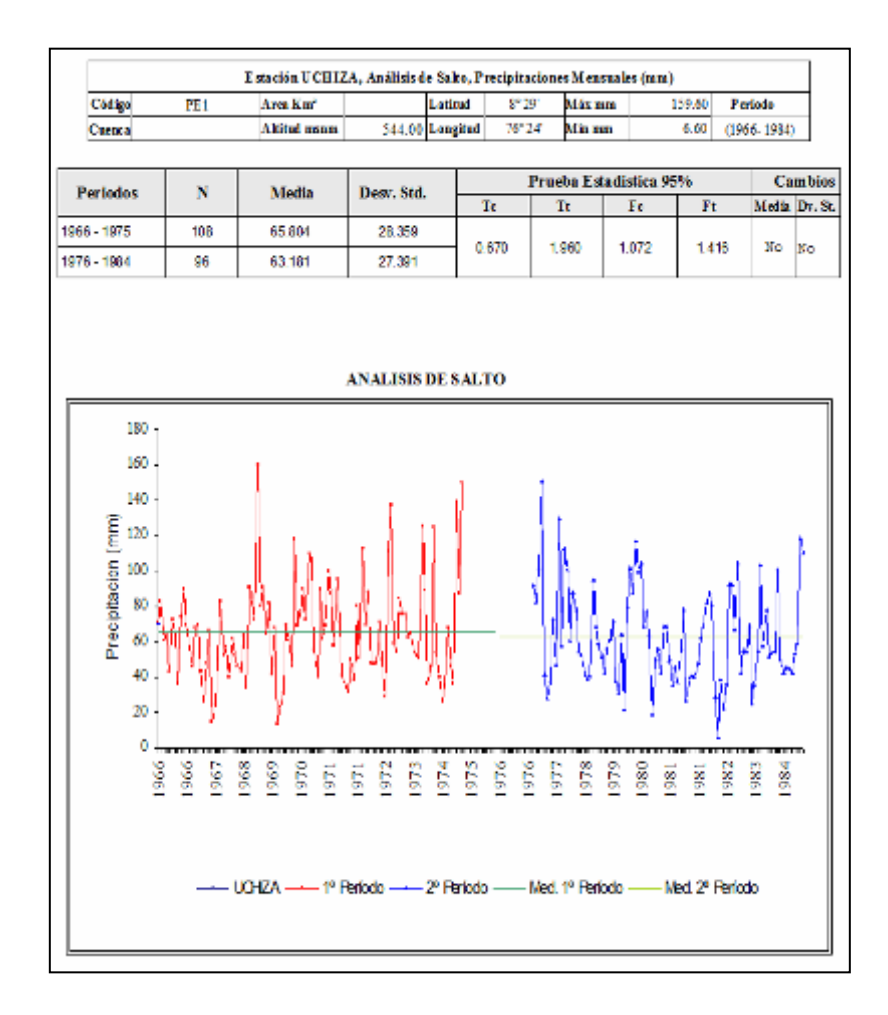

# **3.2.10.2.4. Completación de Datos (HEC – 4)**

El proceso de completación y extensión de la información pluviométrica máxima en 24 horas se ha realizado con el software HEC-4, instalado como un módulo o componente del programa de cómputo "SIH". El HEC-4 realiza una correlación múltiple cruzada entre los datos de precipitación mensual de todas las estaciones, buscando el coeficiente de correlación más adecuado. Los registros completos de las estación seleccionada de precipitación total mensual se muestran en el CUADRO N° 10.

La completación y extensión de datos se ha llevado a cabo en la estación Uchiza en un período que corresponde a los años de 1966 al 2007.

Para completar la estación UCHIZA han sido utilizadas las siguientes estaciones:

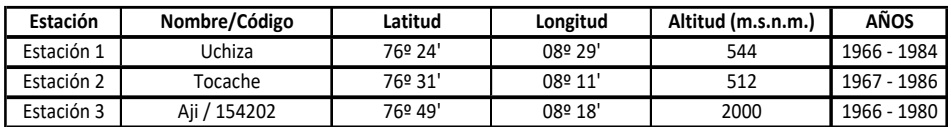

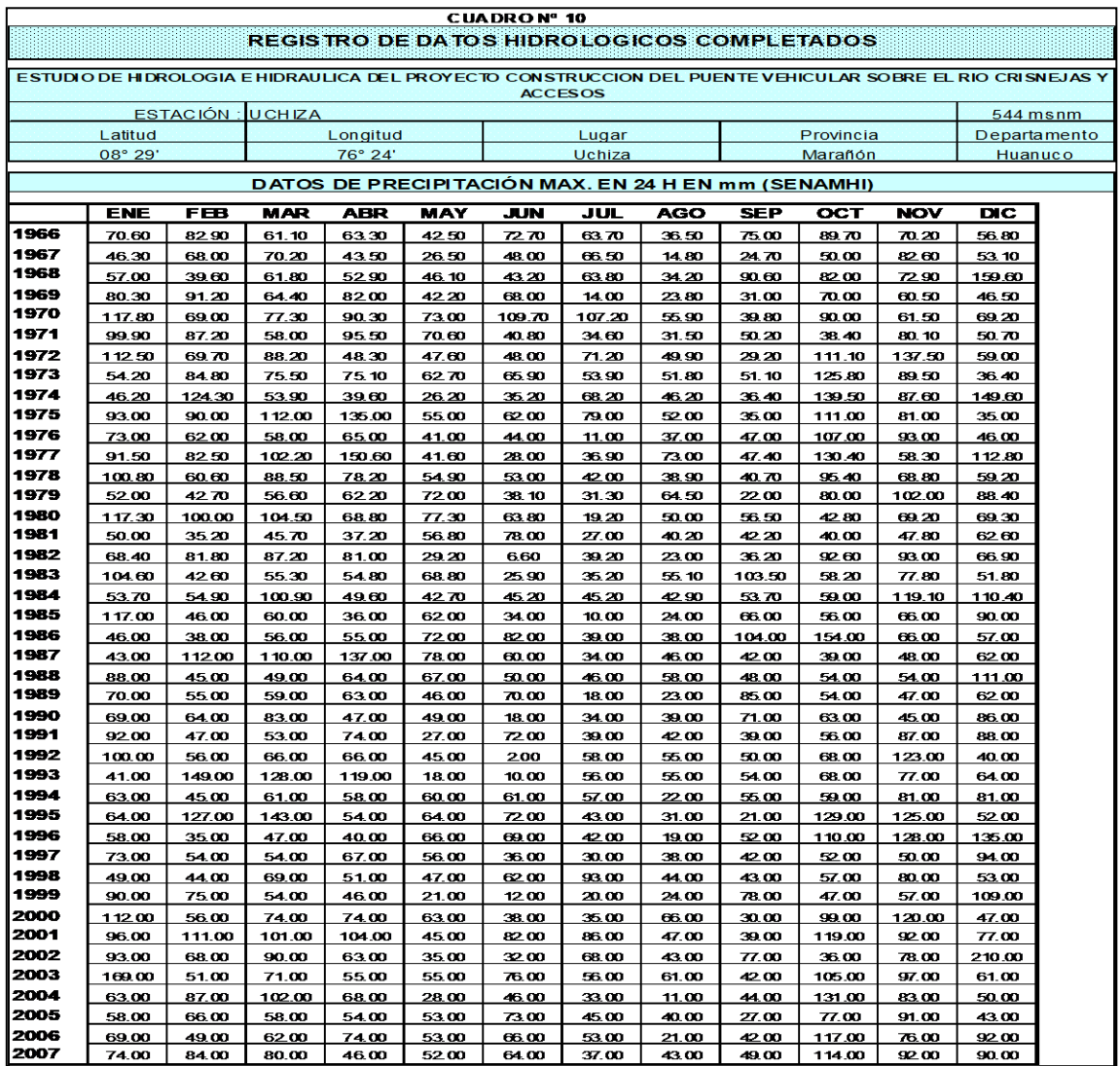

# **3.2.10.2.5. Análisis de Frecuencias.**

Los registros de precipitaciones máximas en 24 horas fueron analizadas estadísticamente (Gumbell, Normal, Gamma, Log Normal, y el de Logaritmos Pearson Tipo III);

previamente los registros fueron sometidos a la prueba de datos dudosos. Se adoptó la distribución Gumbell, (Ver cuadros 12 y 13 y el Gráfico 02) para periodos medios de recurrencia de 25, 50, 100, 200, y 500 años, por corresponder a la distribución de menor error de estimación

Es importante también mencionar que el análisis de la distribución Log Pearson III, se ha trabajado en forma independiente (Ver CUADROS Nº 11, 12, 13 Y GRAFICO N°02)

# **3.2.10.2.6. Método de Transformación de Alturas de Lluvia en Escorrentía.**

Con las alturas de lluvia obtenidas, su transformación en escorrentía para el cálculo directo de las estructuras de drenaje, se realiza utilizando el Método del Soil Conservation Service SCS (1972), mediante la hoja de cálculo que se mostrará más adelante, dicho método está basado para en la simulación de la escorrentía superficial que resulta de una precipitación, mediante la representación de la cuenca como un sistema de componentes interconectados. Cada componente modela un aspecto del proceso lluvia-escorrentía dentro de una cuenca o área en estudio. El componente de escorrentía superficial para un área se utiliza para representar el movimiento del agua sobre la superficie del terreno hacia los cauces de los ríos y riachuelos. La entrada en este componente es un histograma de precipitación. El exceso de lluvia se calcula restando la infiltración y las pérdidas por detención, con base en una función de infiltración que debe acogerse de varias opciones, incluyendo el número de curva SCS de la tasa de pérdida. Se supone que tanto la lluvia como la infiltración están distribuidas uniformemente en toda la cuenca. El exceso de lluvia resultante se aplica al hidrograma adimensional unitario del SCS para encontrar el hidrograma de escorrentía a la salida del área.

Otro de los métodos a utilizar para determinar la máxima escorrentía será el del HIDROGRAMA UNITARIO DE SNYDER. Esto nos permitirá comparar ambos resultados en tal sentido de obtener el valor mayor de escorrentía directa que se produce en el río Crisnejas.

A continuación presentaremos los cálculos pertenecientes a la zona en estudio, en las cuales mostraremos las precipitaciones efectivas, el cálculo del hidrograma unitario de máximas avenidas, y el cálculo del hidrograma total de las máximas avenidas, para periodos de 25, 50, 100, 200 y 500 años, con los gráficos respectivos, siendo estos los más significativos para el presente estudio.

Lo expuesto se presenta en los CUADROS que van desde el 14 hasta el 28 y los GRAFICOS del 04 al 07.

## **3.2.10.2.7. Modelamiento Hidrológico**

Las amenazas provenientes de las descargas de la cuenca del río Crisnejas, para períodos de retorno considerado, hacen que se desarrolle una serie de secuencias numéricas y estadísticas para llegar a resultados condicionados por las características hidrogeomorfológicos de la zona en estudio.

En este modelamiento se ha identificado las descargas para diversos periodos de retorno, así como una base de entrada: elevación, tipo de suelo, precipitación, cobertura terrestre natural del río Crisnejas y afluentes.

De los resultados encontrados entre el Método SCS se precisa como los caudales máximos ordinarios y extraordinarios los siguientes:

Caudal del río Crisnejas en avenidas ordinarias:  $931.19 \text{ m}^3/\text{seg.}$  (Tr = 25 años)

Caudal del río Crisnejas en avenidas ordinarias: 1072.17 m<sup>3</sup>/seg. (Tr = 50 años)

Caudal del río Crisnejas en avenidas extraordinarias: 1214.26 m<sup>3</sup>/seg. (Tr = 100 años)

Caudal del río Crisnejas en avenidas extraordinarias: 1357.84 m<sup>3</sup>/seg. (Tr = 200 años)

Caudal del río Crisnejas en avenidas extraordinarias: 1547.89 m<sup>3</sup>/seg. (Tr = 500 años)

En el estudio no se cuenta con información hidrométrica referente a caudales máximos en alguna sección cercana a la zona de estudio, razón por la cual la calibración de los caudales obtenidos durante el proceso ha sido realizada en base a la información topográfica donde se han tomado como puntos claves las huellas de los niveles máximos de agua.

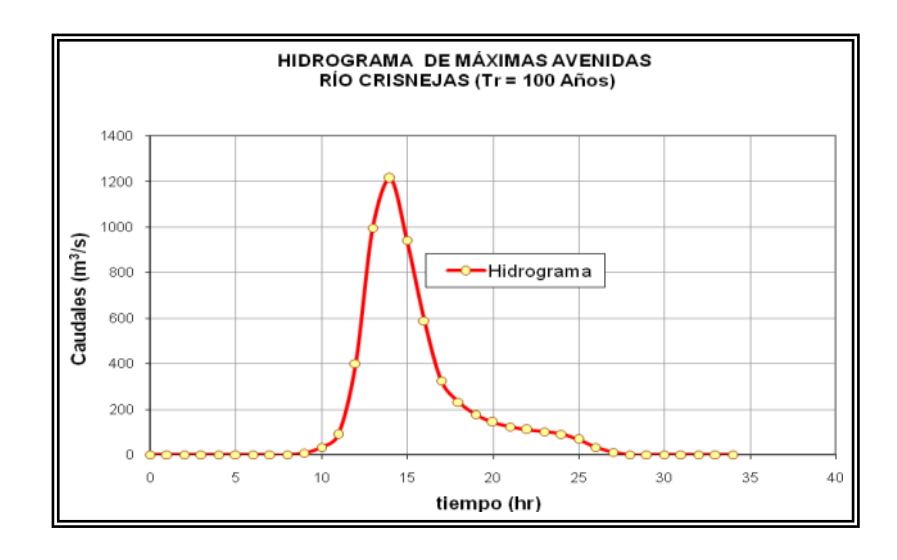

# **3.2.11. Determinación de Valores de Diseño**

# **3.2.11.1. Longitud de la Luz del Puente**

El criterio para seleccionar la longitud de la luz del Puente desde el punto de vista hidráulico es que la luz del Puente debe ser tal que permita la circulación del caudal del río en avenidas ordinarias y extraordinarias con cauce hidráulicamente estable y sin peligro de obstrucción por presencia de huaycos o grandes piedras, con la finalidad de que dicha luz trabaje a capacidad plena.

Acorde al criterio fundamental antes expuesto y de acuerdo a los resultados encontrados en el presente Estudio se desprende que la longitud recomendada para la luz del Puente sobre el río Crisnejas desde el punto de vista hidráulico es de 50 metros, pero se ha encontrado que en la actualidad existe un puente con luz de 45m., lo que ha reducido la sección.

# **3.2.11.2. Niveles de Aguas Máximas en el Puente**

Los niveles de agua de diseño en el río han sido determinados como parámetros imprescindibles para realizar la calibración de los modelos hidrológicos e hidráulicos; estos niveles han sido tomados en campo y simulados en los programas HEC – RAS, tomando como resultado el valor de aguas máximas más cercano a los niveles de agua tomados en campo, esto con la finalidad de permitir un paso adecuado del flujo de agua aún en condiciones extremas y no permitir de ésta manera que las aguas lleguen a rebasar la superestructura del Puente.

## **a) Niveles de agua – Eje de puente proyectado**

En el siguiente cuadro se resumen las diferentes cotas de niveles maximos de agua para los diferentes periodos de retorno.

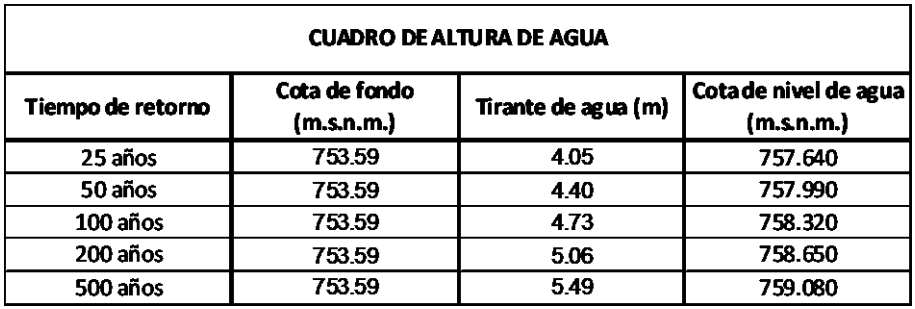

# **CAPÍTULO IV RESULTADOS Y DISCUSIONES**

# **4.1. Parámetros geomorfológicos de la cuenca del río crisnejas**

A continuación, se presenta el cuadro con el valor de los parámetros geomorfológicos de la cuenca del río Crisnejas**.**

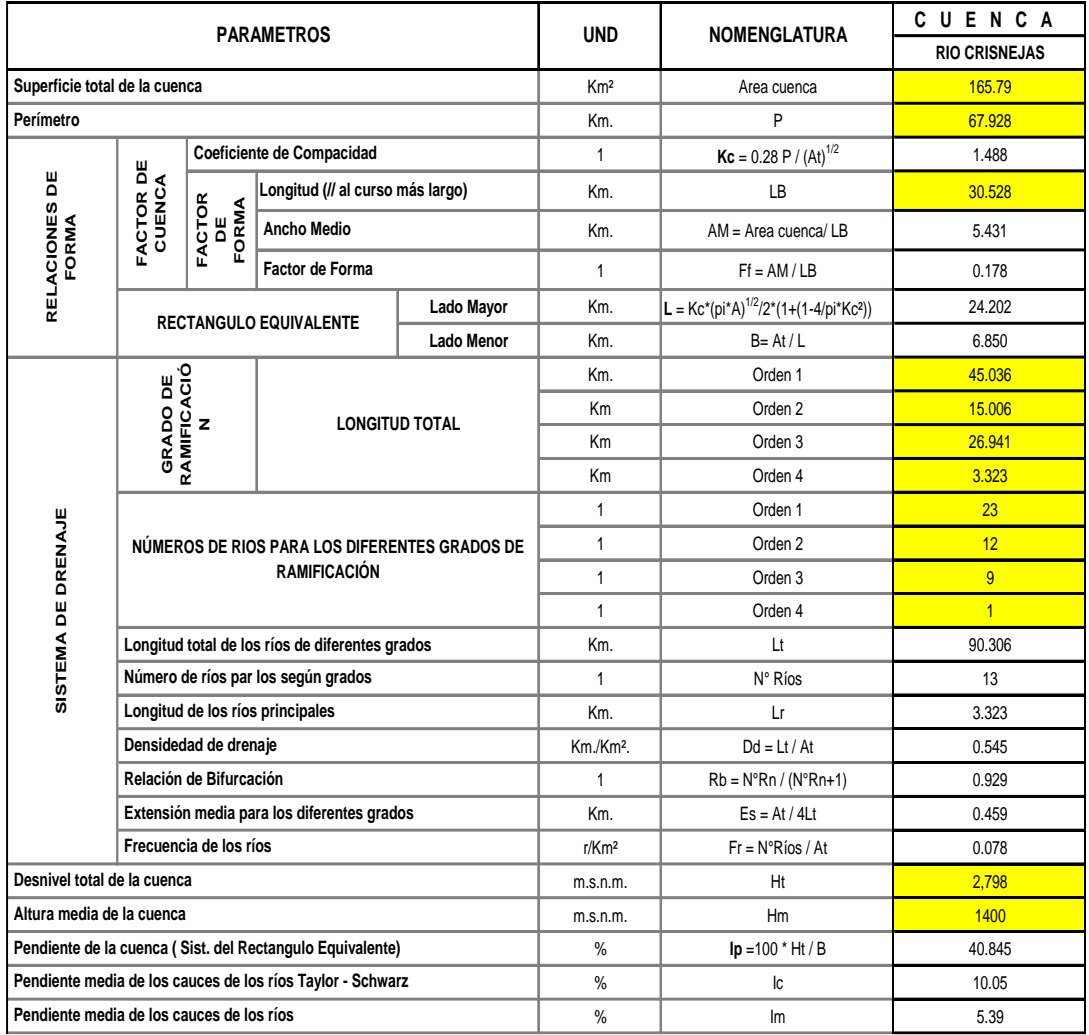

# **4.2. Caudales máximos instantáneos según métodos utilizados.**

El valor de los caudales máximos o avenidas máximas, se presentan a continuación en base a los resultados obtenidos mediante la aplicación del método US Soil Conservation Service:

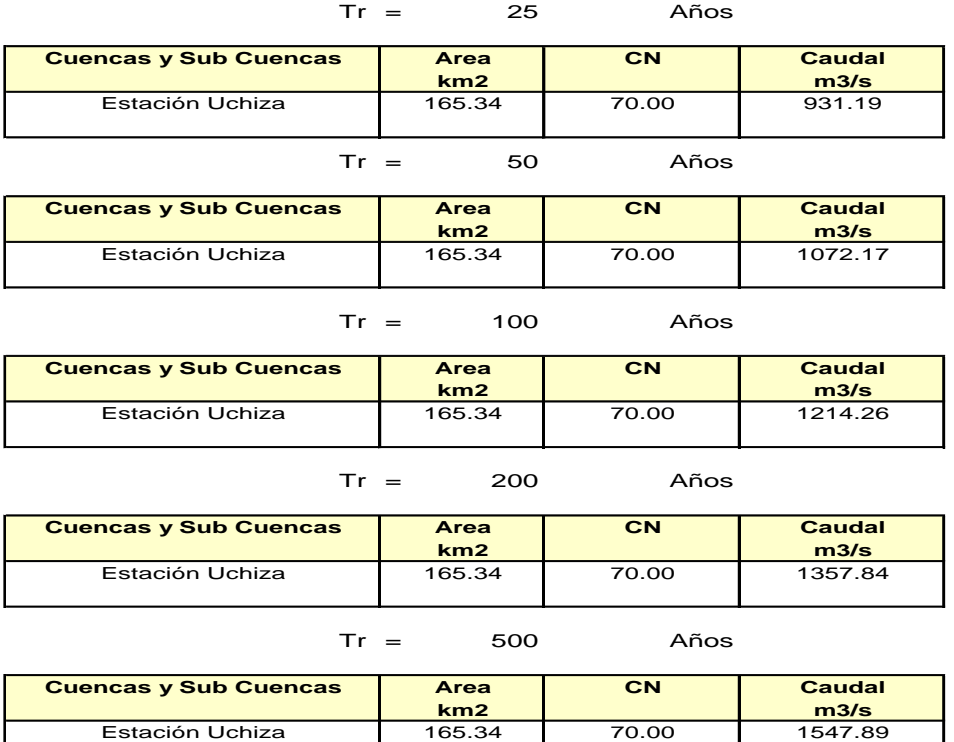

#### **RESUMEN DE CAUDALES DE DISEÑO PARA DIFERENTES PERIODOS DE RETORNO**

# **4.2.1. Longitud de la Luz del Puente**

La longitud del Puente sobre el río Crisnejas desde el punto de vista hidráulico es de 50 metros, pero se ha encontrado que en la actualidad existe un puente con luz de 45m.,

# **4.2.2. Niveles de Aguas Máximas en el Puente**

El nivel máximo de agua del río Crisnejas ubicado en una cota igual a 758.32m.s.n.m.; considerando que el fondo del río en el eje del Puente tiene una cota de 753.59 m.s.n.m. y el tirante de agua máximo es de 4.73m. a partir del cual se podrá definir la cota a la cual se ha de encontrar la losa del Puente, considerando criterios adicionales de dimensionamiento de la superestructura.

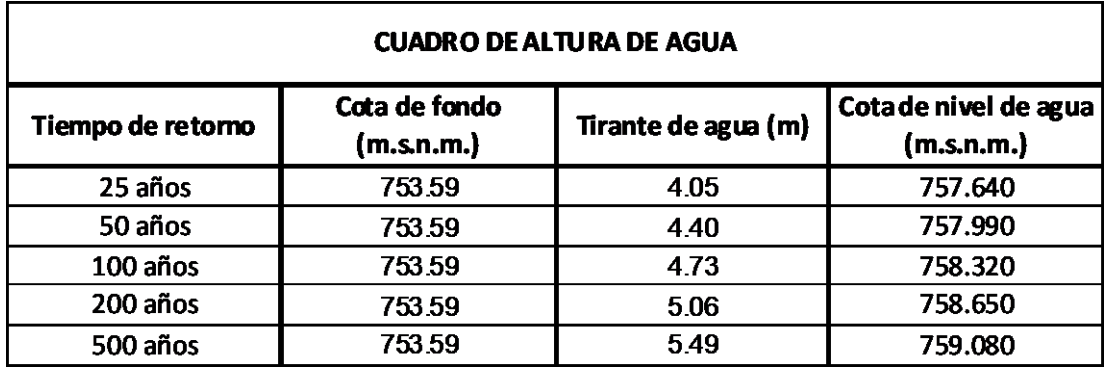

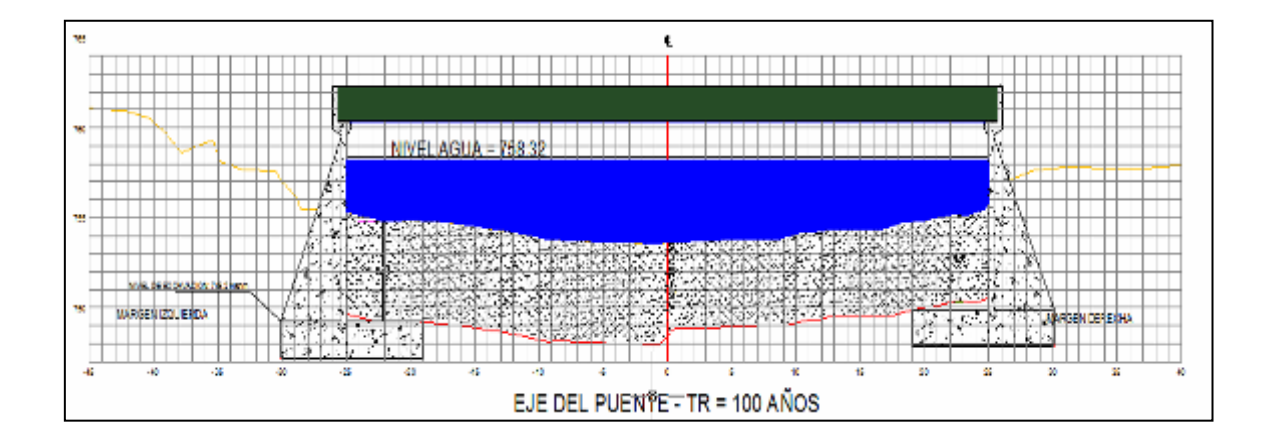

## **4.3. Análisis y discusión de los resultados**

# **4.3.1. Análisis y discusión de los resultados**

- **1.** Para realizar el análisis de datos hidrológicos (precipitaciones máximas en 24 horas) se han adquirido los datos de las estaciones UCHIZA, TOCACHE Y AJI debido a su cercanía con las áreas de ubicación del puente.
- **2.** Mediante el uso del Software "SIH" se ha efectuado el análisis de Saltos y Tendencias de la información pluviometrica de la estacion Uchiza; donde no se presenta inconsistencia
- **3.** Los datos se han completado y extendido desde el año 1966 hasta el año 2007 con la ayuda del Sofware HEC-4, esto en tal sentido de tener una variedad importante de datos y un mejor análisis de caudales máximos.
- **4.** Los periodos de retorno trabajados en el presente estudio son de 25, 50, 100, 200 y 500 años; calculados para mostrar la incidencia de los casos extremos de máximas avenidas.
- **5.** Después de haber tomado como referencia la curva de distribución de Log Pearson III, hallamos precipitaciones en el orden de 182.4mm, y de 216.5mm, las que corresponden para periodos de retorno de 25, y 100 años respectivamente.
- **6.** El caudal de diseño para el puente es igual a 1214.26 m3/seg., correspondiente a un tiempo de retorno de 100 años. Puesto que la vida útil estimada para este tipo de puente es de 50 años.
- **7.** Las velocidades medias del flujo para máximas ordinarias y máximas extraordinarias se encuentran en el orden de 5.62m/seg. a 6.72m/seg., obteniéndose Números de Froude cercanos a 1, correspondiente a la situación del puente actual y velocidades en el orden de 5.55m/seg. a 6.46m/seg. y Números de Froude cercanos a 1, correspondiente a la situación de puente proyectado.
- **8.** Para el cálculo del tiempo de concentración, se hizo uso de las características geomorfológicos; como se podrá notar el valor asumido entre los tres, ha sido el de Kirpich, lo que da un valor de 2.35 horas; como otras de las características más importantes encontradas tenemos que el área de la cuenca es igual a 165.79 Km2; el perímetro es igual a 67.928 Km.; con un coeficiente de compacidad igual a 1.488 y un factor de forma de 0.178. a continuación se muestra el cuadro con los parámetros geomorfológicos de y el cálculo del TC.

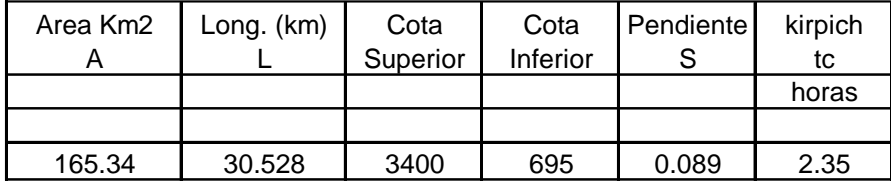

# **4.4. Contrastación de la hipótesis.**

El estudio hidrológico realizado mediante el presente trabajo de investigación ha permitido determinar el caudal de diseño para el puente vehicular Crisnejas, y debe tomarse en consideración para el dimensionamiento de dicha estructura.

Así mismo, el presente estudio, puede considerarse como parte de los estudios básicos de ingeniería del referido proyecto.

# **CONCLUSIONES Y RECOMENDACIONES**

## **Conclusiones**

- a) En el lugar donde se ha proyectado el emplazamiento del puente Crisnejas no se cuenta con información hidrométrica referente a caudales máximos en alguna sección cercana a la zona de estudio, razón por la cual la calibración de los caudales obtenidos durante el proceso ha sido realizada en base a la información topográfica donde se han tomado como puntos claves las huellas de los niveles máximos de agua.
- b) Según los pobladores asentados en las inmediaciones de la sección de interés, durante el período de avenidas no se producen desbordes ni inundaciones hacia las zonas aledañas por parte del río Crisnejas en el lugar donde se ha proyectado el emplazamiento del Puente.
- c) La completación y extensión de datos pluviométricos se ha llevado a cabo con la información registrada en la estación Uchiza para un período que corresponde a los años de 1966 al 2007. con la ayuda del software "SIH" y "HEC-4".
- d) El caudal o avenida de diseño para el dimensionamiento del puente Crisnejas, será seleccionado por el proyectista, teniendo en consideración el período de retorno, vida útil de obra y el riesgo de falla.
- e) La pendiente media del cauce principal en la cuenca del rio Crisnejas es S=0.0539
- f) Desde el punto de vista hidrológico, la cuenca del río Crisnejas, es propia de la región de Ceja de Selva, caracterizada por dos períodos de precipitaciones bien diferenciados, el período de altas precipitaciones ( Noviembre – Abril ) y el período de bajas precipitaciones o de estiaje (Mayo – Octubre ).
- g) En la zona del proyecto las condiciones geológicas y geomorfológicas son normales, no existiendo fallas geológicas que amenace la estabilidad de las obras del proyecto.
- h) El lugar de emplazamiento del puente sobre el río Crisnejas se ubica en la parte baja de la cuenca, próximo a la desembocadura en el rio Chontayacu.
- i) La forma de la cuenca del río Crisnejas es de forma ligeramente alargada, lo que indica una respuesta no violenta del escurrimiento ante la ocurrencia de precipitaciones.

# **Recomendaciones**

- a) La simulación hecha en el HEC RAS arrojan resultados bastante cercanos a los obtenidos por el método de USCS, por lo que se recomienda asumir estos resultados como los más aproximados a la realidad. Esto después de comparar los valores obtenidos con los determinados utilizando los niveles de agua máxima (trazas) durante los trabajos de topografía en el punto de interes.
- **b)** Como una acción inmediata, se recomienda instalar una mira limnimétrica en el eje del Puente Proyectado, disponiéndose tres (03) lecturas diarias y un aforo mensual como mínimo. Dicha información servirá para complementar y/o contrastar los resultados hidrológicos que se presentan en el presente Estudio**.**
- c) Acorde al criterio fundamental antes expuesto y a los resultados encontrados en el presente estudio se recomienda considerar un nivel máximo de agua del río Crisnejas ubicado en una cota igual a 758.32 m.s.n.m.; considerando que el fondo del río en el eje del Puente tiene una cota de 753.59 m.s.n.m. y el tirante de agua máximo es de 4.73m. a partir del cual se podrá definir la cota a la cual se ha de encontrar la losa del Puente, considerando criterios adicionales de dimensionamiento de la superestructura.
- d) Es necesario elaborar el estudio Hidráulico del rio Crisnejas en el punto de interés partiendo de los datos obtenidos en el presente trabajo de investigación para obtener el nivel de profundidad de cimentación de la superestructura.
- e) El presente proyecto presenta resultados que son aplicables solo en el área y zona del estudio donde se desarrolla el mismo, no se garantiza el uso de estos resultados para otros proyectos similares aun en la misma zona de influencia.

# **REFERENCIAS BIBLIOGRÁFICAS**

- Aparicio, F J (1989). *Fundamentos de Hidrología de Superficie*. Editorial Limusa S.A. de C.V. Primera Edición, México.
- Chereque, W (1991). *Hidrología Para Estudiantes de Ingeniería*. Fotomecánica Montasi Impresión. Segunda Imp. Lima, Perú.
- HIDROCONSULT EIRL (2006). *Estudio de prefactibilidad del Sistema de Irrigación Cuñumbuza – Ledoy. Tarapoto.*
- Pizarro, J del C (1998). *Apuntes del Curso de Hidrología. UNSM-T.*/"Estudio Hidrológico para determinar el caudal de diseño de la presa de la irrigación Cuñumbuza – Ledoy"
- Soto, V (2004). *Manejo de Cuencas y Conservación de Laderas*. Ediciones Copi-CIP. Lima, Perú.
- Israezsen O.W. Y HANSEN V.E.- *Principios y Aplicaciones de Riego*. Editorial REVERTÉ S.A. Segunda Ed. Barcelona, España. 1985.
- Ven te chow (1998). *Hidrología Aplicada.* Editorial McGRAW-HILL INTERAMERICA S.A. . Colombia.
- Ven te chow, Ph. D (1994). *Hidráulica de Canales Abiertos*. Editorial McGRAW-HILL INTERAMERICA S.A.. Colombia.

Villón, M (2002). *Hidrología. Taller de Publicaciones Del Instituto Tecnológico de Costa Rica.* Primera Ed. Cartago, Costa Rica.

Mori, M (2006). *Simulación Hidráulica Aplicada, Usando HEC-RAS X PTE – Ingeniería Agrícola.* 

**ANEXO** 

# **TABLA Nº 1**

# NÚMERO DE CURVA **N** PARA COMPLEJOS HIDROLÓGICOS DE SUELO y COBERTURA

(para condición de humedad antecedente II e *Ia* **= 0.2S**)

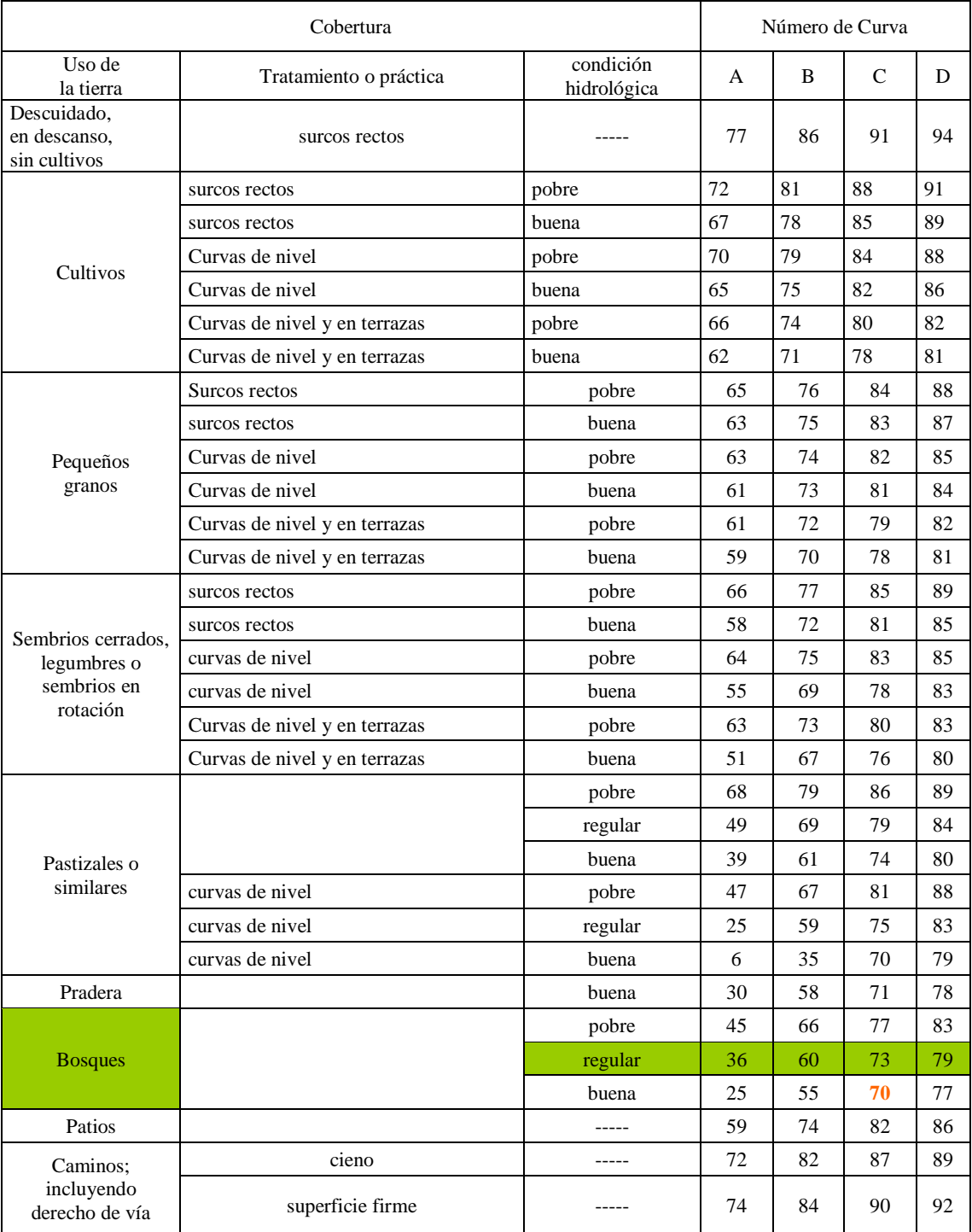

Fuente : Maximo Villon Bejar. Hidrología

# **TABLA Nº 2**

# **GASTO UNITARIO q (m<sup>3</sup> /s/mm/km<sup>2</sup> ), EN FUNCIÓN DEL TIEMPO DE**

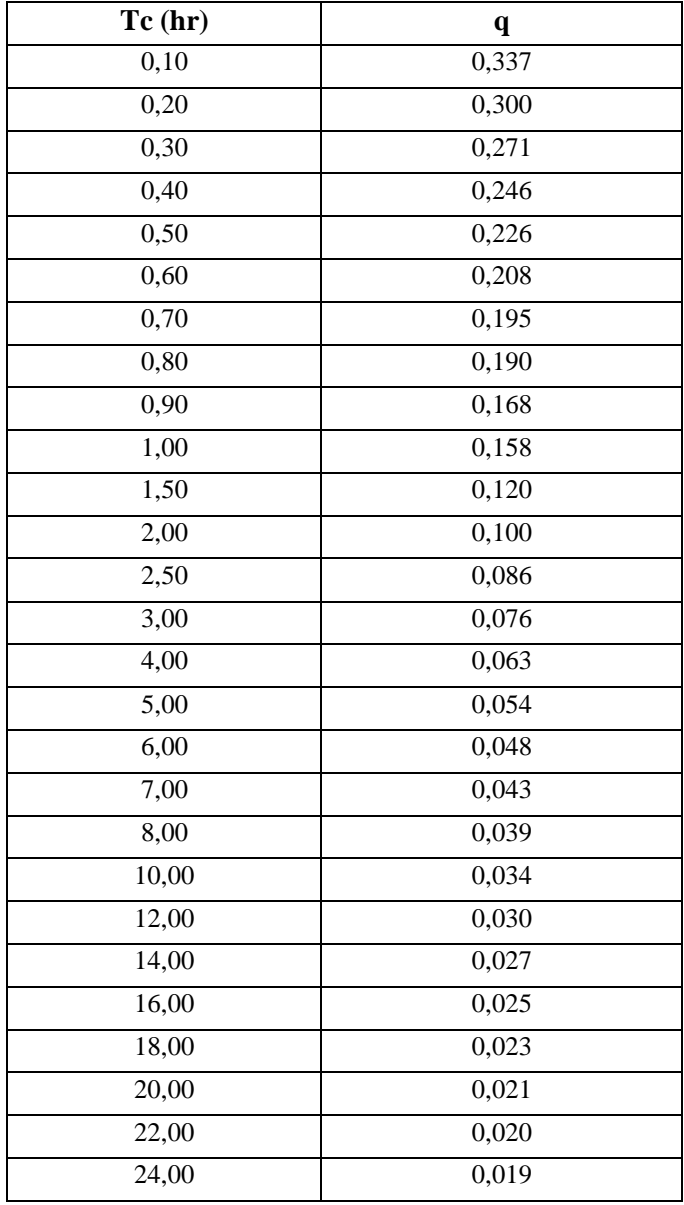

# **CONCENTRACIÓN Tc (horas)**

*Fuente: Máximo Villón Bejar. Hidrología*

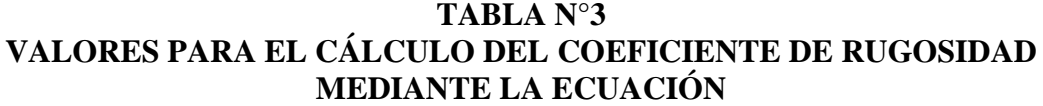

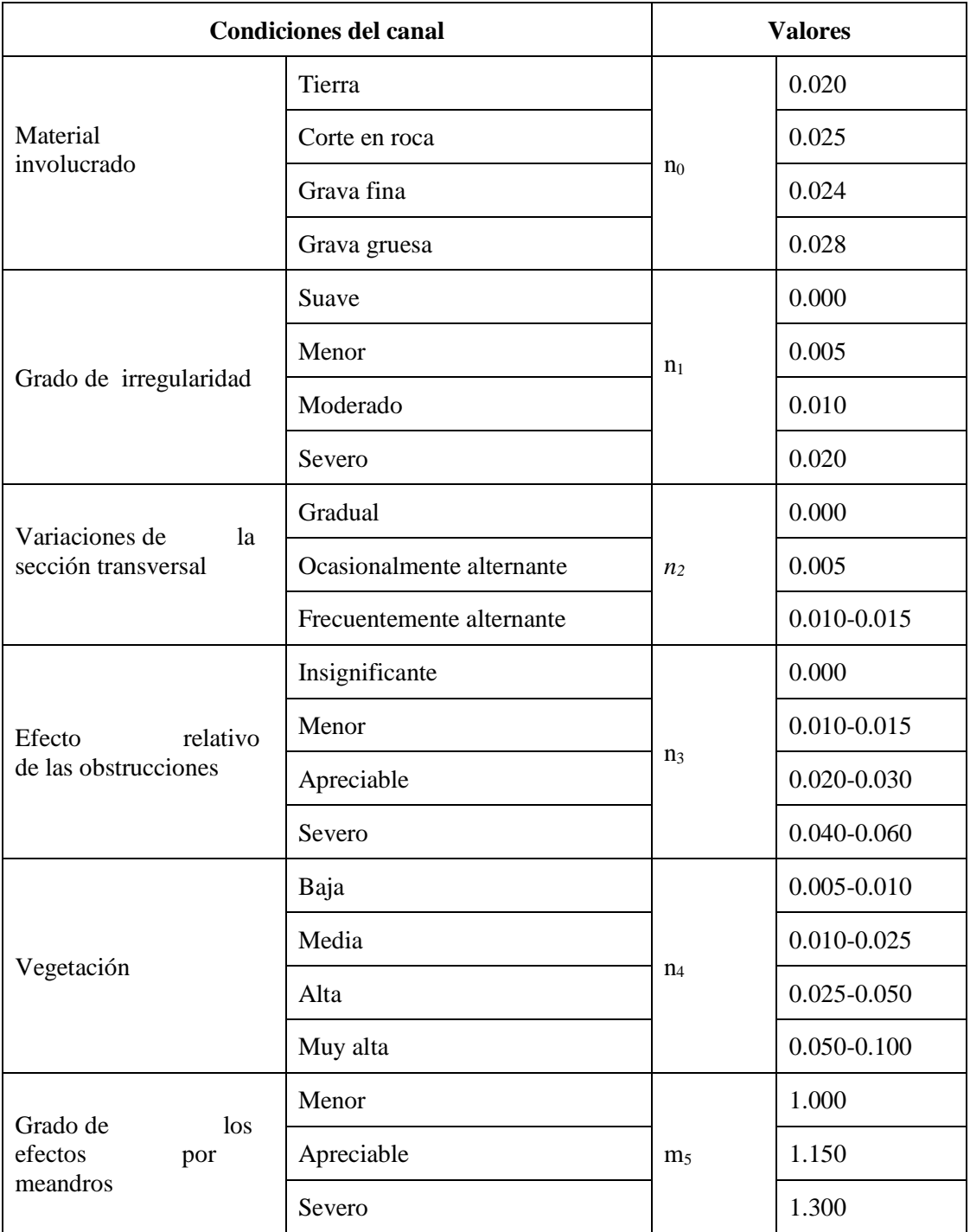

Fuente : Ven Te Chow - Hidráulica de Canales Abiertos.

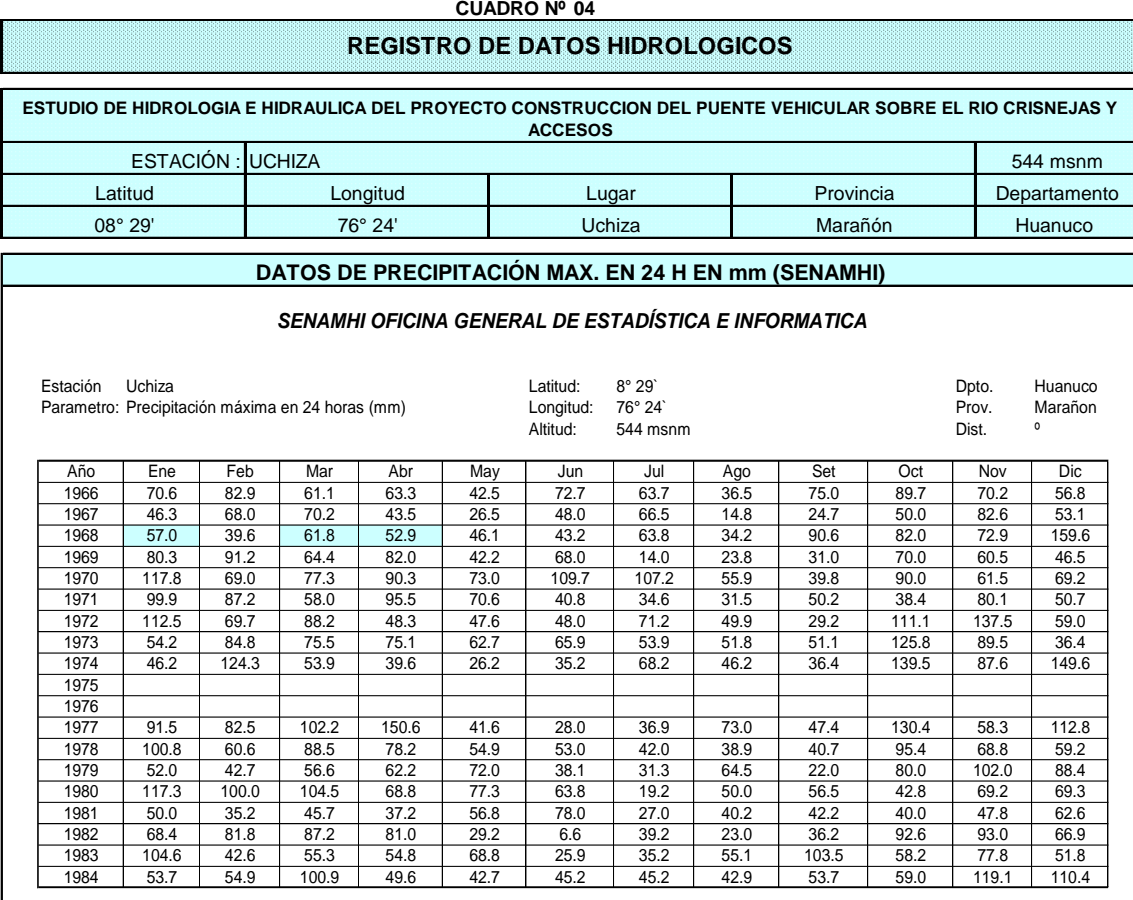

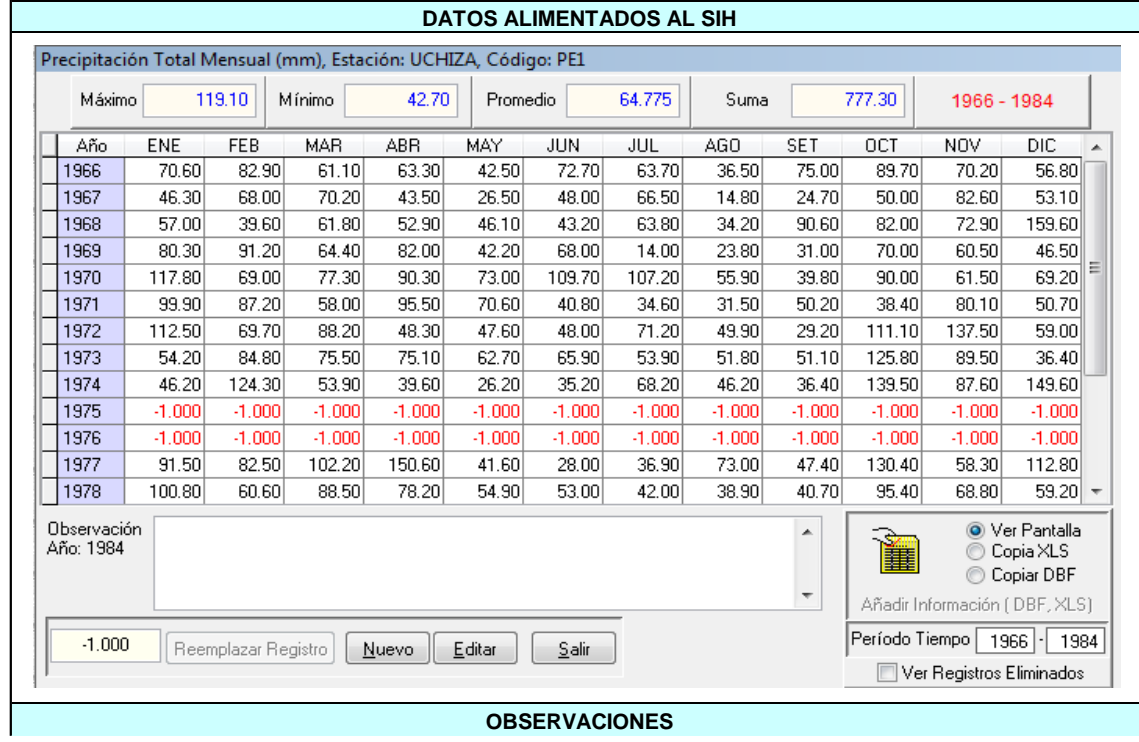

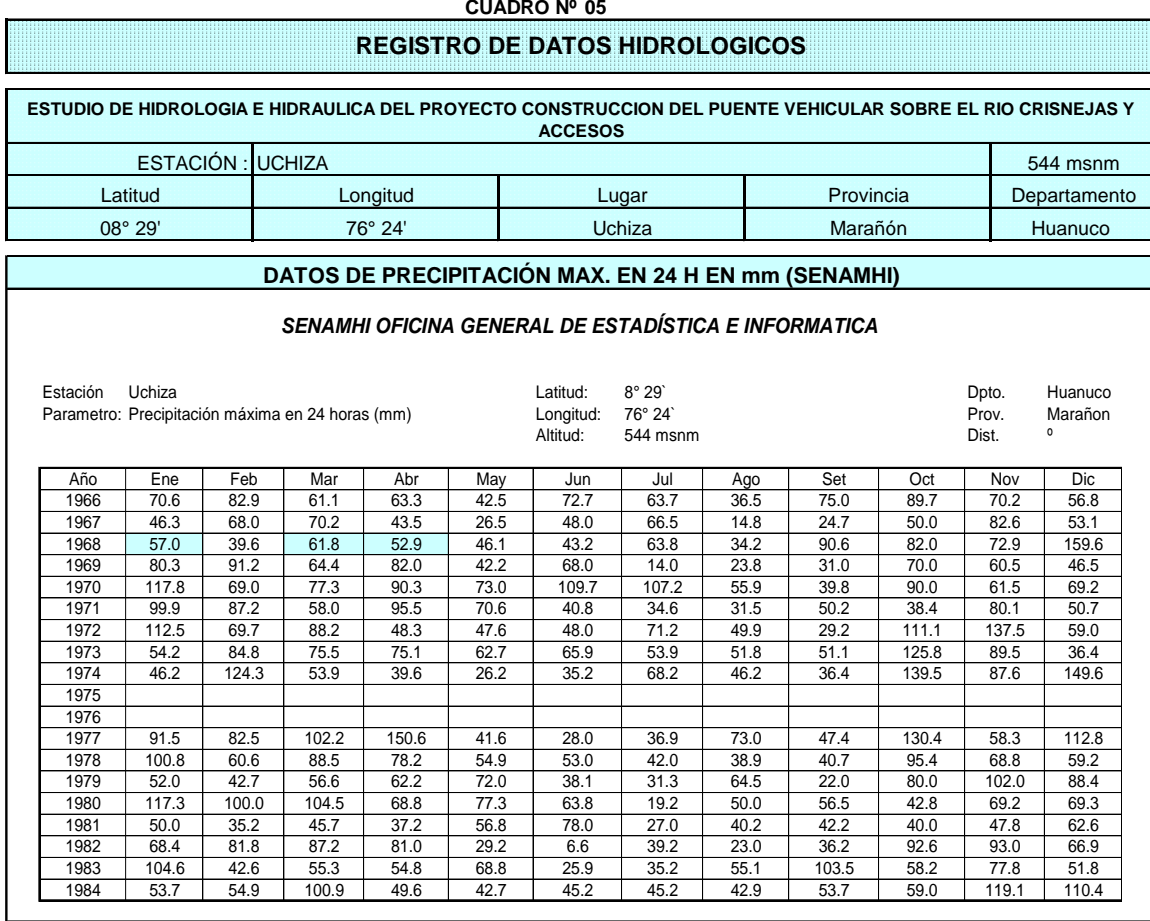

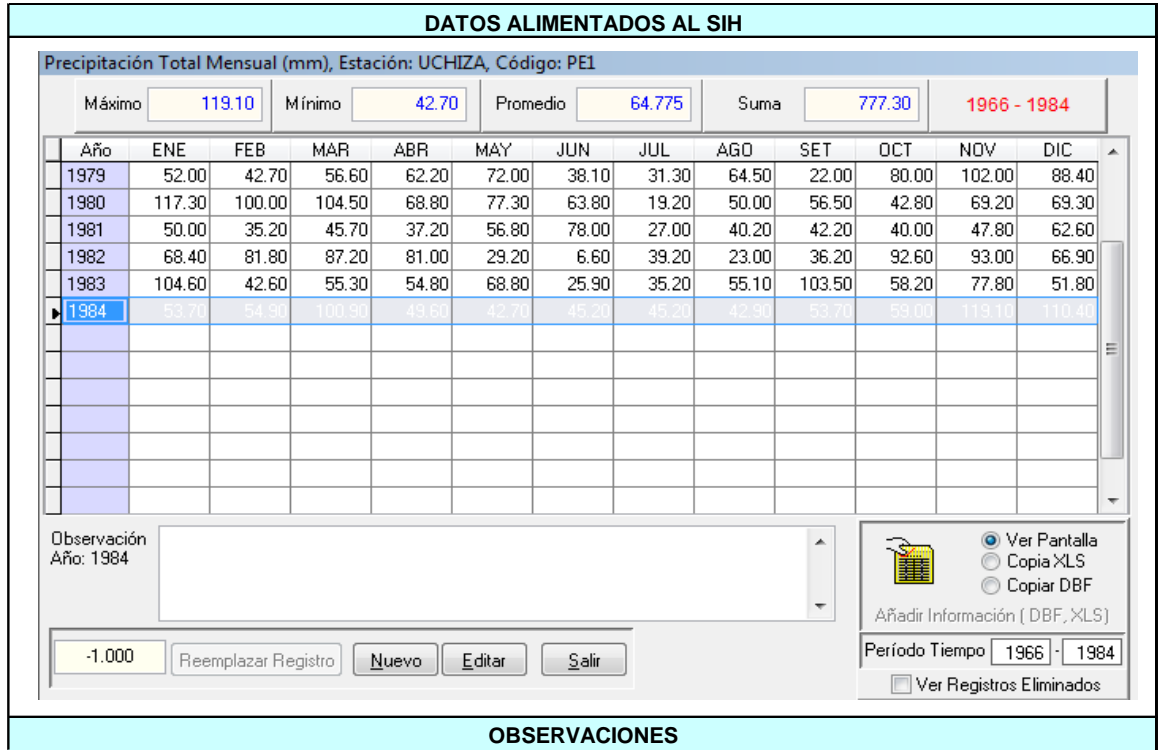

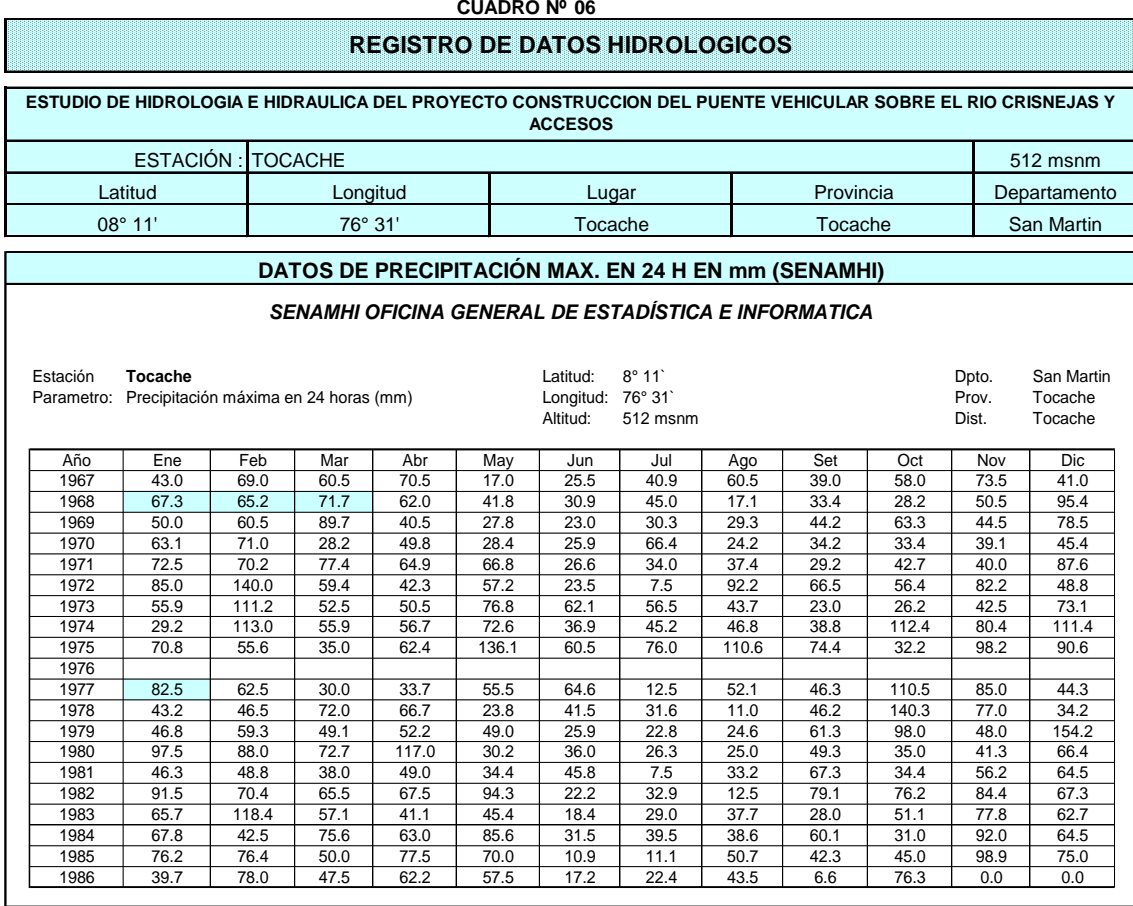

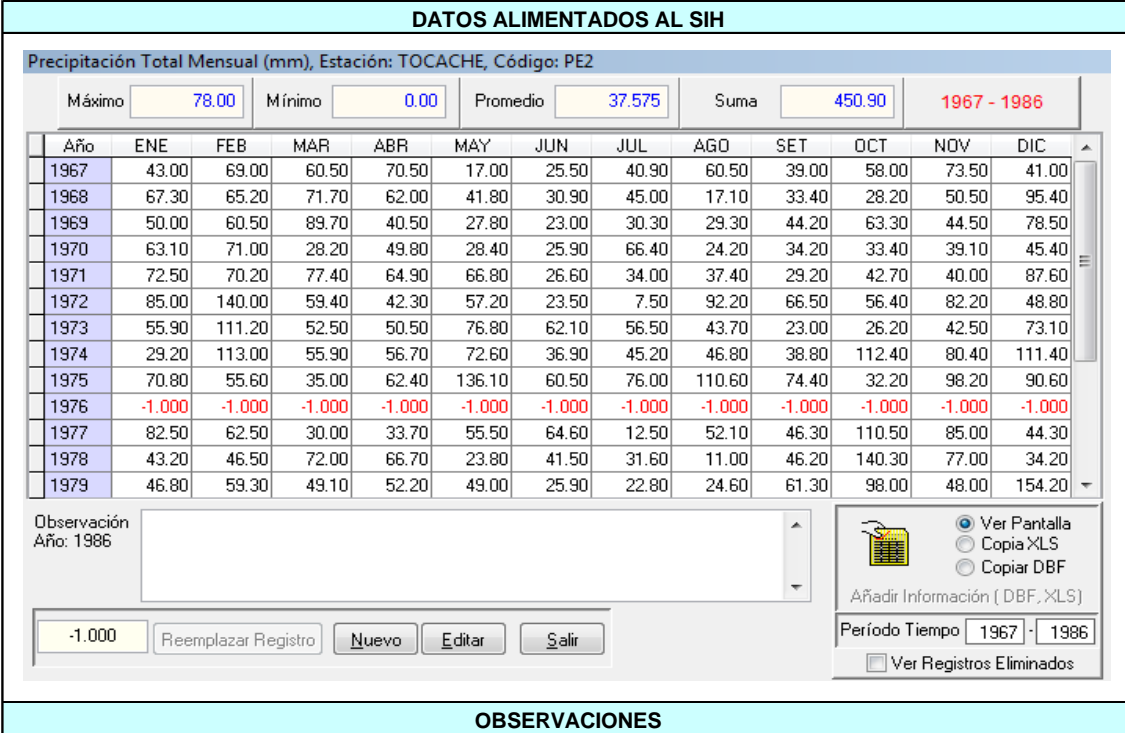

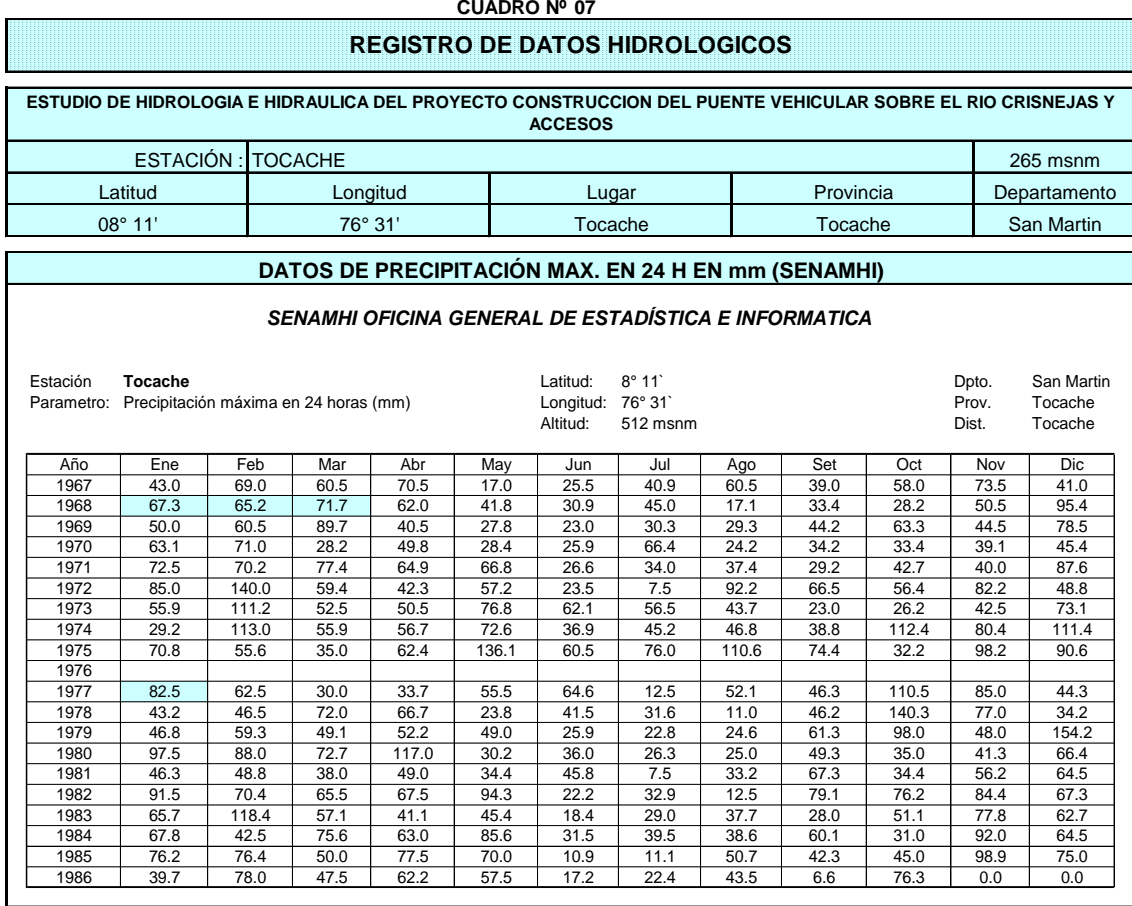

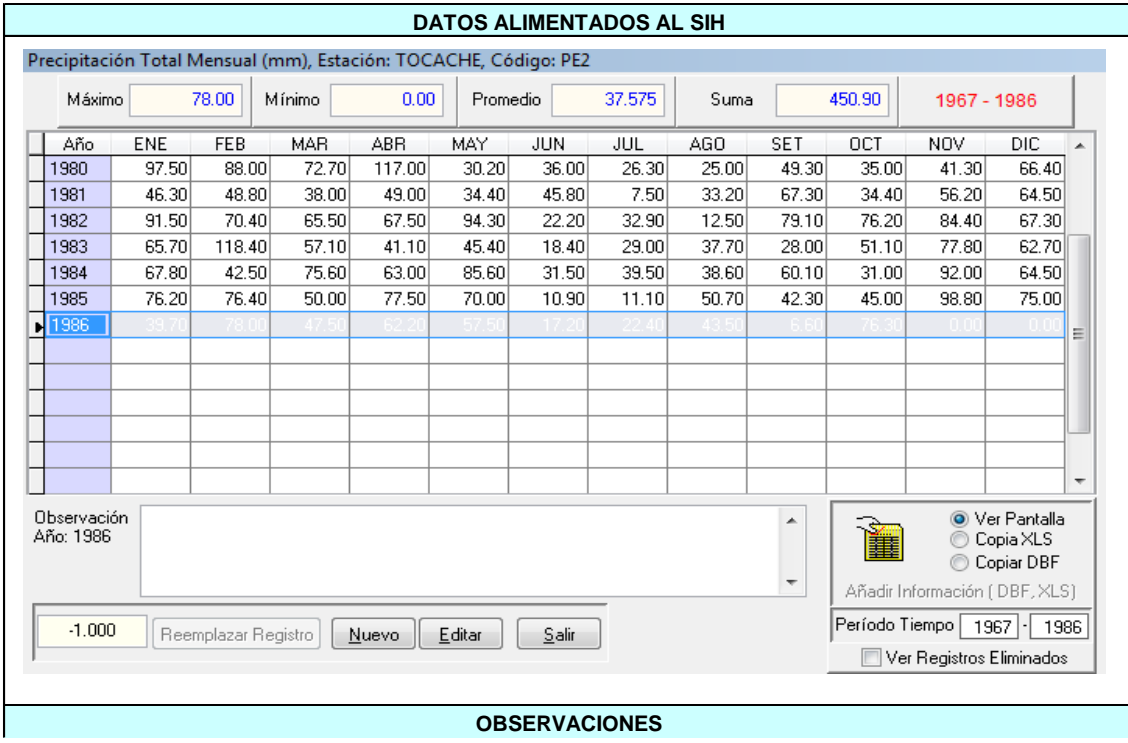

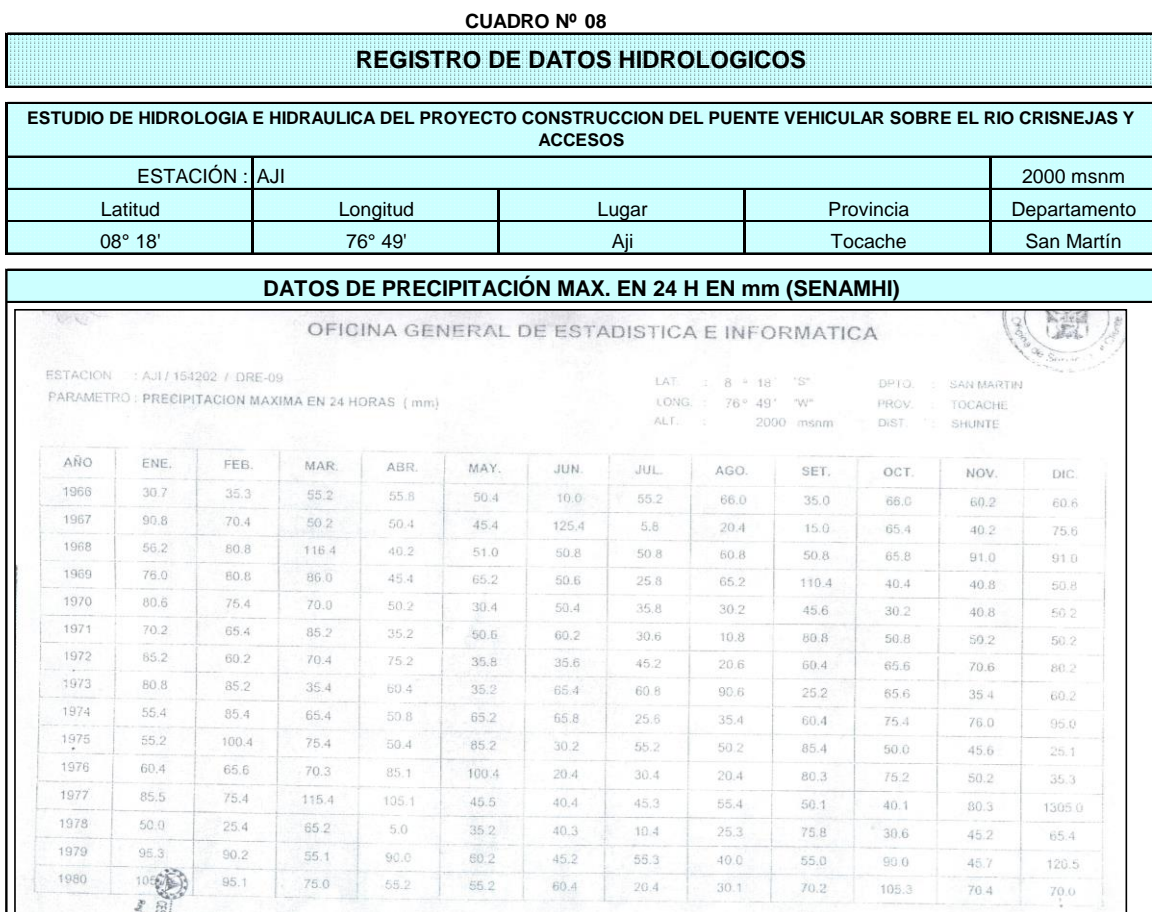

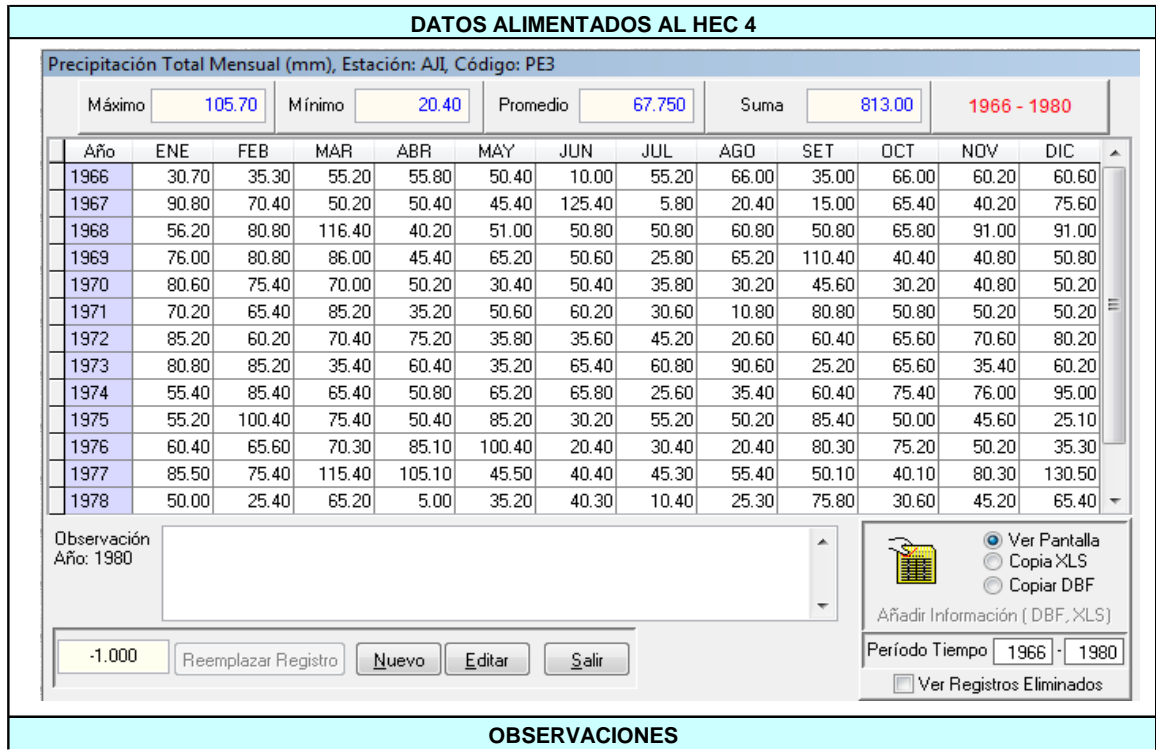

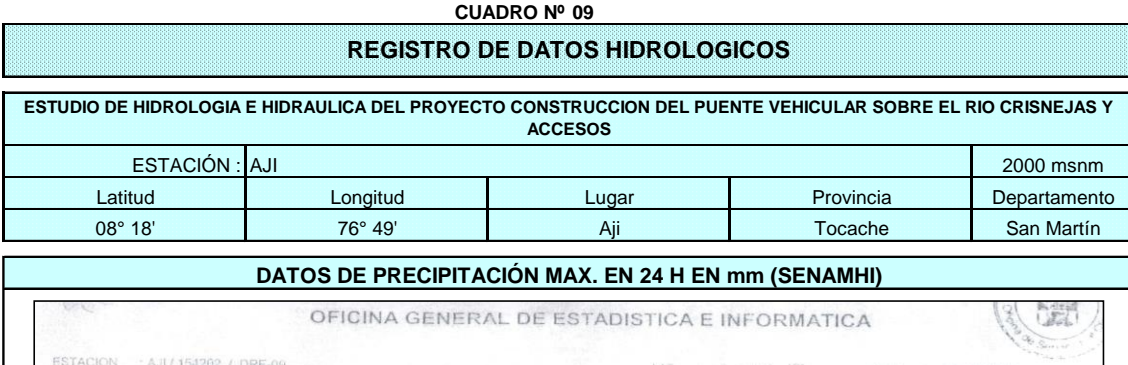

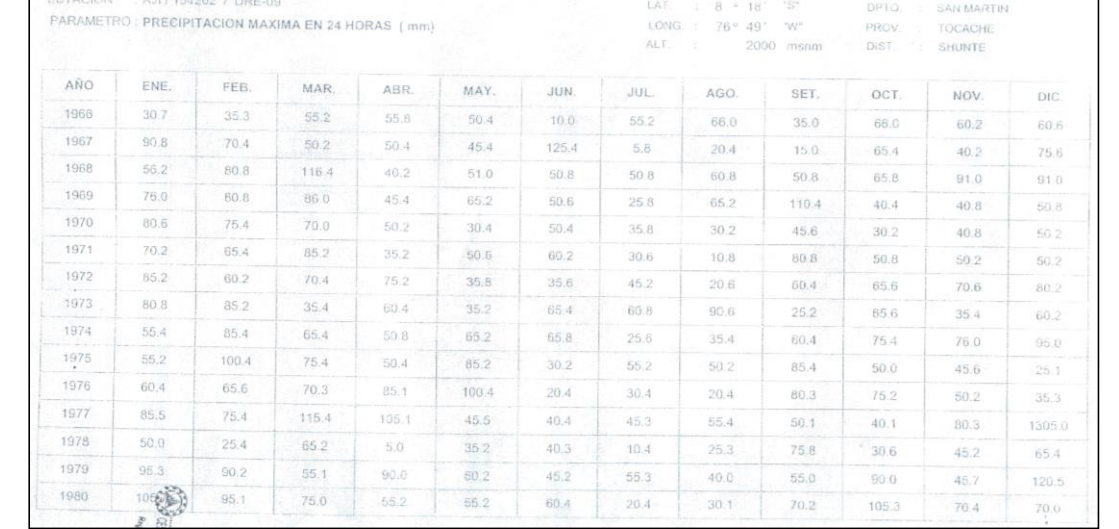

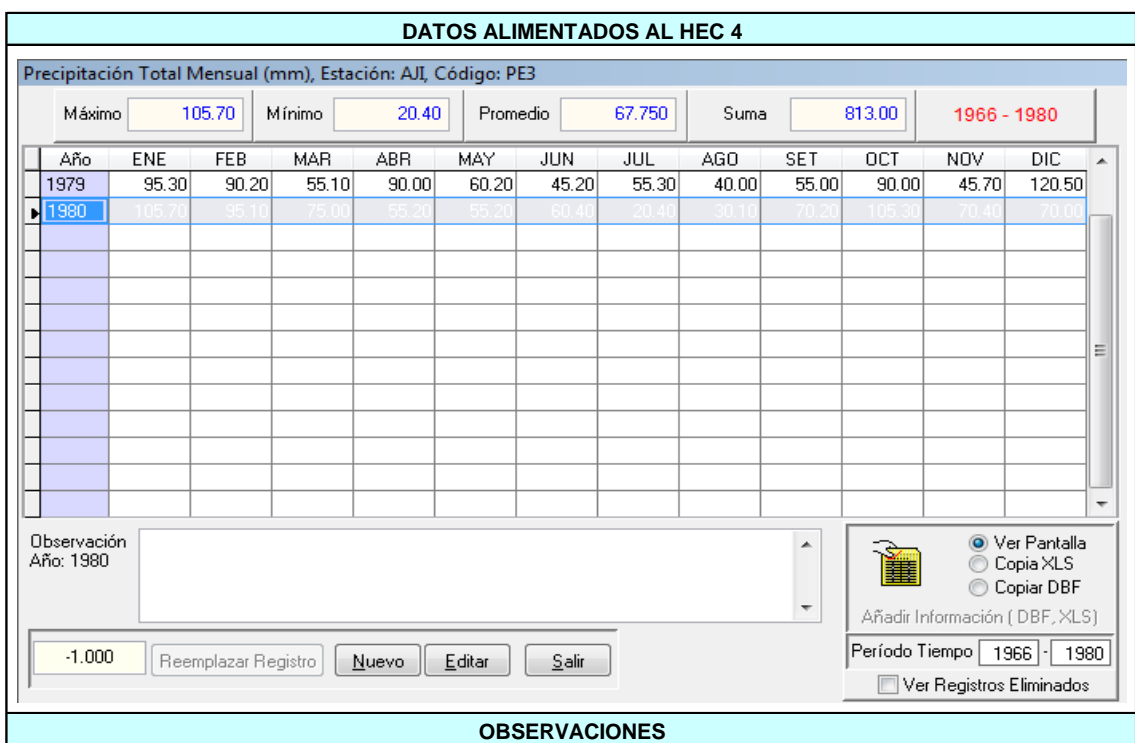

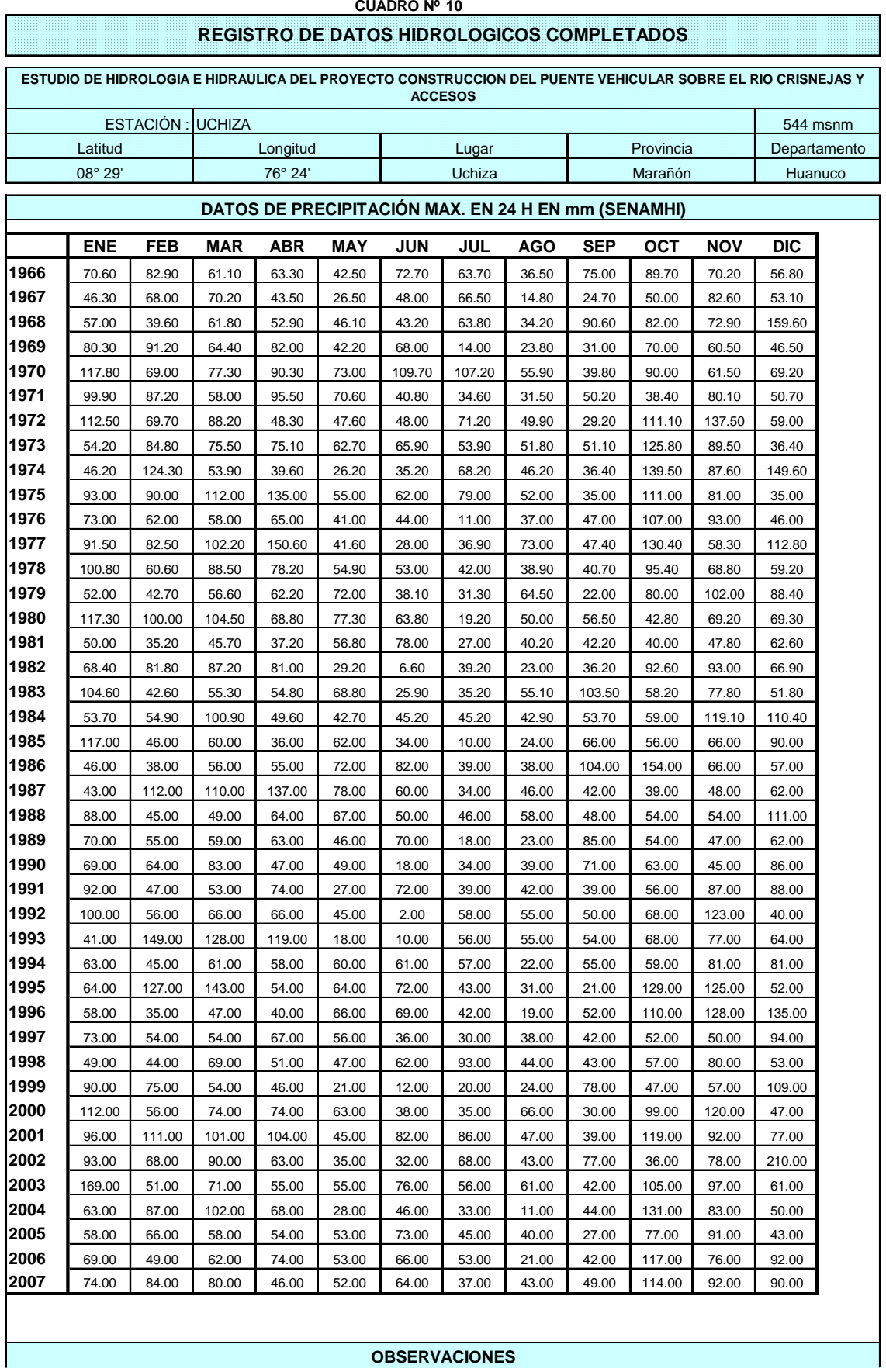

## **ESTIMACION DE PARAMETROS PARA LA DISTRIBUCION LOG PEARSON III**

## **1. METODO DE MOMENTOS INDIRECTOS**

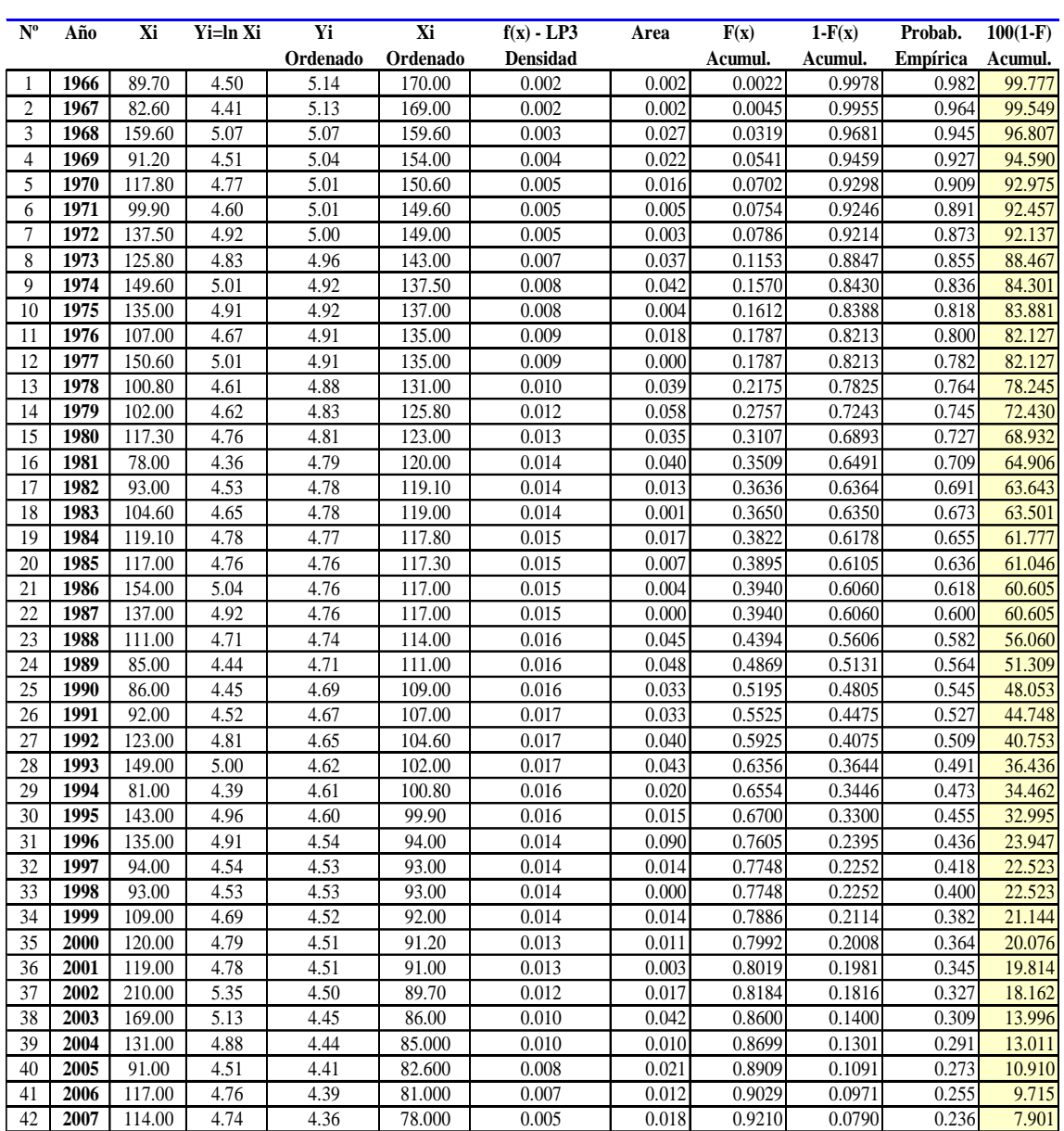

# **PRECIPITACIONES MAXIMAS ANUALES PARA EL RIO CRISNEJAS UCHIZA, 1966-2007, EN mm**

**PARAMETROS :**

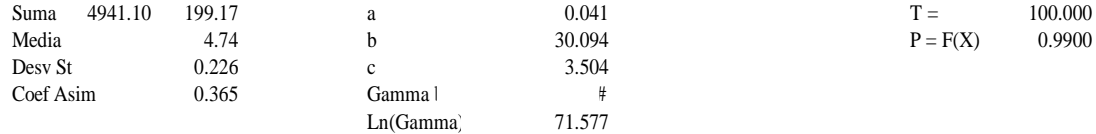

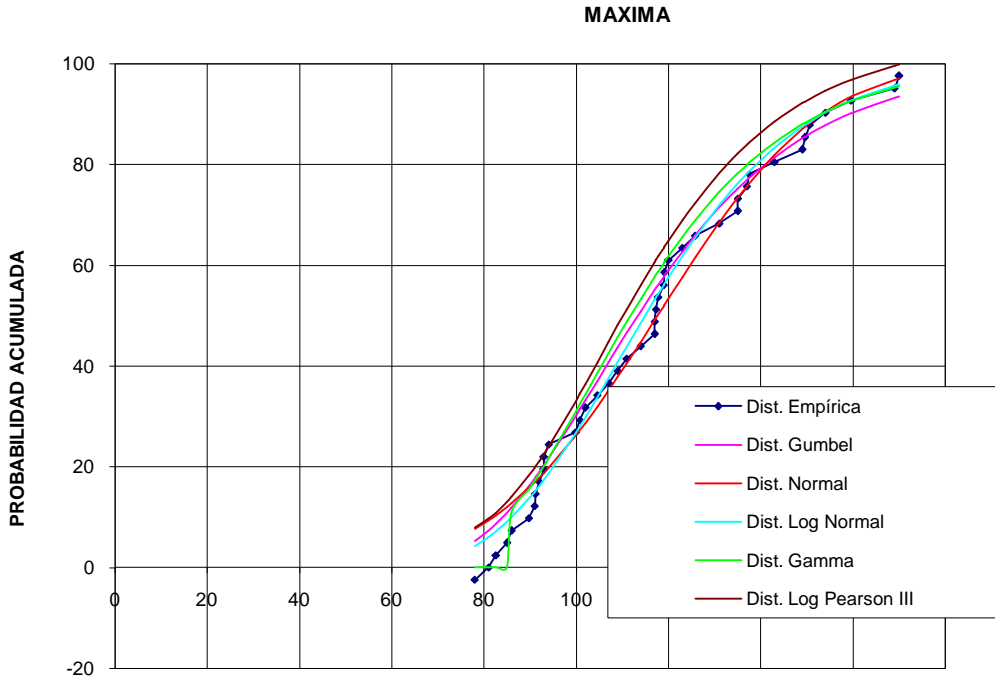

**AJUSTE DE DISTRIBUCIONES DE PROBABILIDAD A LA PRECIPITACION GRAFICO Nº 02**

**PRECIPITACION MAX DE 24 HORAS (mm)**

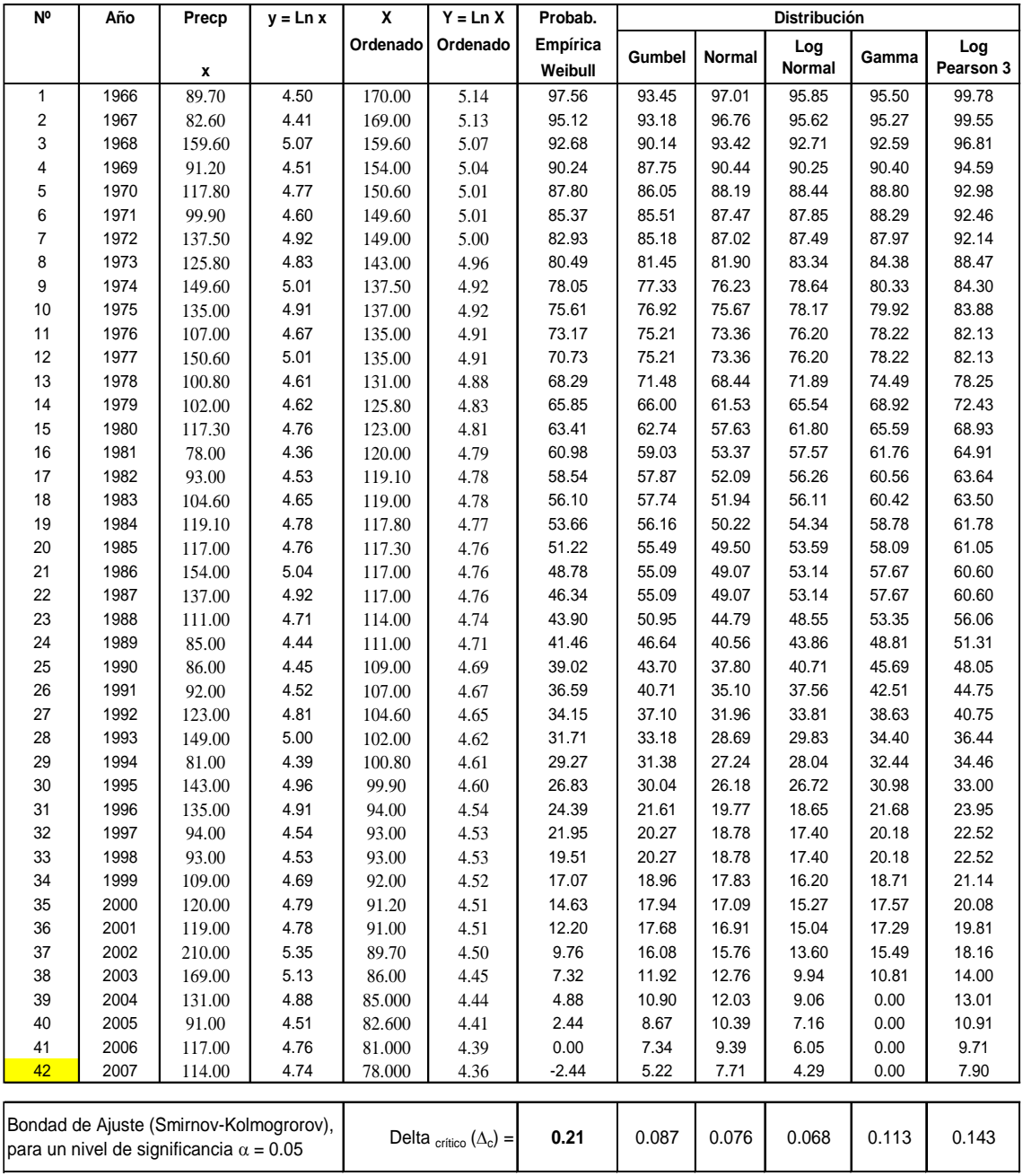

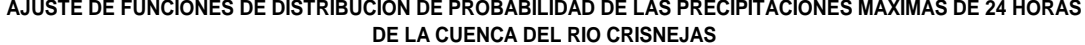

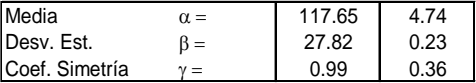

Estación: UCHIZA

# **CUADRO Nº 13**

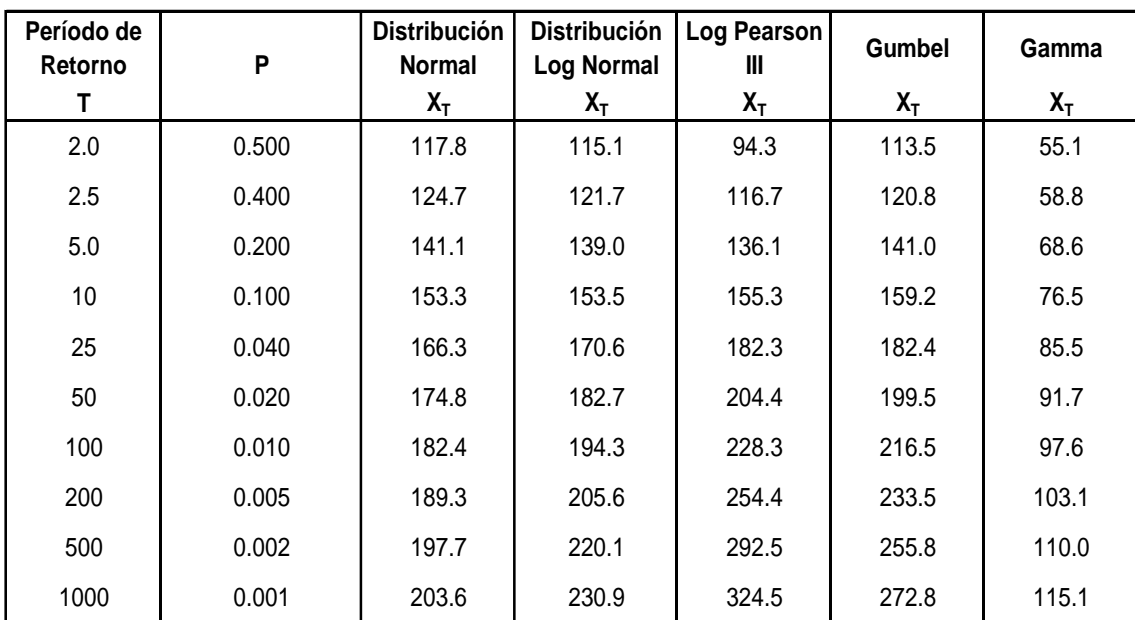

## **PRECIPITACIONES MAXIMAS PARA DIFERENTES PERIODOS DE RETORNO**

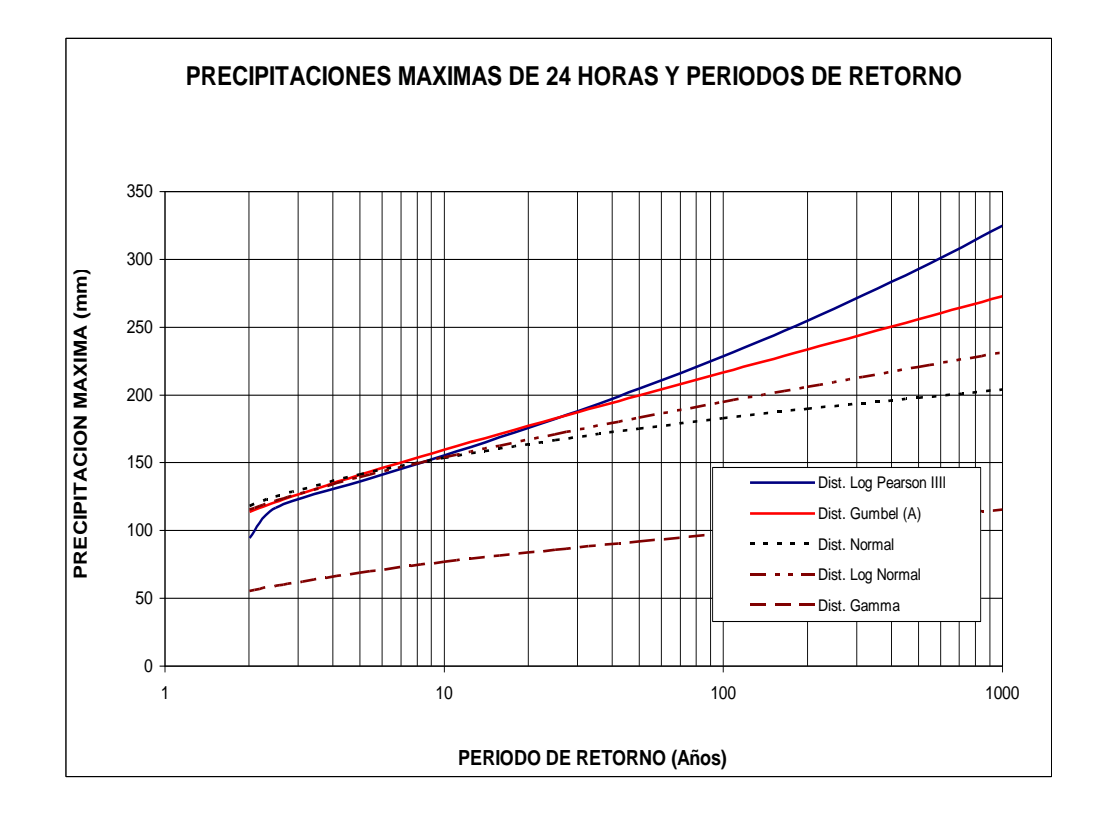

# **CUADRO Nº 14**

# CÁLCULO DE LA PRECIPITACIÓN EFECTIVA

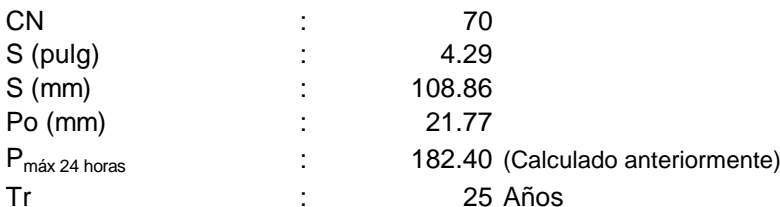

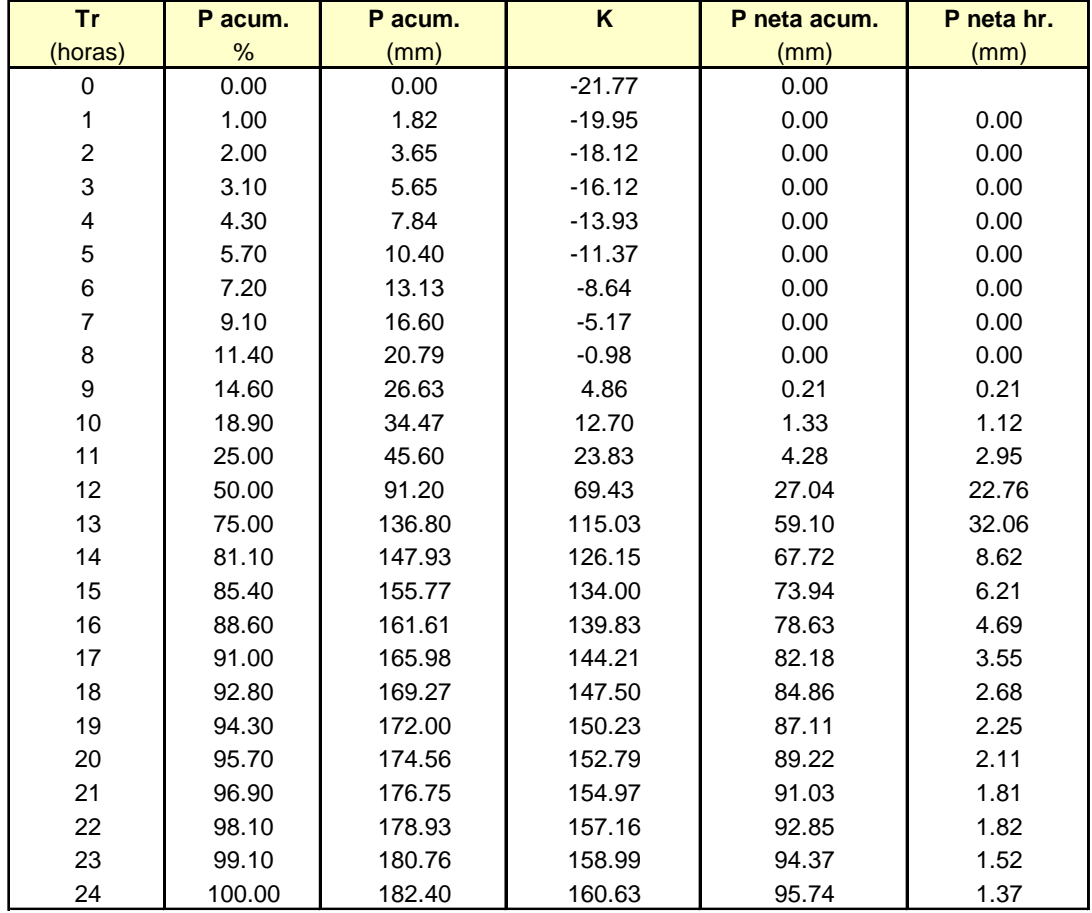

**NOTA:** 

 $S = 1000/CN-10$  (pulg:)

 $S = 25.4*S$  (mm.)

 $K = \Sigma P_{\text{acum}}$  - 0.2\*S(mm.), K en mm.

Pp efectiva acumulada

a) Si K<  $6 = 0$ , entonces  $\Sigma$ Pneta =  $\Sigma$ Pefectiva = 0

b) Si K > 0, entonces  $\Sigma P_{\text{meta (acumulada)}} = K^2/(P_{\text{Pacum}} + 0.8^*S(\text{mm.}))$ 

# **CÁLCULO DEL HIDROGRAMA UNITARIO DE MÁXIMAS AVENIDAS (Tr= 25 años) RIO CRISNEJAS**

# **PROYECTO :** Puente sobre el río Crisnejas

**DATOS : Estación Uchiza**

| Ac. |           | 165.34 Km <sup>2</sup> |       | Tp : | 1.91 Horas                            |
|-----|-----------|------------------------|-------|------|---------------------------------------|
|     | Duración: | 1.00                   | Hora  | Tb:  | 5.09 Horas                            |
| Tc. |           | 2.35                   | Horas | qp:  | 18.03 $\text{m}^3/\text{s}/\text{mm}$ |

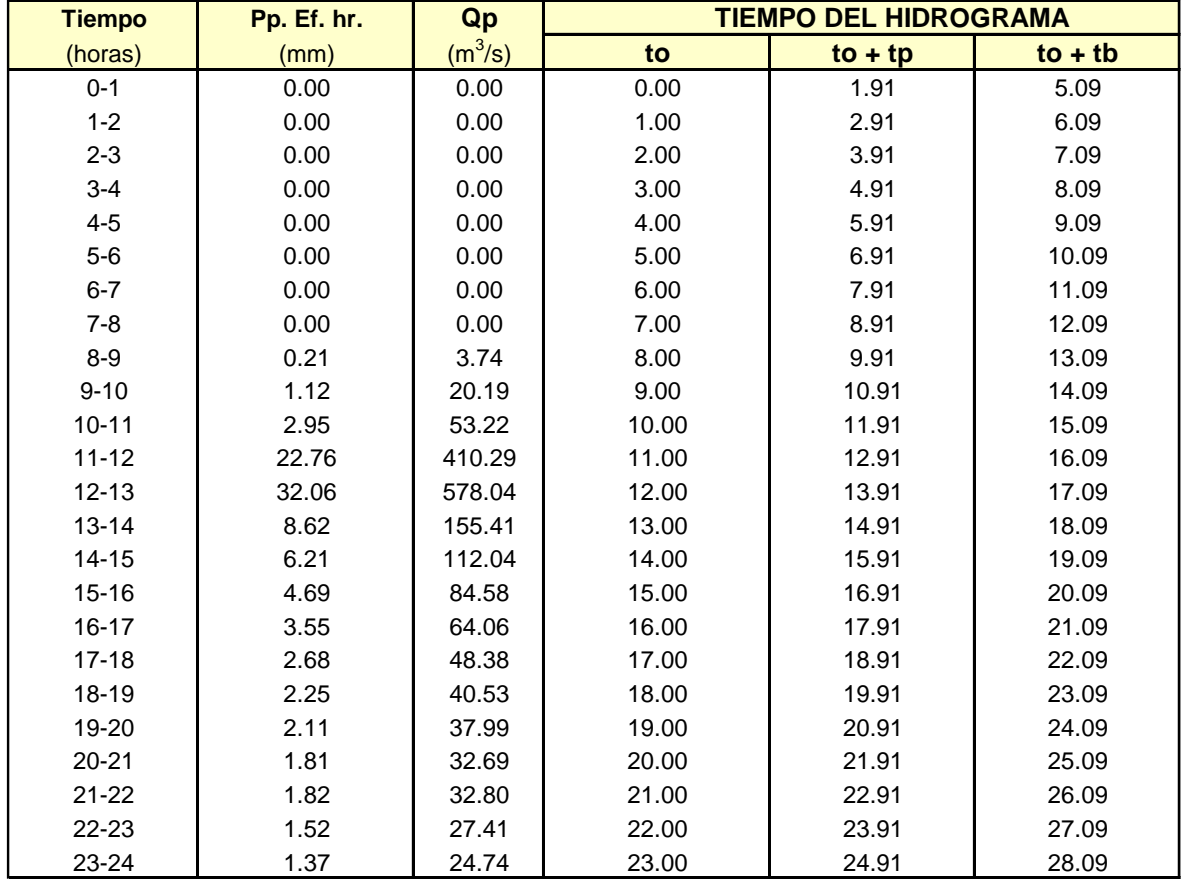

**NOTA :**

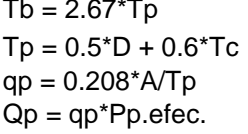

donde :

A: Área de la cuenca en  $Km^2$ 

D: Duración de la lluvia en horas

Tc: Tiempo de concentración

Tb: Tiempo base del Hidrograma Unitario en horas

Tp: Tiempo pico al Qmáx. en horas

qp: Caudal pico al Tp. en m^3/s/mm

Qp: Caudal en m^3/s

#### **RIO CRISNEJAS CÁLCULO DEL HIDROGRAMA TOTAL DE MÁXIMAS AVENIDAS (Tr= 25 Años)**

**DATOS :**

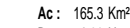

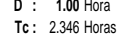

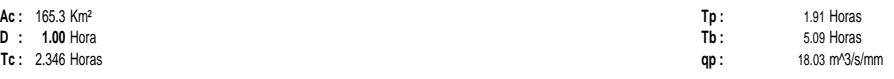

**PROYECTO :** Puente sobre el río Crisnejas

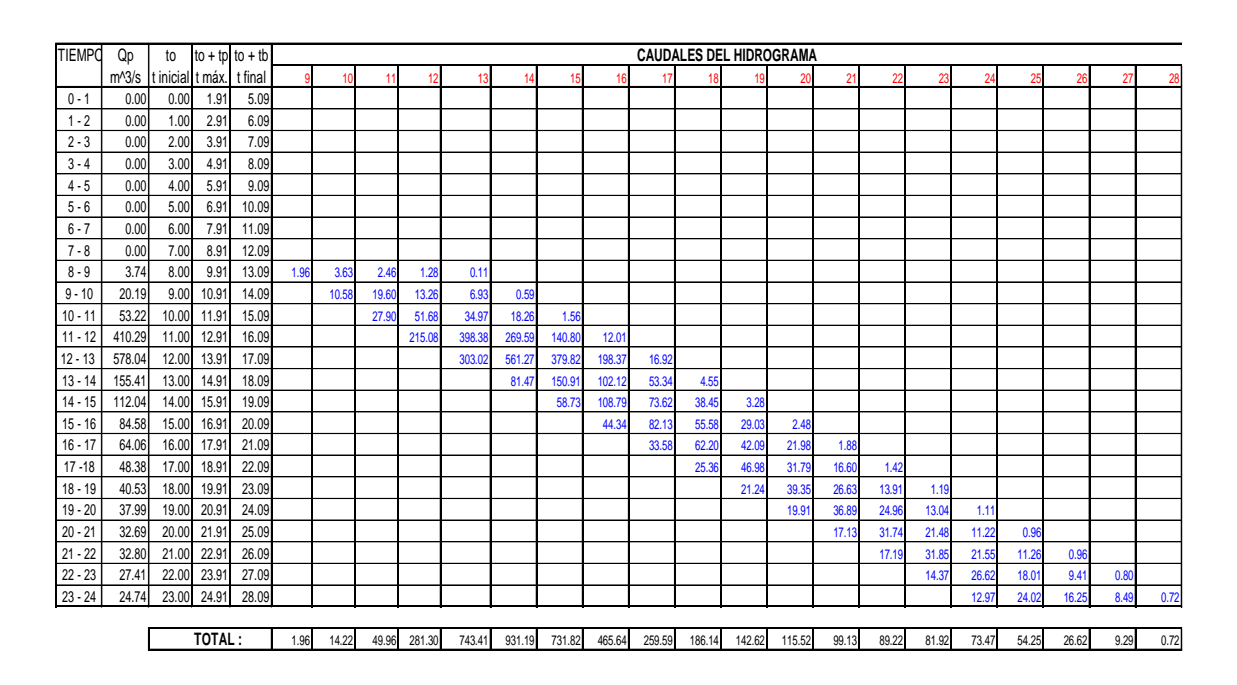

#### **GRAFICO Nº 03**

**HIDROGRAMA DE MÁXIMAS AVENIDAS RÍO CRISNEJAS (Tr = 25 Años)**

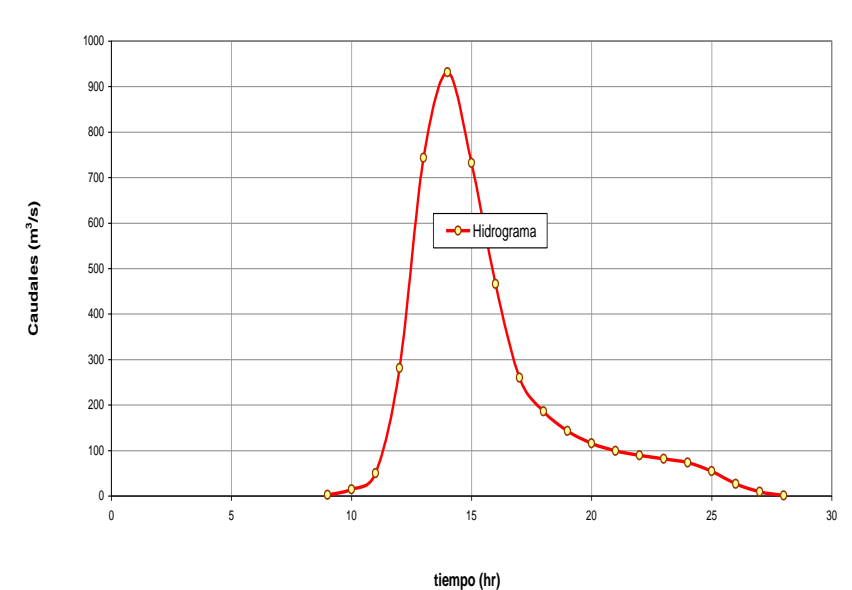

# **CÁLCULO DE LA PRECIPITACIÓN EFECTIVA**

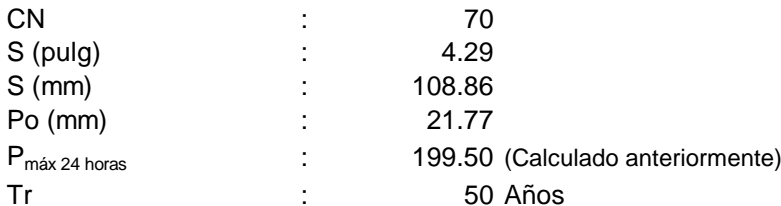

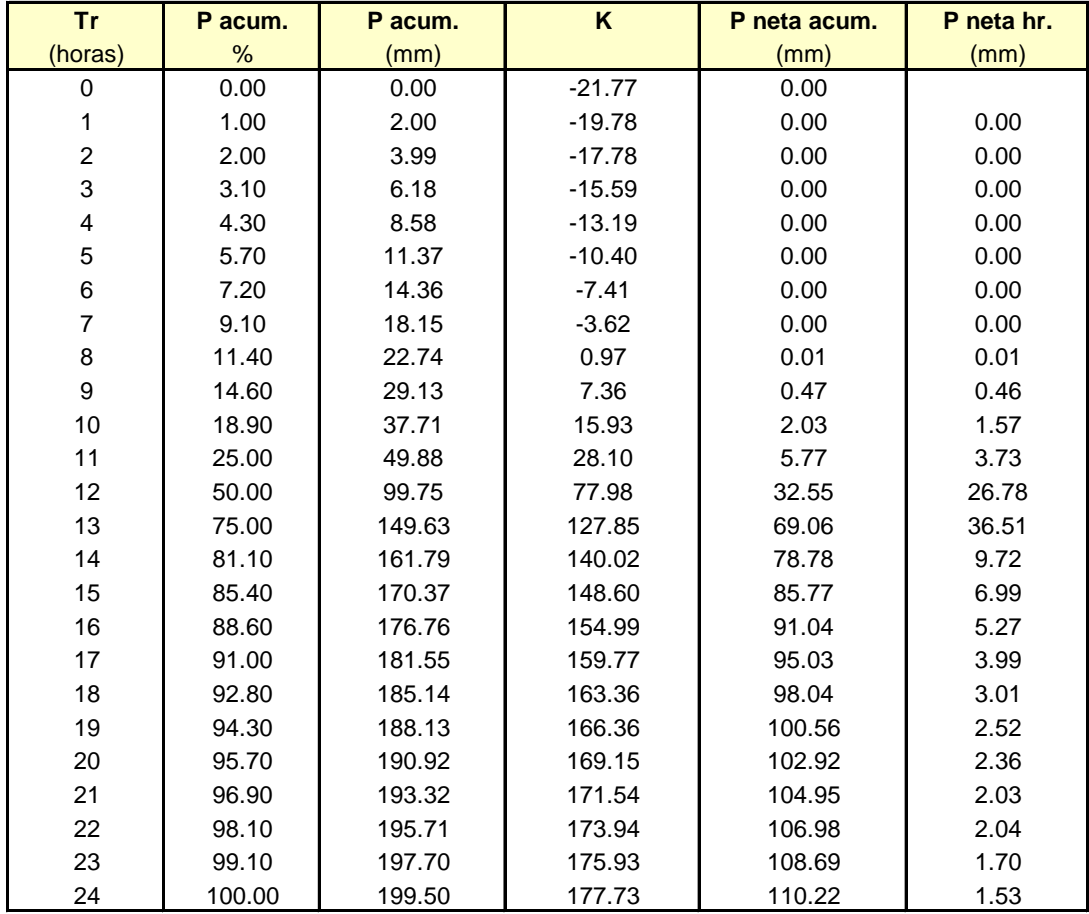

**NOTA:** 

 $S = 1000/CN-10$  (pulg:)

 $S = 25.4*S$  (mm.)

 $K = \Sigma P_{\text{acum}} - 0.2*S(mm.), K \text{ en mm}.$ 

Pp efectiva acumulada

a) Si K<  $6 = 0$ , entonces  $\Sigma$ Pneta =  $\Sigma$ Pefectiva = 0

b) Si K > 0, entonces  $\Sigma P_{\text{meta (acumulada)}} = K^2/(P_{\text{Pacum}} + 0.8^*S(\text{mm.}))$ 

# **CÁLCULO DEL HIDROGRAMA UNITARIO DE MÁXIMAS AVENIDAS (Tr= 50 años) RIO CRISNEJAS**

# **PROYECTO :** Puente sobre el río Crisnejas

**DATOS : Estación Uchiza**

| Ac. |           | $165.34$ Km <sup>2</sup> |            | Tp: | 1.91 Horas                            |
|-----|-----------|--------------------------|------------|-----|---------------------------------------|
|     | Duración: | 1.00                     | Hora       | Tb: | 5.09 Horas                            |
| Тc  |           |                          | 2.35 Horas | qp: | 18.03 $\text{m}^3/\text{s}/\text{mm}$ |

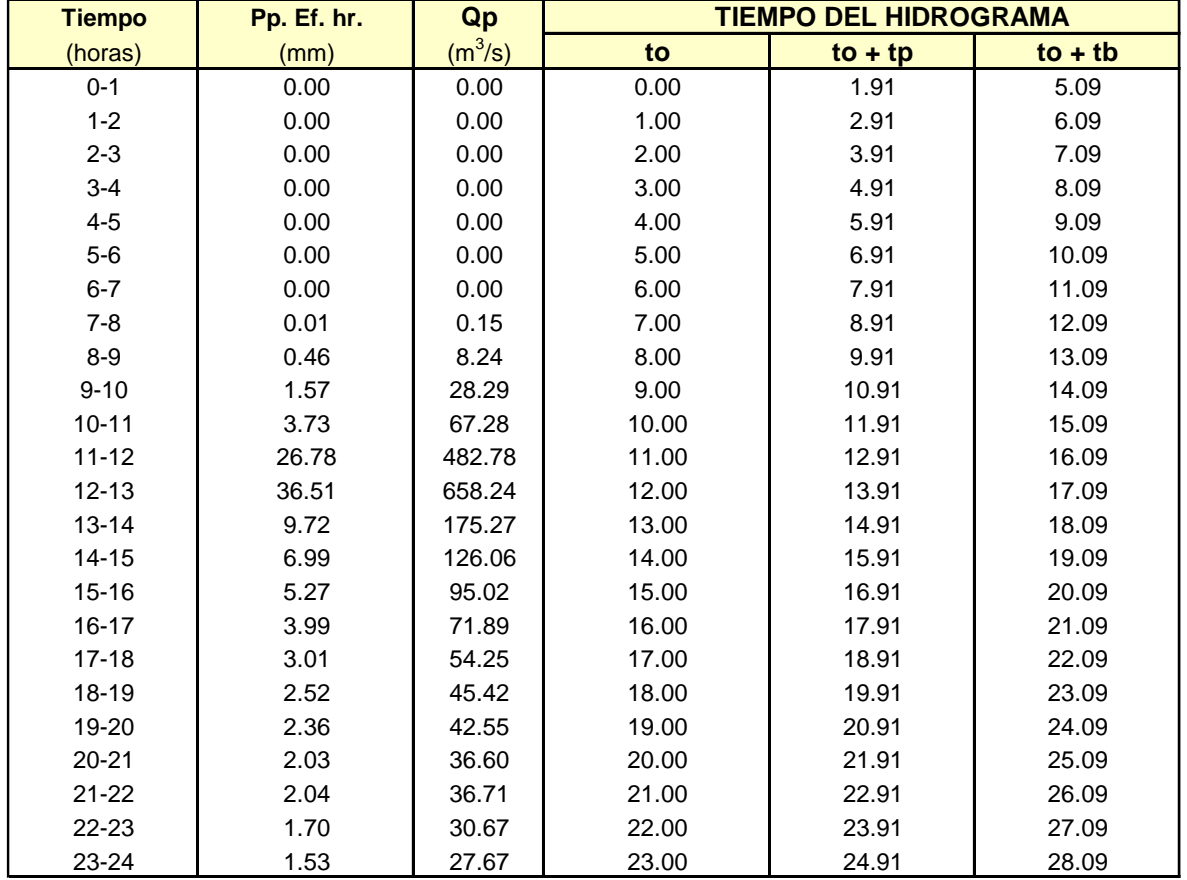

**NOTA :**

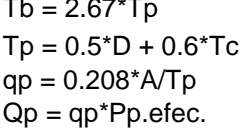

donde :

A: Área de la cuenca en  $Km^2$ 

D: Duración de la lluvia en horas

Tc: Tiempo de concentración

Tb: Tiempo base del Hidrograma Unitario en horas

Tp: Tiempo pico al Qmáx. en horas

qp: Caudal pico al Tp. en m^3/s/mm

Qp: Caudal en m^3/s

# **RIO CRISNEJAS CÁLCULO DEL HIDROGRAMA TOTAL DE MÁXIMAS AVENIDAS (Tr= 50 Años)**

**DATOS :**

**Ac :** 165.3 Km² **Tp** :<br> **Ac :** 165.3 Km² **Tp** :<br> **D** : **1.00** Hora

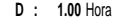

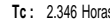

**D : 1.00** Hora **Tb :** Horas **Tc :** 2.346 Horas **qp :** <sup>m</sup>^3/s/mm 1.91 5.09 18.03

**PROYECTO :** Puente sobre el río Crisnejas

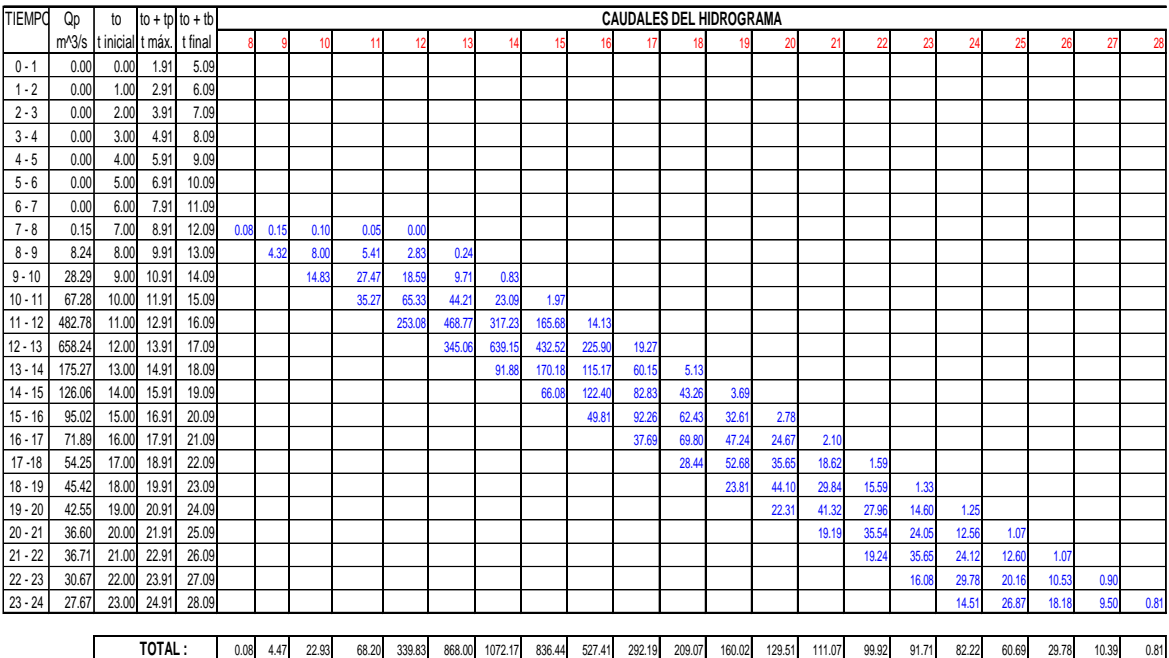

#### **GRAFICO N°04**

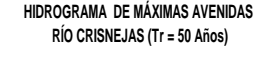

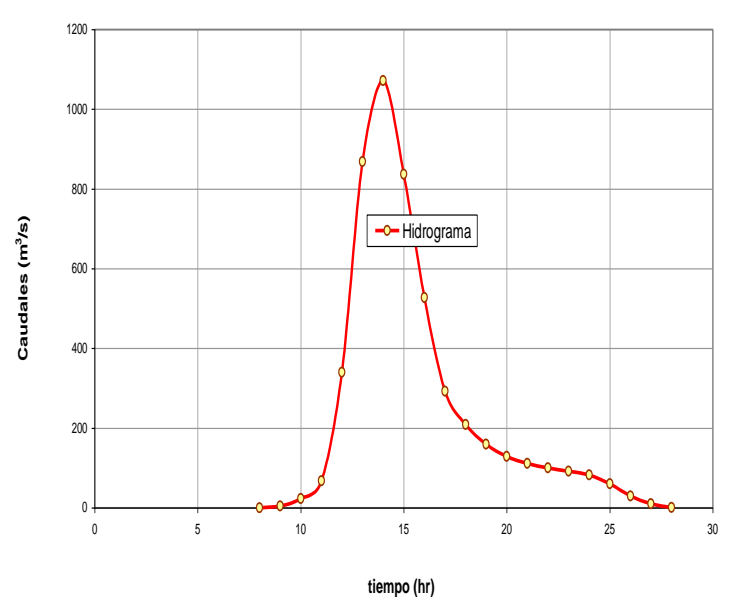

# **CUADRO Nº 20**

# CÁLCULO DE LA PRECIPITACIÓN EFECTIVA

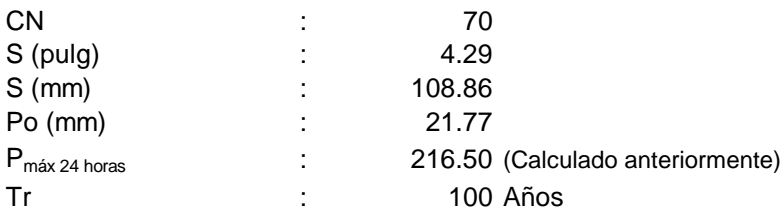

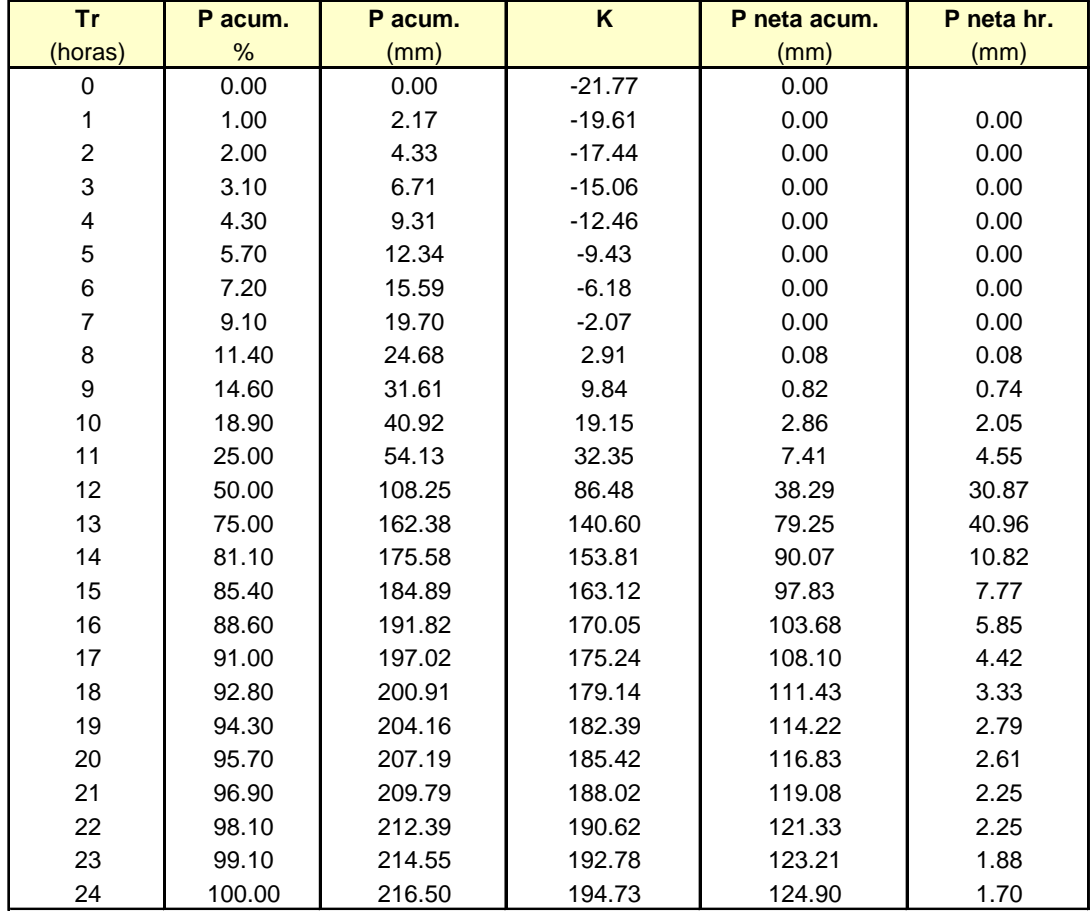

**NOTA:** 

 $S = 1000/CN-10$  (pulg:)

 $S = 25.4*S$  (mm.)

 $K = \Sigma P_{\text{acum}}$  - 0.2\*S(mm.), K en mm.

Pp efectiva acumulada

a) Si K<  $6 = 0$ , entonces  $\Sigma$ Pneta =  $\Sigma$ Pefectiva = 0

b) Si K > 0, entonces  $\Sigma P_{\text{meta (acumulada)}} = K^2/(P_{\text{Pacum}} + 0.8^*S(\text{mm.}))$ 

# **CÁLCULO DEL HIDROGRAMA UNITARIO DE MÁXIMAS AVENIDAS (Tr= 100 años) RIO CRISNEJAS**

# **PROYECTO :** Puente sobre el río Crisnejas

**DATOS : Estación Uchiza**

| Ac.       | 165.34 Km <sup>2</sup> |       | Tp:  | 1.91 Horas                            |
|-----------|------------------------|-------|------|---------------------------------------|
| Duración: | 1.00                   | Hora  | Tb:  | 5.09 Horas                            |
| Tc.       | 2.35                   | Horas | qp : | 18.03 $\text{m}^3/\text{s}/\text{mm}$ |

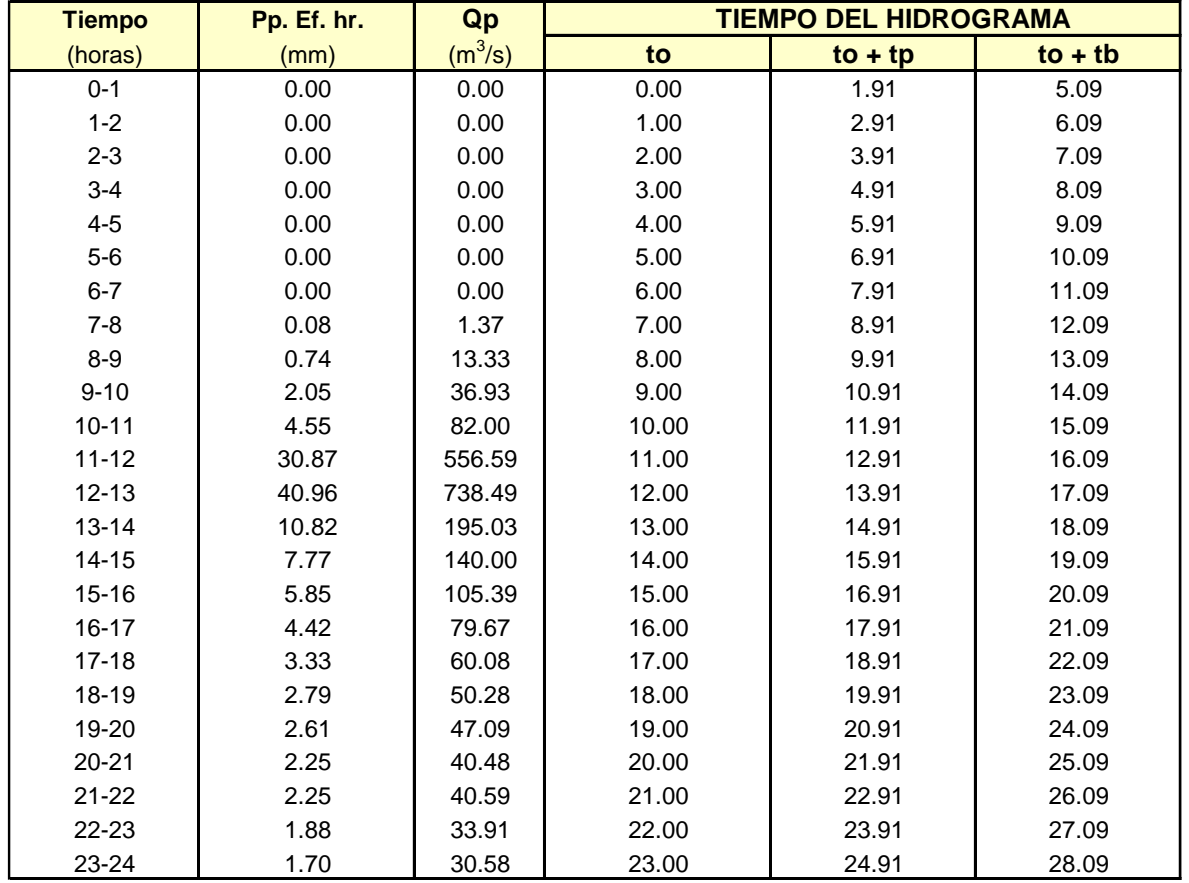

**NOTA :**

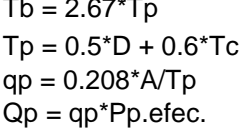

donde :

A: Área de la cuenca en  $Km^2$ 

D: Duración de la lluvia en horas

Tc: Tiempo de concentración

Tb: Tiempo base del Hidrograma Unitario en horas

Tp: Tiempo pico al Qmáx. en horas

qp: Caudal pico al Tp. en m^3/s/mm

Qp: Caudal en m^3/s
# **RIO CRISNEJAS CÁLCULO DEL HIDROGRAMA TOTAL DE MÁXIMAS AVENIDAS (Tr= 100 Años)**

**DATOS :**

**Ac :** 165.3 Km² **Tp :** Horas **D : 1.00** Hora **Tb :** Horas **Tc :** 2.346 Horas **qp :** <sup>m</sup>^3/s/mm 1.91 5.09 18.03 m^3/s/mm

**PROYECTO :** Puente sobre el río Crisnejas

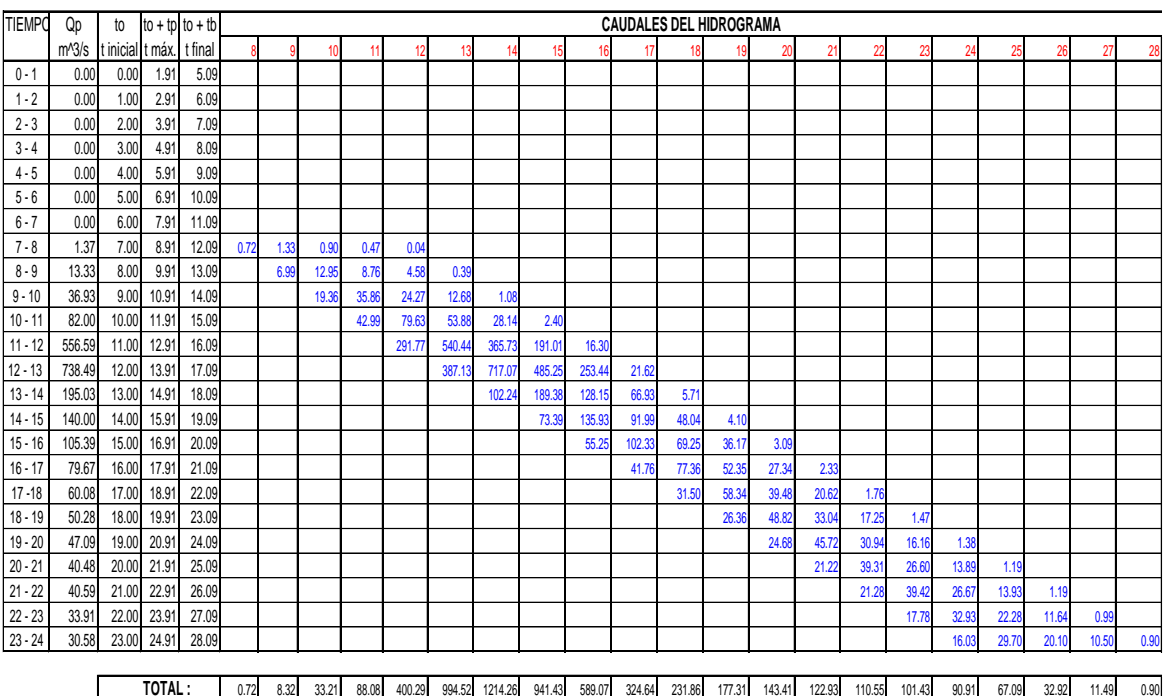

### **GRAFICO N°05**

**HIDROGRAMA DE MÁXIMAS AVENIDAS RÍO CRISNEJAS (Tr = 100 Años)**

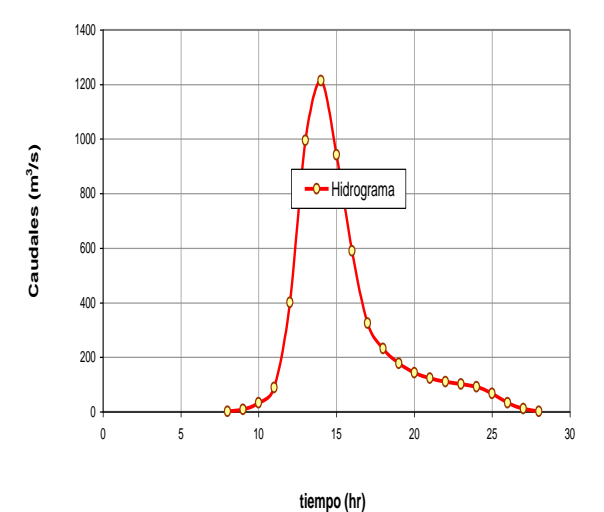

# **CUADRO Nº 23**

# **CÁLCULO DE LA PRECIPITACIÓN EFECTIVA**

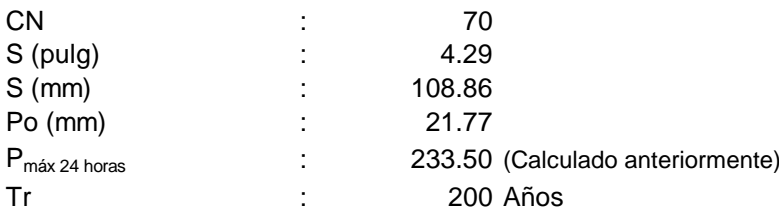

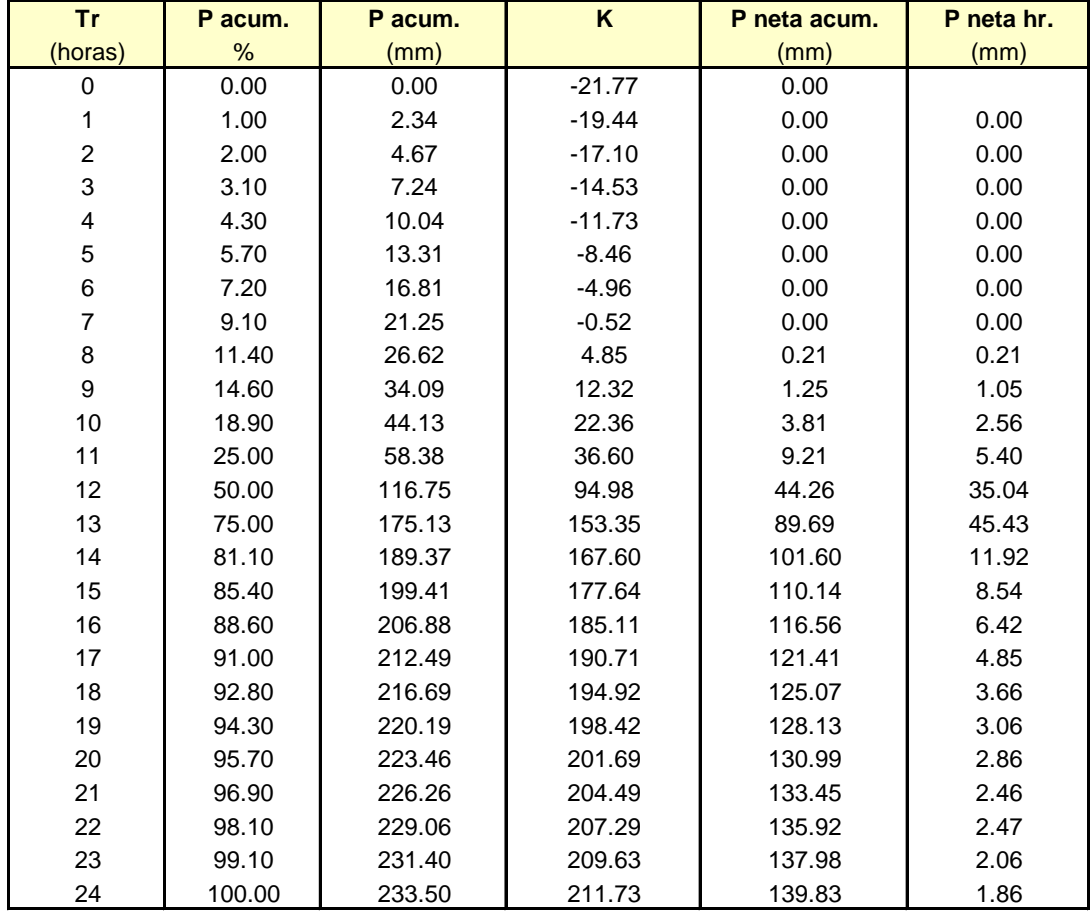

**NOTA:** 

 $S = 1000/CN-10$  (pulg:)

 $S = 25.4*S$  (mm.)

 $K = \Sigma P_{\text{acum}} - 0.2*S(mm.), K \text{ en mm}.$ 

Pp efectiva acumulada

a) Si K<  $6 = 0$ , entonces  $\Sigma$ Pneta =  $\Sigma$ Pefectiva = 0

b) Si K > 0, entonces  $\Sigma P_{\text{meta (acumulada)}} = K^2/(P_{\text{Pacum}} + 0.8^*S(\text{mm.}))$ 

### **RIO CRISNEJAS CÁLCULO DEL HIDROGRAMA TOTAL DE MÁXIMAS AVENIDAS (Tr= 200 Años)**

**DATOS :**

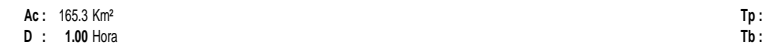

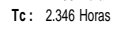

**Ac :** 165.3 Km² **Tp :** Horas **Tc :** 2.346 Horas **qp :** <sup>m</sup>^3/s/mm 1.91 5.09 18.03 m<sup>/3/s/mm</sup>

**PROYECTO :** Puente sobre el río Crisnejas

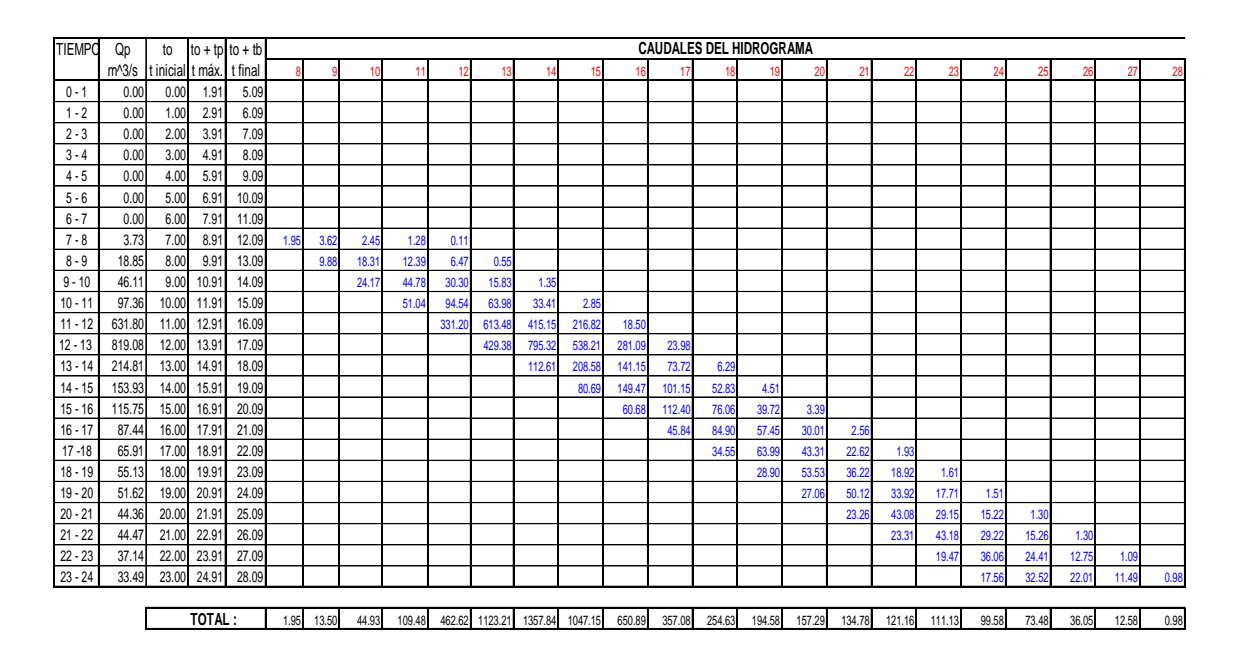

### **GRAFICO N°06**

**HIDROGRAMA DE MÁXIMAS AVENIDAS RÍO CRISNEJAS (Tr = 200 Años)**

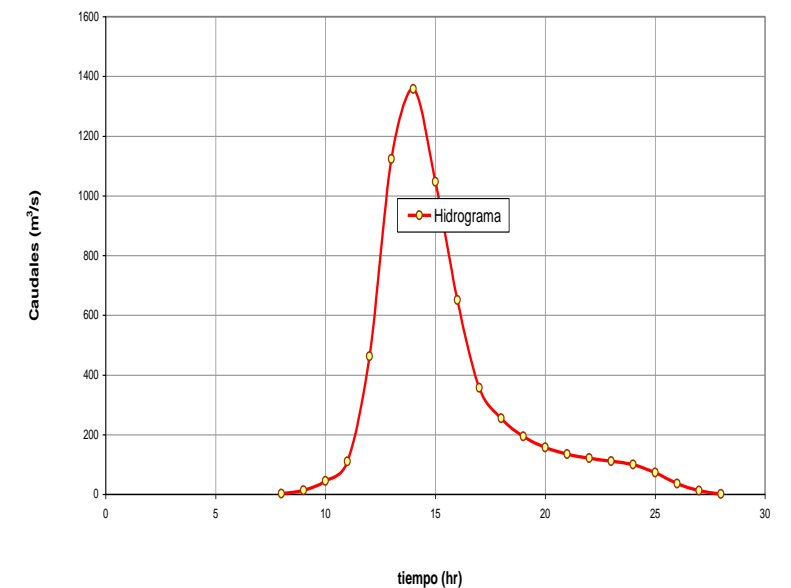

# **CÁLCULO DE LA PRECIPITACIÓN EFECTIVA**

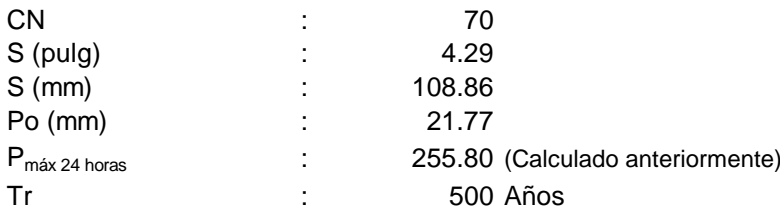

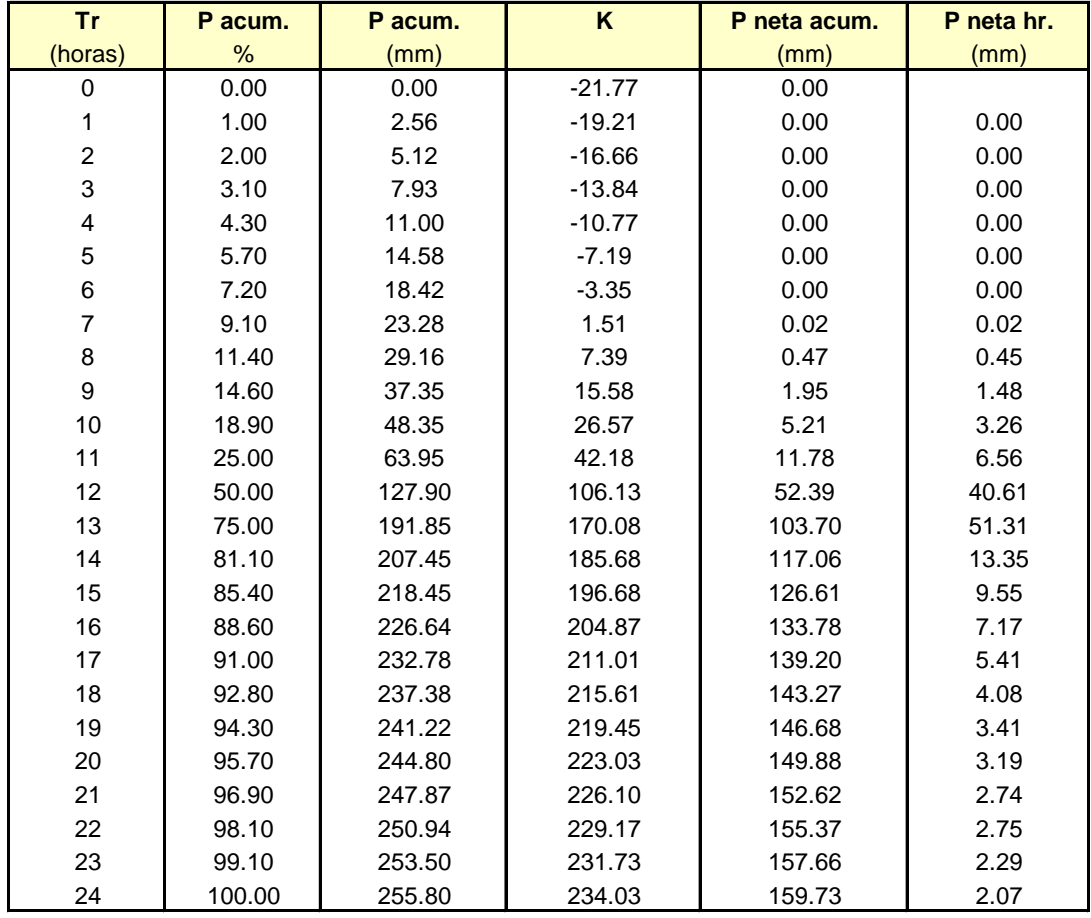

**NOTA:** 

 $S = 1000/CN-10$  (pulg:)

 $S = 25.4*S$  (mm.)

 $K = \Sigma P_{\text{acum}} - 0.2*S(mm.), K \text{ en mm}.$ 

Pp efectiva acumulada

a) Si K<  $6 = 0$ , entonces  $\Sigma$ Pneta =  $\Sigma$ Pefectiva = 0

b) Si K > 0, entonces  $\Sigma P_{\text{meta (acumulada)}} = K^2/(P_{\text{Pacum}} + 0.8^*S(\text{mm.}))$ 

# **CÁLCULO DEL HIDROGRAMA UNITARIO DE MÁXIMAS AVENIDAS (Tr= 500 años) RIO CRISNEJAS**

# **PROYECTO :** Puente sobre el río Crisnejas

**DATOS : Estación Uchiza**

| Ac.       | $165.34$ Km <sup>2</sup> |       | Tp:  | 1.91 Horas                            |
|-----------|--------------------------|-------|------|---------------------------------------|
| Duración: | 1.00.                    | Hora  | Tb : | 5.09 Horas                            |
| Tc.       | 2.35                     | Horas | qp:  | 18.03 $\text{m}^3/\text{s}/\text{mm}$ |

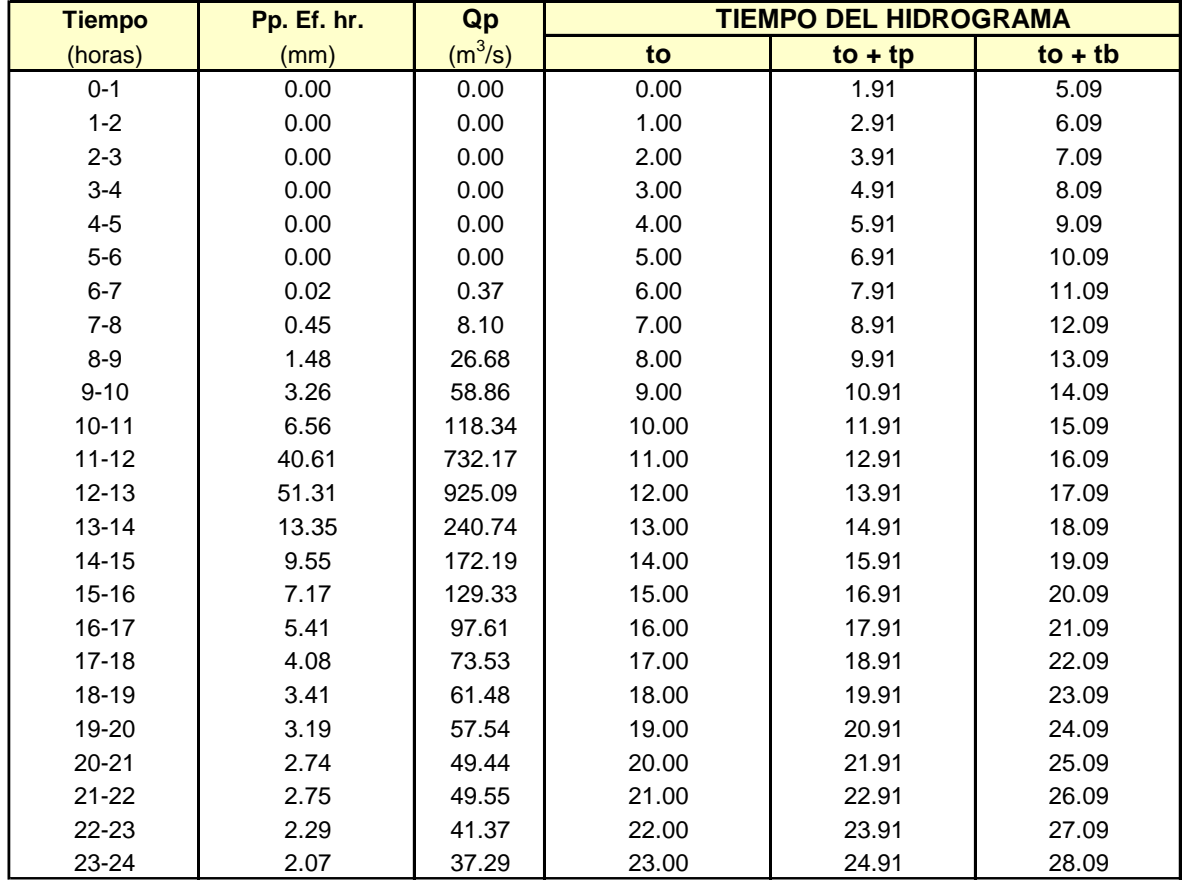

**NOTA :**

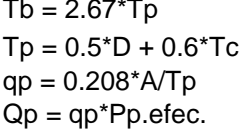

# donde :

A: Área de la cuenca en  $Km^2$ 

D: Duración de la lluvia en horas

- Tc: Tiempo de concentración
- Tb: Tiempo base del Hidrograma Unitario en horas

Tp: Tiempo pico al Qmáx. en horas

qp: Caudal pico al Tp. en m^3/s/mm

Qp: Caudal en m^3/s

# CÁLCULO DEL HIDROGRAMA TOTAL DE MÁXIMAS AVENIDAS (Tr= 500 Años)<br>RIO CRISNEJAS

**DATOS** :<br>**Ac**: 165.3 Km<sup>2</sup>

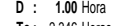

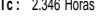

**Ac :** 165.3 Km² **Tp :** Horas **D : 1.00** Hora **Tb :** Horas **Tc :** 2.346 Horas **qp :** <sup>m</sup>^3/s/mm 1.91 5.09 18.03 m^3/s/mm

**PROYECTO :** Puente sobre el río Crisnejas

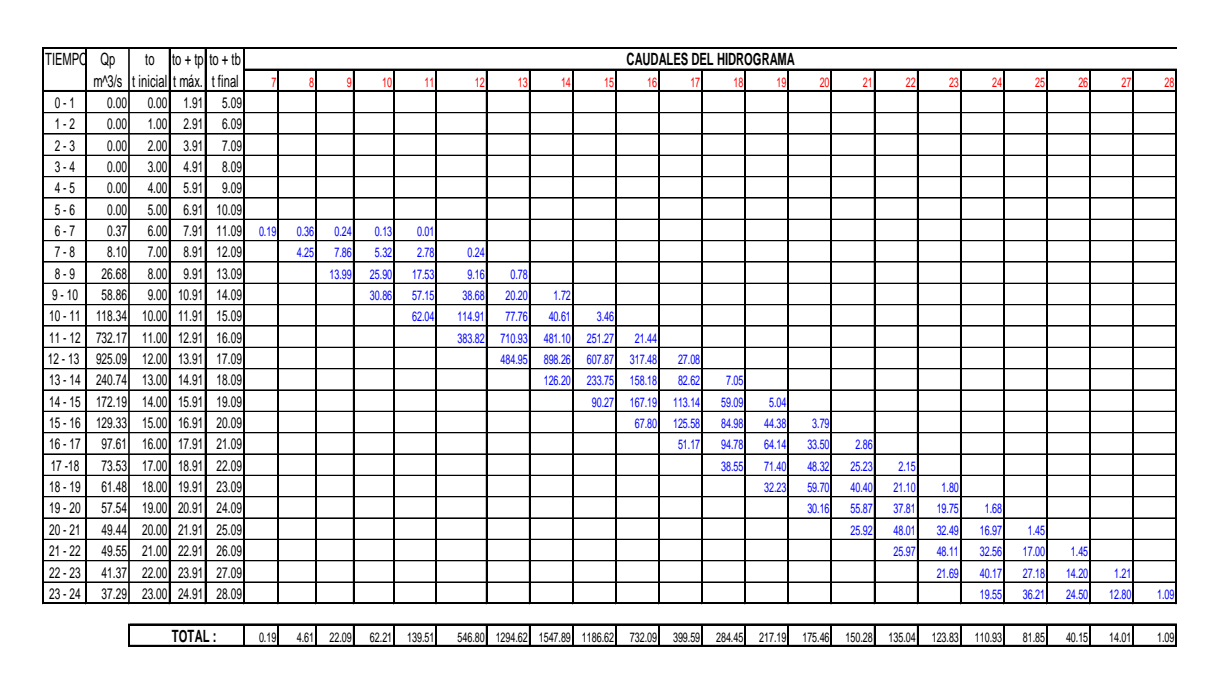

### **GRAFICO N°07**

### **HIDROGRAMA DE MÁXIMAS AVENIDAS RÍO CRISNEJAS (Tr = 500 Años)**

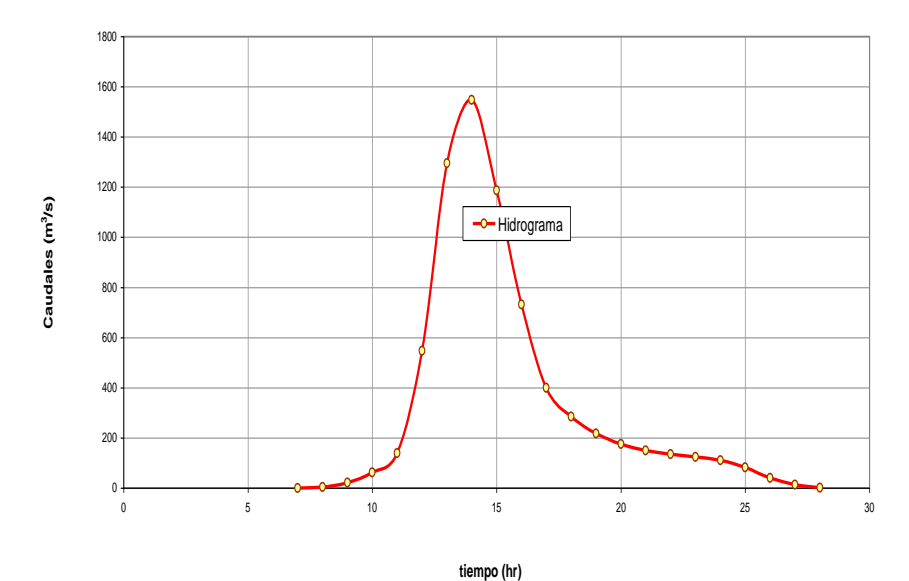

# **RESUMEN DE CAUDALES DE DISEÑO PARA DIFERENTES PERIODOS DE RETORNO**

 $Tr = 25$  Años

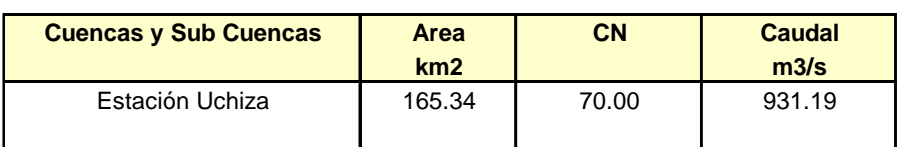

# **RESUMEN DE CAUDALES DE DISEÑO PARA DIFERENTES PERIODOS DE RETORNO**

 $Tr = 50$  Años

Estación Uchiza  $\begin{array}{|c|c|c|c|c|c|c|c|c|} \hline 165.34 & 70.00 & 1072.17 \hline \end{array}$ 

165.34

**Cuencas y Sub Cuencas | Area | CN | Caudal m3/s Area km2**

# **RESUMEN DE CAUDALES DE DISEÑO PARA DIFERENTES PERIODOS DE RETORNO**

Tr = 100 Años

**Cuencas y Sub Cuencas | Area | CN | Caudal m3/s** Estación Uchiza | 165.34 | 70.00 | 1214.26 **km2** 165.34 **Area**

# **RESUMEN DE CAUDALES DE DISEÑO PARA DIFERENTES PERIODOS DE RETORNO**

 $Tr = 200$  Años

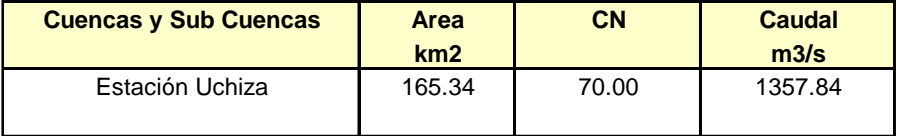

# **RESUMEN DE CAUDALES DE DISEÑO PARA DIFERENTES PERIODOS DE RETORNO**

Tr = 500 Años

**Cuencas y Sub Cuencas | Area | CN | Caudal m3/s** Estación Uchiza | 165.34 | 70.00 | 1547.89 **Area km2** 165.34

**ANEXO - PLANOS**